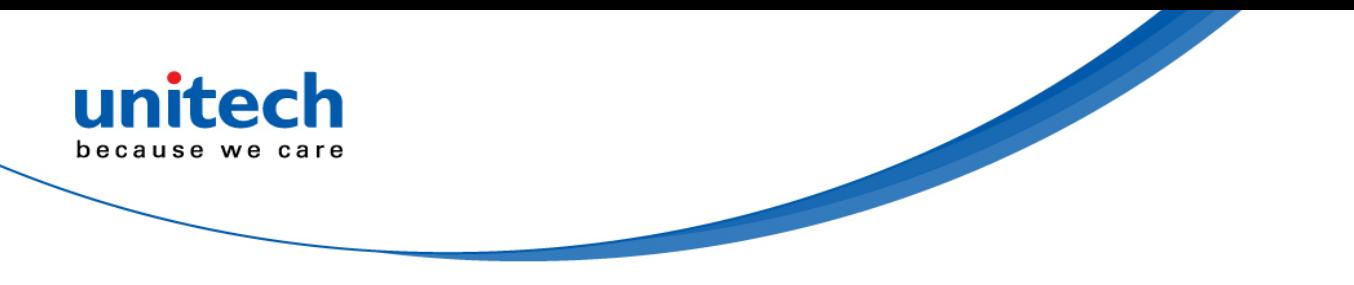

# **Bluetooth 2D Imager Barcode Scanner**

**- MS852B Plus -**

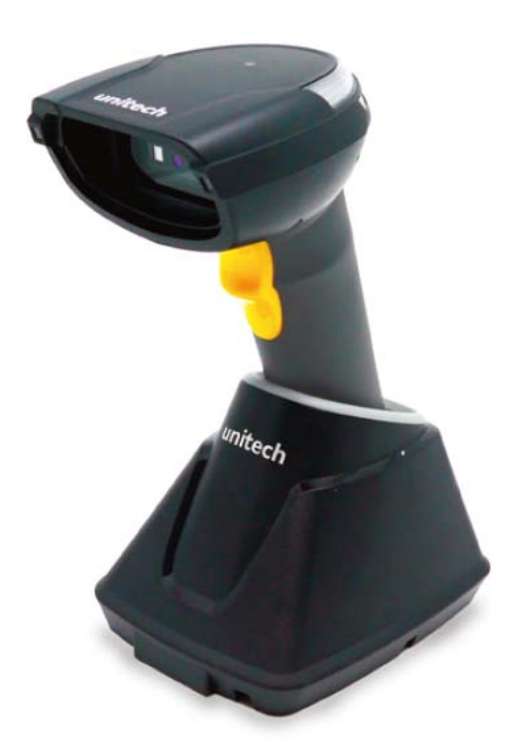

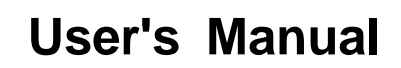

Version 1.0

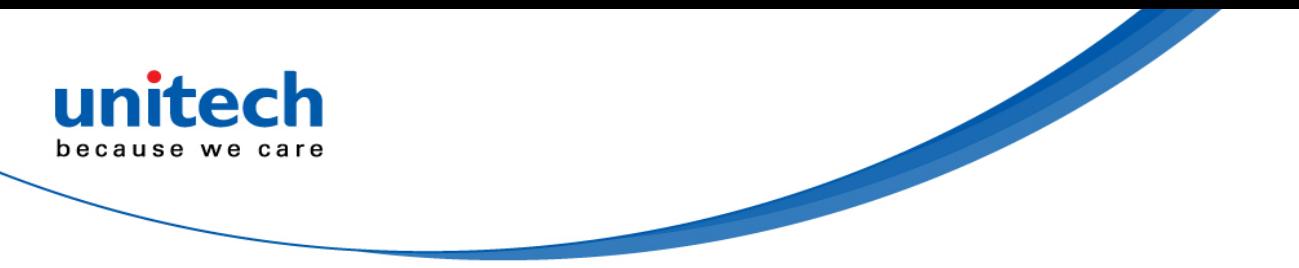

# **Change Log**

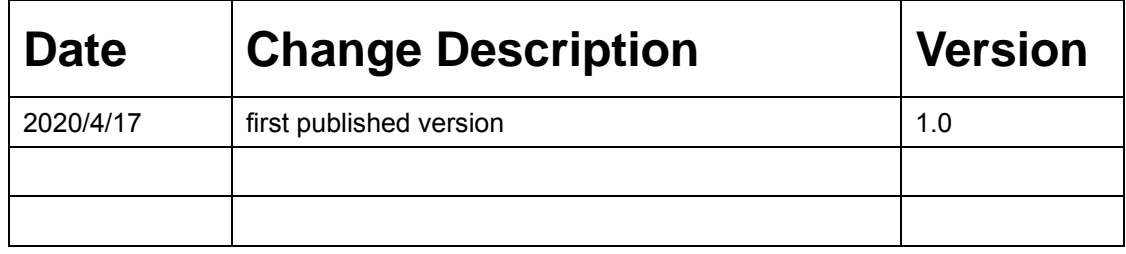

<span id="page-2-0"></span>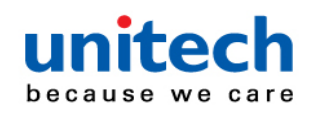

### Preface

# <span id="page-2-1"></span>**About This Manual**

Thank you for purchasing the unitech product.

This manual explains how to install, operate and maintain our product.

No part of this publication may be reproduced or used in any form, or by any electrical or mechanical means, such as photocopying, recording, or information storage and retrieval systems, without permission in writing from the manufacturer. The material in this manual is subject to change without notice. All product and company names are trademarks, service marks, or registered trademarks of their respective owners.

# <span id="page-2-2"></span>**Regulatory Compliance Statements**

#### **FCC Warning Statement**

**i i i i i i i i** 

This device has been tested and found to comply with the limits for a Class B digital device, pursuant to part 15 of the FCC rules. These limits are designed to provide reasonable protection against harmful interference in a residential installation. This equipment generates, uses and can radiate radio frequency energy and, if not installed and used in accordance with the instructions, may cause harmful interference with radio communications. However, there is no guarantee that interference will not occur in a particular installation. If this equipment does cause harmful interference with radio or television reception, which can be determined by turning the equipment off and on, the user is encouraged to try to correct the interference by one or more of the following measures:

–Reorient or relocate the receiving antenna.

- –Increase the separation between the equipment and receiver.
- –Connect the equipment into an outlet on a circuit different from that to which the receiver is connected.
- –Consult the dealer or an experienced radio/TV technician for help.

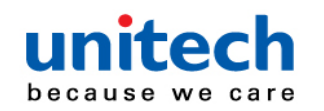

- 1. This transmitter must not be co-located or operating in conjunction with any other antenna or transmitter.
- 2. This device complies with FCC RF radiation exposure limits set forth for an uncontrolled environment. To maintain compliance with FCC RF exposure requirements, avoid direct contact to the transmitting antenna during transmitting.
- 3. Any changes or modifications (including the antennas) made to this device that are not expressly approved by the manufacturer may void the user's authority to operate the equipment.

Operation on the 5.15 - 5.25GHz frequency band is restricted to indoor use only. The FCC requires indoor use for the 5.15-5.25GHz band to reduce the potential for harmful interference to co-channel Mobile Satellite Systems. Therefore, it will only transmit on the 5.25-5.35 GHz, 5.47-5.725 GHz and 5.725–5.850 GHz band when associated with an access point (AP).

#### **FCC Label Statement**

This device complies with part 15 of the FCC rules. Operation is subject to the following two conditions:

- 1. This device may not cause harmful interference.
- 2. This device must accept any interference received, including interference that may cause undesired operation.

#### **RF Radiation Exposure Statement**

For body contact during operation, this device has been tested and meets FCC RF exposure guidelines when used with an accessory that contains no metal and that positions the handset a minimum of 1.5 cm from the body. Use of other accessories may not ensure compliance with FCC RF exposure guidelines.

#### **Canadian Compliance Statement**

This Class B Digital apparatus meets all requirements of the Canadian Interference-Causing Equipment Regulations.

Cet appareil numerique de la classe B respecte les exigences du Reglement sur le material broilleur du Canada.

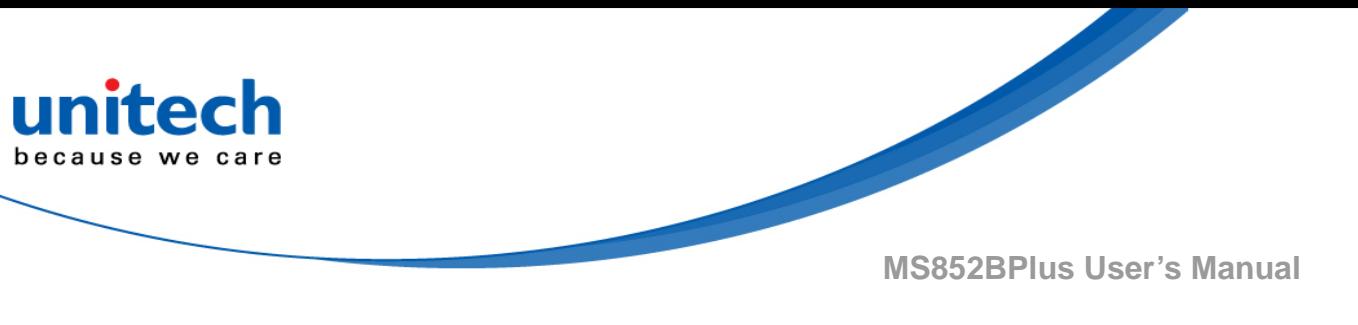

#### **European Conformity Statement**

unitech Electronics co., Ltd herewith declares that the unitech product is in compliance with the essential requirements and all other provisions of the RED 2014/53/EU directive, the EMC 2014/30/EU directive and the Low Voltage 2014/35/EU directive.

The declaration of conformity is available for download at : <https://portal.unitech.eu/public/Safetyregulatorystatement>

### **CE RF Exposure Compliance**

This device meets EU requirements (2014/53/EU) on the limitation of exposure of the general public to electromagnetic fields by way of health protection. For body-worn operation, this device has been tested and meets the ICNIRP guidelines and the European Standard EN 62209-2, for use with dedicated accessories, SAR is measured with this device at a separation of 0.5 cm to the body, while transmitting at the highest certified output power level in all frequency bands of this device. Use of other accessories which contain metals may not ensure compliance with ICNIRP exposure guidelines.

### **CE Mark Warning**

 $\epsilon$ 

This equipment complies with the requirements of Directive 2014/53/EU of the European Parliament and Commission from 24 May, 2014 governing Radio and Telecommunications Equipment and mutual recognition of conformity.

#### **RoHS Statement**

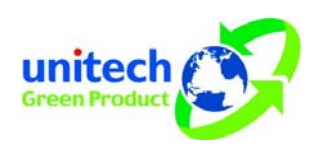

This device conforms to RoHS (Restriction of Hazardous Substances) European Union regulations that set maximum concentration limits on hazardous materials used in electrical and electronic equipment.

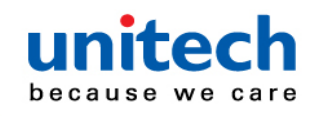

#### **Waste electrical and electronic equipment (WEEE)**

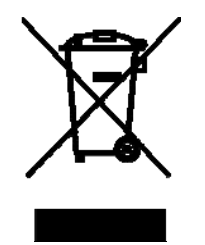

unitech has set up a policy and process to meet the EU directive 2002/96/EC and update 2003/108/EC concerning electronic waste disposal.

For more detailed information of the electronic waste disposal of the products you have purchased from unitech directly or via unitech's resellers, you shall either contact your local supplier or visit us at : <https://portal.unitech.eu/public/WEEE>

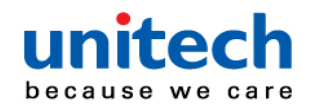

#### **Taiwan NCC Warning Statement**

#### 低功率電波輻射性電機管理辦法

第十二條:經型式認證合格之低功率射頻電機,非經許可,公司、商號或使用者 均不得擅自變更頻率、加大功率或變更原設計之特性及功能。

第十四條:低功率射頻電機之使用不得影響飛航安全及干擾合法通信;經發現有 干擾現象時,應立即停用,並改善至無干擾時方得繼續使用。

前項合法通信,指依電信法規定作業之無線電通信。

低功率射頻電機需忍受合法通信或工業、科學及醫療用電波輻射性電機設備 之干擾。

注意事項:

- 1. 使用過度恐傷害視力。
- 2. 使用30分鐘請休息10分鐘;2歲以下幼兒不看螢幕,2歲以上每天看螢幕不要超過 1小時。
- 3. 減少電磁波影響,請妥適使用。

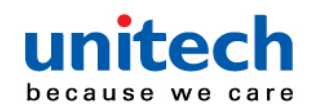

### <span id="page-7-0"></span>**Laser Information**

The unitech product is certified in the U.S. to conform to the requirements of DHHS/CDRH 21CFR Subchapter J and to the requirements of IEC 825-1. Class II and Class 2 products are not considered to be hazardous. The unitech product contains internally a Visible Laser Diode (VLD) whose emissions do not exceed the maximum limits as set forth in the above regulations. The scanner is designed so that there is no human access to harmful laser light during normal operation, user maintenance or prescribed service operations.

The laser safety warning label required by the DHHS/IEC for the unitech product's optional laser scanner module is located on the memory compartment cover, on the back of the unit.

\* Laser information only applies to the products with laser components.

**CAUTION!** Use of controls or adjustments or performance of procedures other than those specified herein may result in hazardous laser light. Use of optical instruments with the scanner, including binoculars, microscopes, and magnifying glasses, with will increase eye damage. This does not include eyeglasses worn by the user.

# <span id="page-7-1"></span>**LED Information**

The unitech product contains LED indicator(s) or LED ring whose luminance is not harmful to human eyes during normal operation, user maintenance or prescribed service operations.

\*LED information only applies to the products with LED components.

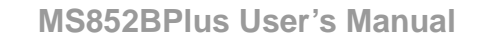

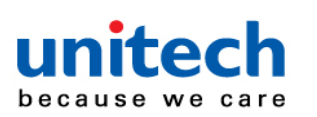

## <span id="page-8-0"></span>**Battery Notice**

- 1. To guarantee optimal performance, it is recommended that rechargeable batteries be replaced every year, or after 500 charging cycles are completed. It is normal for the battery to balloon or expand after one year or 500 cycles. Although it does not cause damage, it cannot be used again and must be disposed of according to the location's safe battery disposal procedures.
- 2. If a battery performance decreases more than 20%, the battery is at the end of its life cycle. Stop use and ensure the battery is disposed of properly.
- 3. The length of time that a battery lasts depends on the battery type and how the device is used. Conserve the battery life by doing the following:
	- Avoid fully uncharging the battery because this places additional strain on it. Several partial uncharges with frequent charges are better than a fully uncharged battery. Charging a partially charged battery does not cause harm to the unit.
	- Keep the battery cool. Avoid hot vehicles. For prolonged storage, keep the battery at a 40% charge level.
	- Do not leave the battery uncharged and unused for an extended period of time, the battery will wear out and the longevity of the battery will be at least half of one with frequent charges.
- 4. Protect battery life by not over or under charging the battery.
- 5. Please do not leave battery unused for long time without charging it. Despite unitech's safety precautions, the battery pack may begin to change shape. If so, stop using it immediately. Please check to see if you are using a proper power adapter to charge the battery or contact your service provider for service.
- 6. If you cannot charge the battery after it has been idle for an extended period of time and it begins to heat up, please do not try to charge it. It may not be functional anymore.
- 7. Please only use the original battery from unitech. Using a third party battery can damage our products. Please note that when such damage occurs, it is not covered by your warranty.

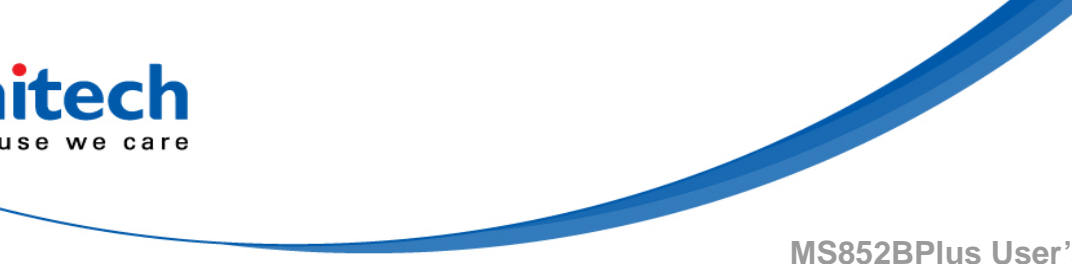

- RISK OF EXPLOSION IF BATTERY IS REPLACED INCORRECTLY. DISPOSE OF USED BATTERIES ACCORDING TO THE INSTRUCTIONS. **CAUTION!**
	- 如果更換不正確之電池行事會有爆炸的風險 請依製造商說明書處理用過之電池
	- 如果更换不正确之电池行事会有爆炸的风险 请依制造商说明书处理用过之电池

#### **Battery charge notice**

It is important to consider temperature when the battery pack is charging. Charging is most efficient at normal room temperature or in a slightly cooler environment. It is essential that batteries are charged within the stated range of 0°C to 40°C. Charging batteries outside of the specified range could damage the batteries and shorten their life cycle.

- **CAUTION!** Do not charge batteries at a temperature lower than 0°C. This will and make the batteries unstable and dangerous. Please use a battery temperature detecting device for a charger to ensure a safe charging temperature range.
- **CAUTION!** To ensure the unit working properly, please keep all connectors away from the contaminants staying inside of them such as dust, grease, mud, and water. The negligence may cause the unit with no communication, short circuited, overheated and so on.
- **CAUTION!** If the connector is damaged, please ensure the connector is being fully repaired before use the unit to avoid causing short circuited.

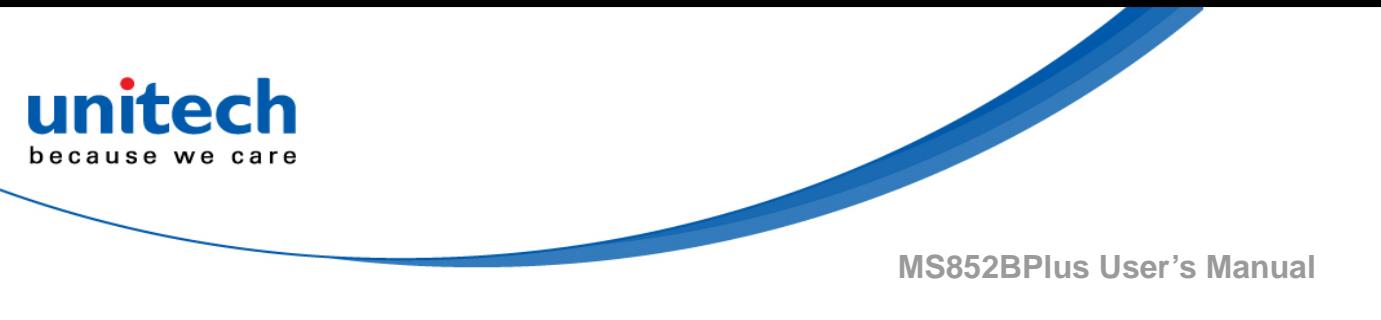

#### **Storage and safety notice**

Although charged batteries may be left unused for several months, their capacity may be depleted due to build up of internal resistance. If this happens, they will require recharging prior to use. Batteries may be stored at temperatures between -20°C to 60°C, however they may deplete more rapidly at higher temperatures. It is recommended to store batteries at room temperature.

*\* The message above only applies to the usage of the removable batteries. For the products with non-removable batteries / without batteries, please refer to the specification of each product.* 

#### **Product Operation and Storage Notice**

The unitech product has applicable operation and storage temperature conditions. Please follow the limitation of suggested temperature conditions to avoid failure, damage or malfunction.

\**For applicable temperature conditions, please refer to the specification of each product.*

<span id="page-11-0"></span>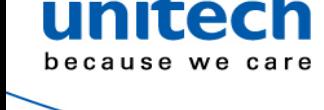

### **Adapter Notice**

- 1. Please do not leave the power adapter in the socket when it is not connected to your unitech product for charging.
- 2. Please remove the power adapter when the battery is fully recharged.
- 3. The bundled power adapter that comes with your unitech product is not meant to be used outdoors. An adapter exposed to water or rain, or a very humid environment can cause damage to both the adapter and the product.
- 4. Please only use the bundled power adapter or same specification of adapter to charge your unitech product. Using the wrong power adapter can damage your unitech product.
- *\* The message above only applies to the product connected to the adapter. For the products without using the adapters, please refer to the specification of each product.*

# <span id="page-11-1"></span>**Hearing Damage Warning**

#### **Zx.3 Warning**

The warning shall be placed on the equipment, or on the packaging, or in the instruction manual and shall consist of the following:

- the symbol of Figure 1 with a minimum height of 5 mm; and
- the following wording, or similar :

To prevent possible hearing damage, do not listen at high volume levels for long periods.

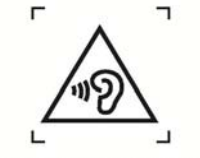

Figure 1 - Warning label (IEC 60417-6044)

Alternatively, the entire warning may be given through the equipment display during use, when the user is asked to acknowledge activation of the higher level.

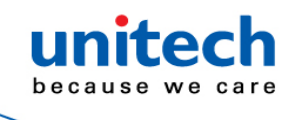

### <span id="page-12-0"></span>**Worldwide Support**

unitech's professional support team is available to quickly answer questions or assist with technical-related issues. Should an equipment problem occur, please contact the nearest unitech regional service representative. For complete contact information please visit the Web sites listed below:

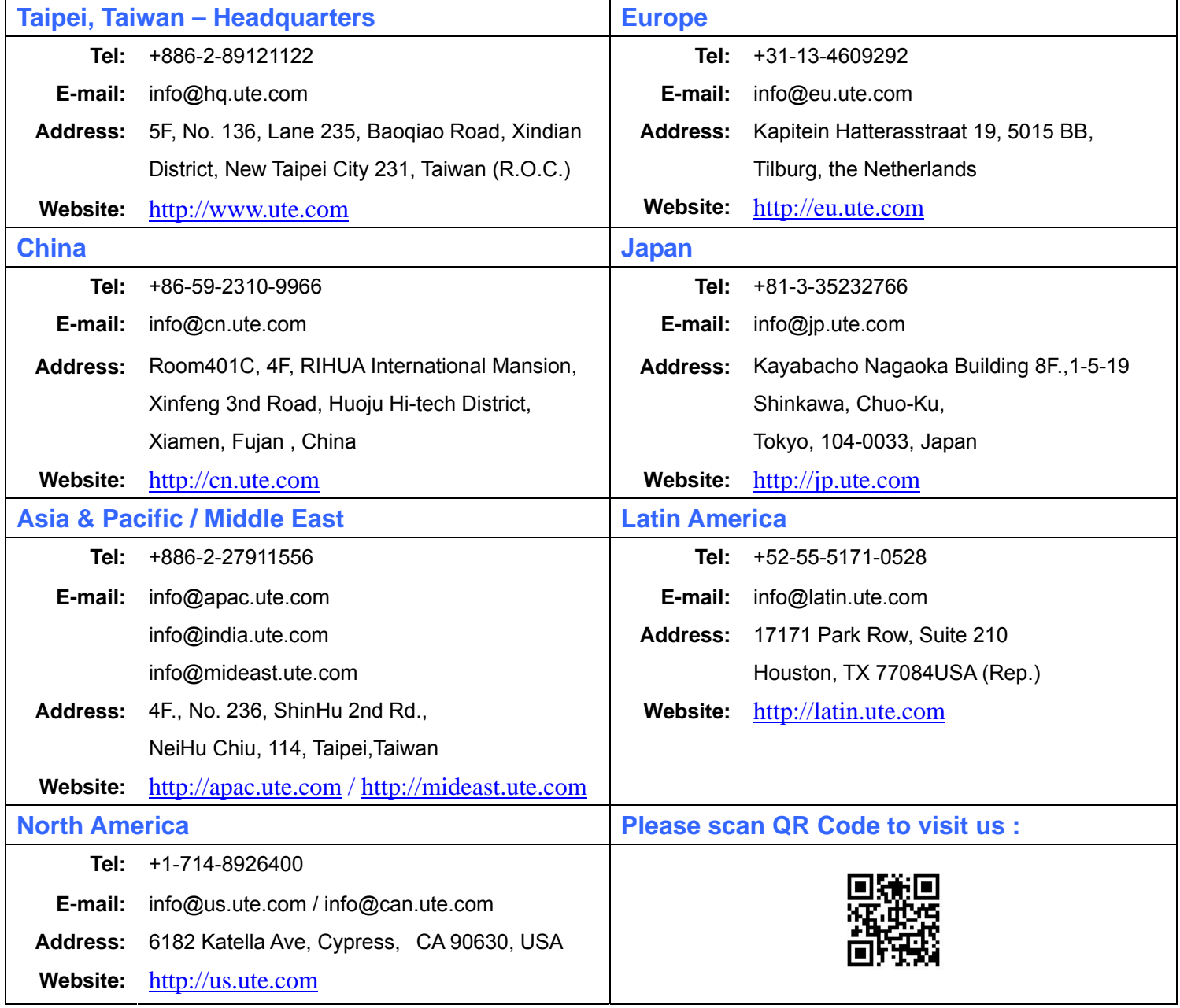

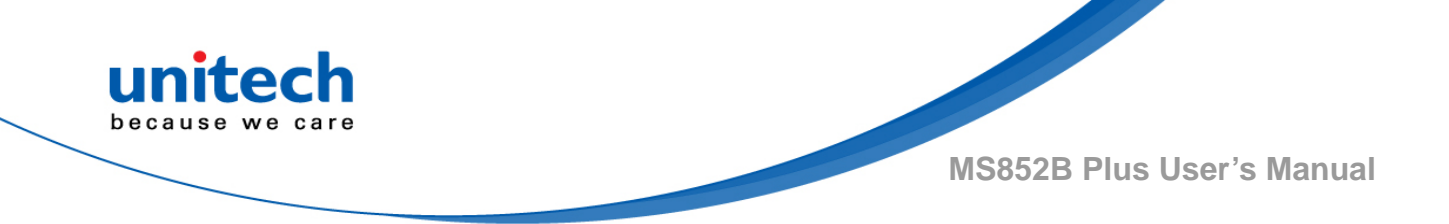

### <span id="page-13-0"></span>**Warranty Policy**

The items covered under the unitech Limited Warranty are free from defects during normal use.

The warranty period is varied from each country. Please consult with your supplier or unitech local office for actual length of warranty period to your purchased product.

Warranty becomes void if equipment is modified, improperly installed or used, damaged by accident or neglect, or if any parts are improperly installed or replaced by the user.

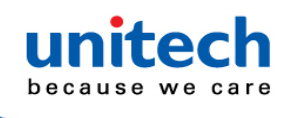

# **Table of Contents**

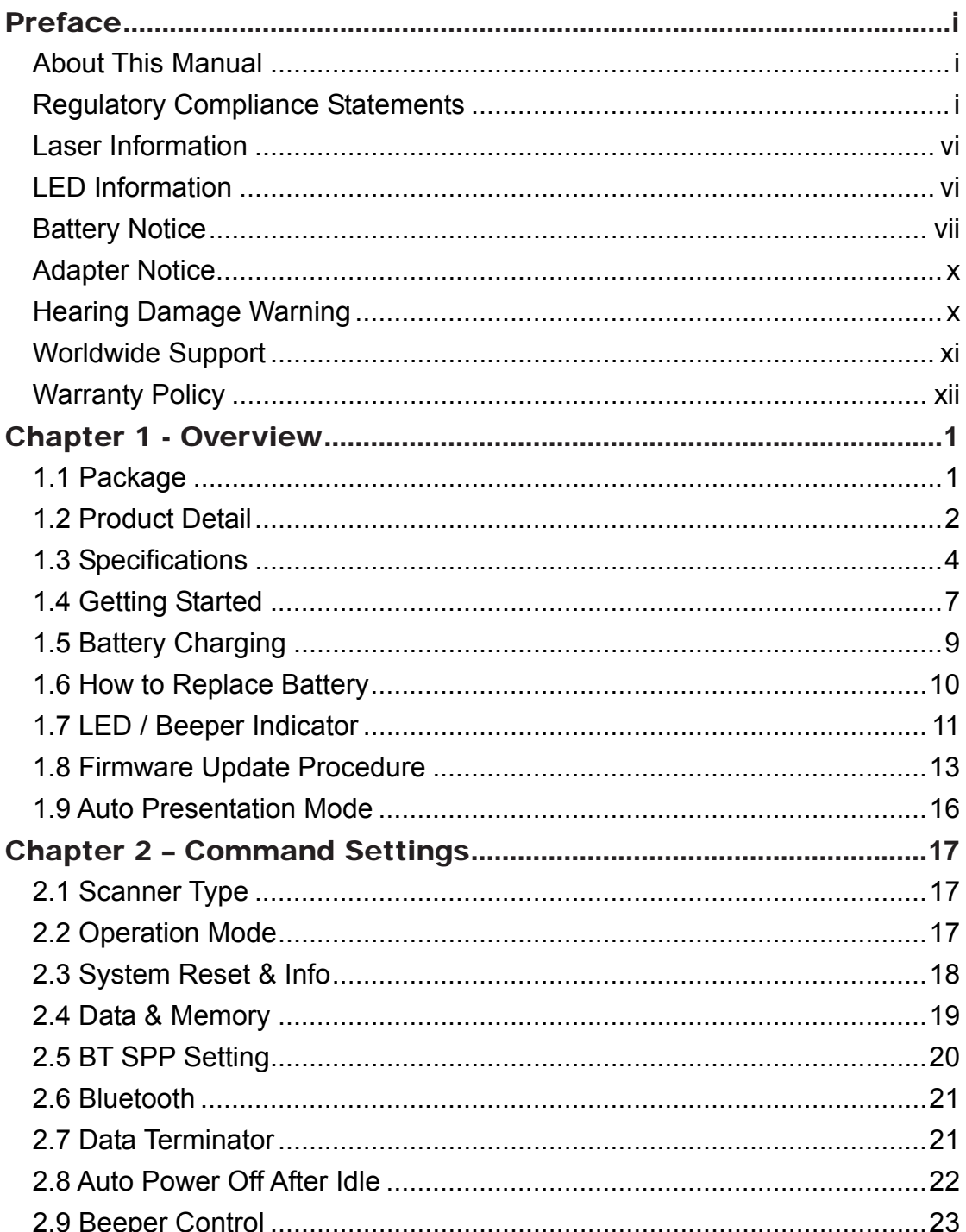

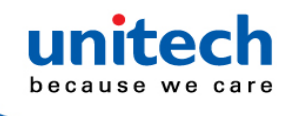

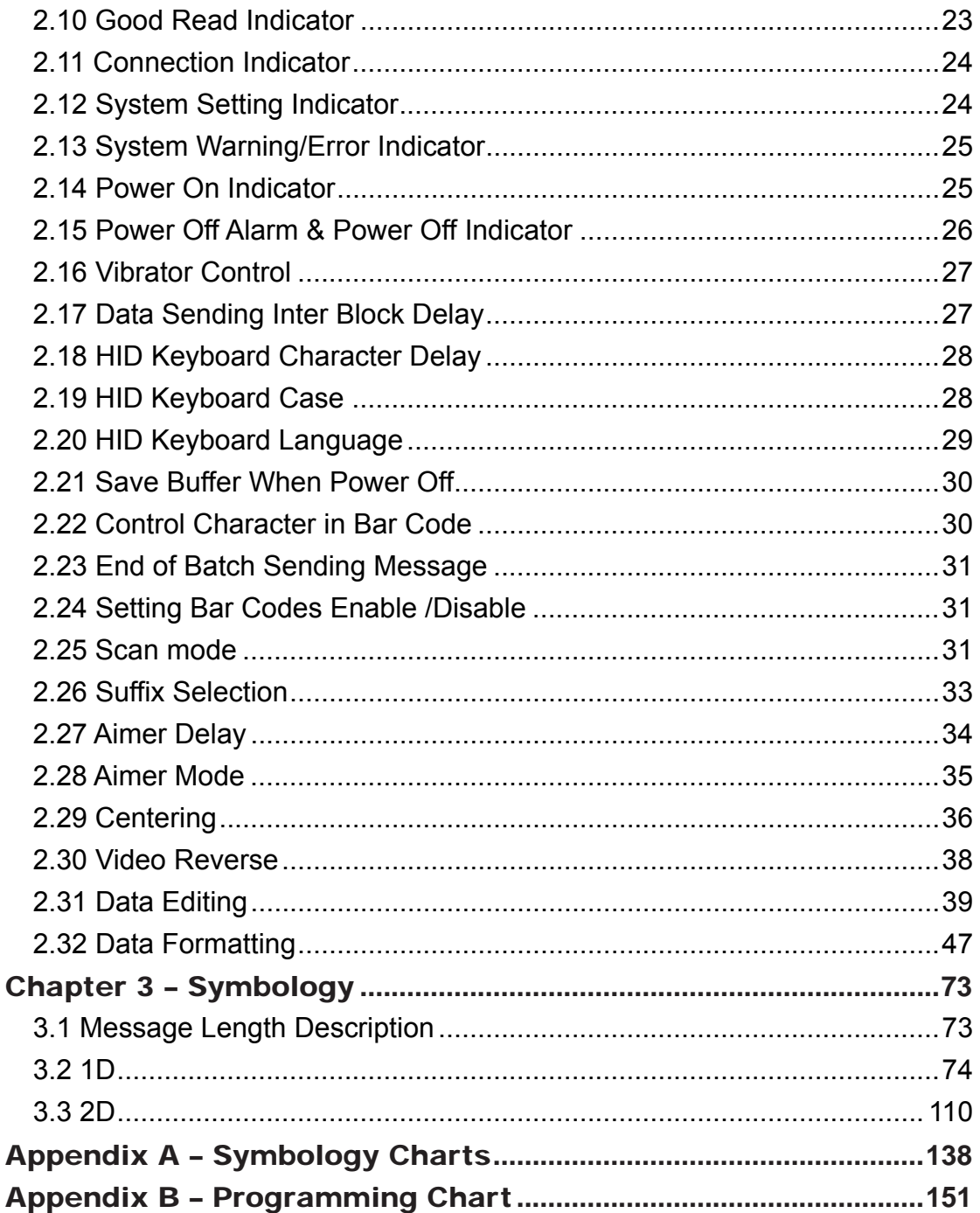

<span id="page-16-0"></span>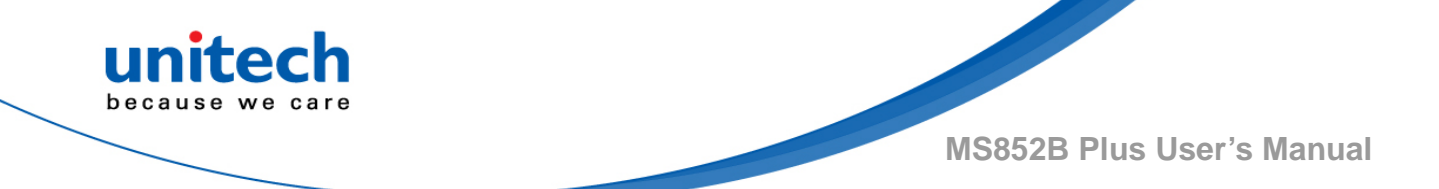

# Chapter 1 - Overview

# <span id="page-16-1"></span>**1.1 Package**

Please make sure the following contents are in the MS852B Plus gift box. If something is missing or damaged, please contact your unitech representative.

#### **The package contents (without cradle):**

- MS852B Plus Scanner with Battery
- USB Type C Charging Cable
- Quick Start Guide
- Regulatory Compliance Statements

*Note: Charging with USB type C Cable* 

#### **The package contents (with cradle):**

- MS852B Plus Scanner with Battery
- Interface Cable (USB cable or RS232 cable + Power Adapter)
- Charging Cradle
- Quick Start Guide
- Regulatory Compliance Statements

#### *Note: Charging with cradle*

*NOTE: The barcode with an asterisk (\*) which appears in the following chapters indicates that it is the default option for the corresponding setting.*

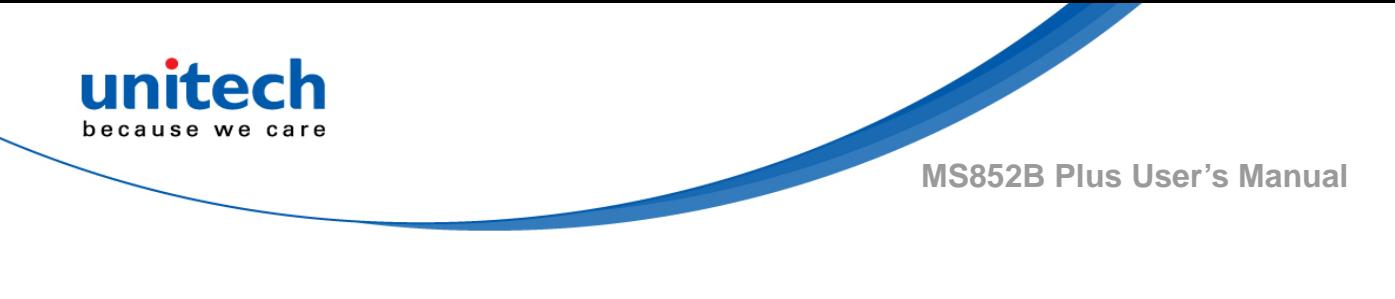

# <span id="page-17-0"></span>**1.2 Product Detail**

■ Scanner details

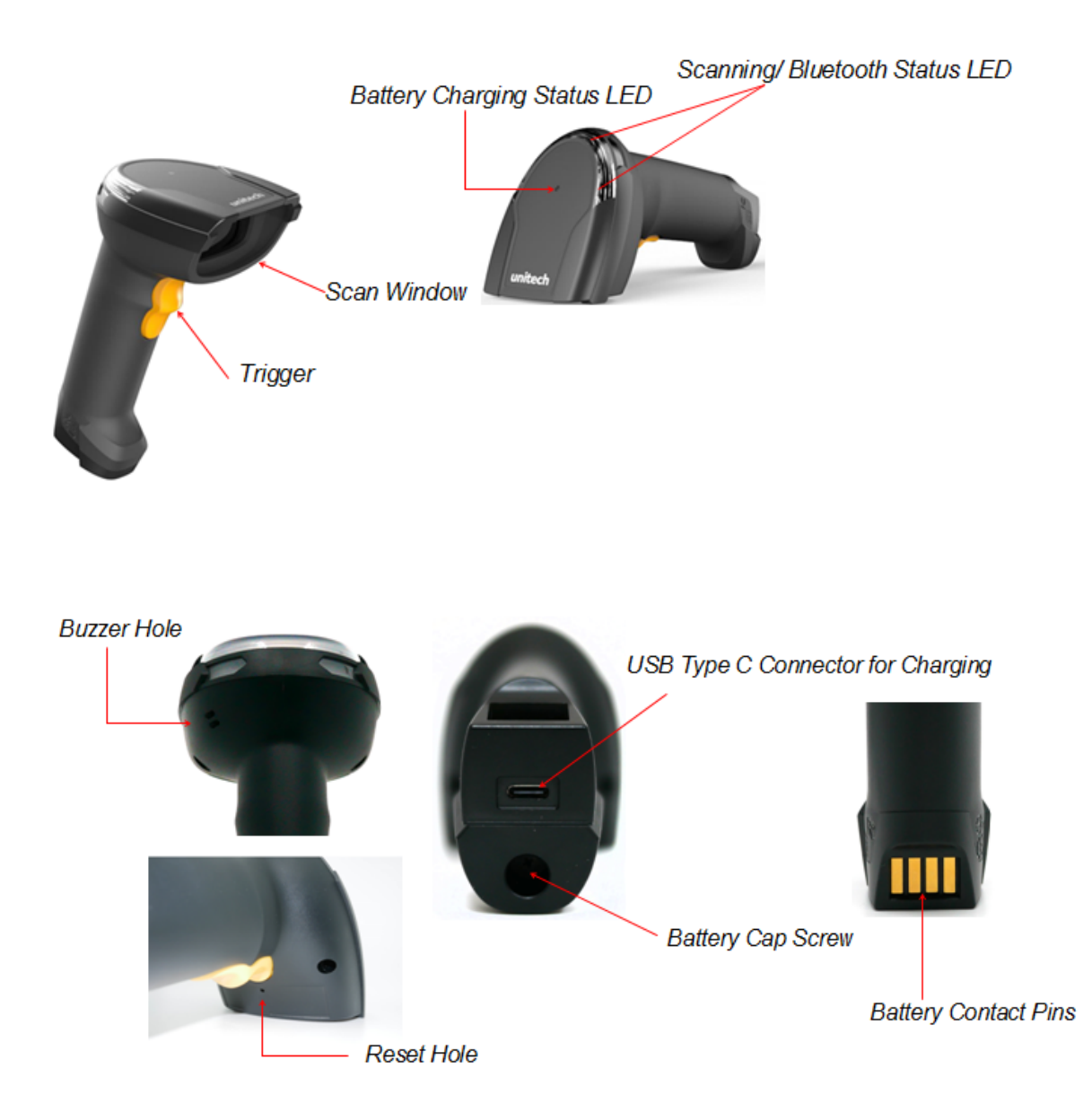

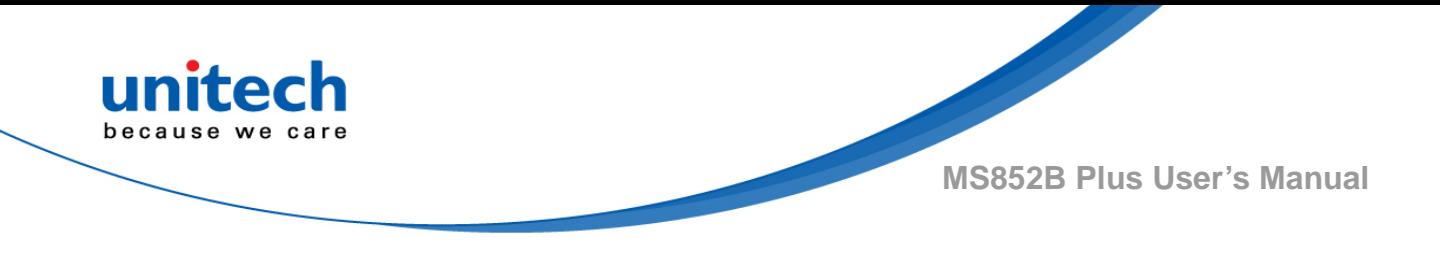

■ Cradle details

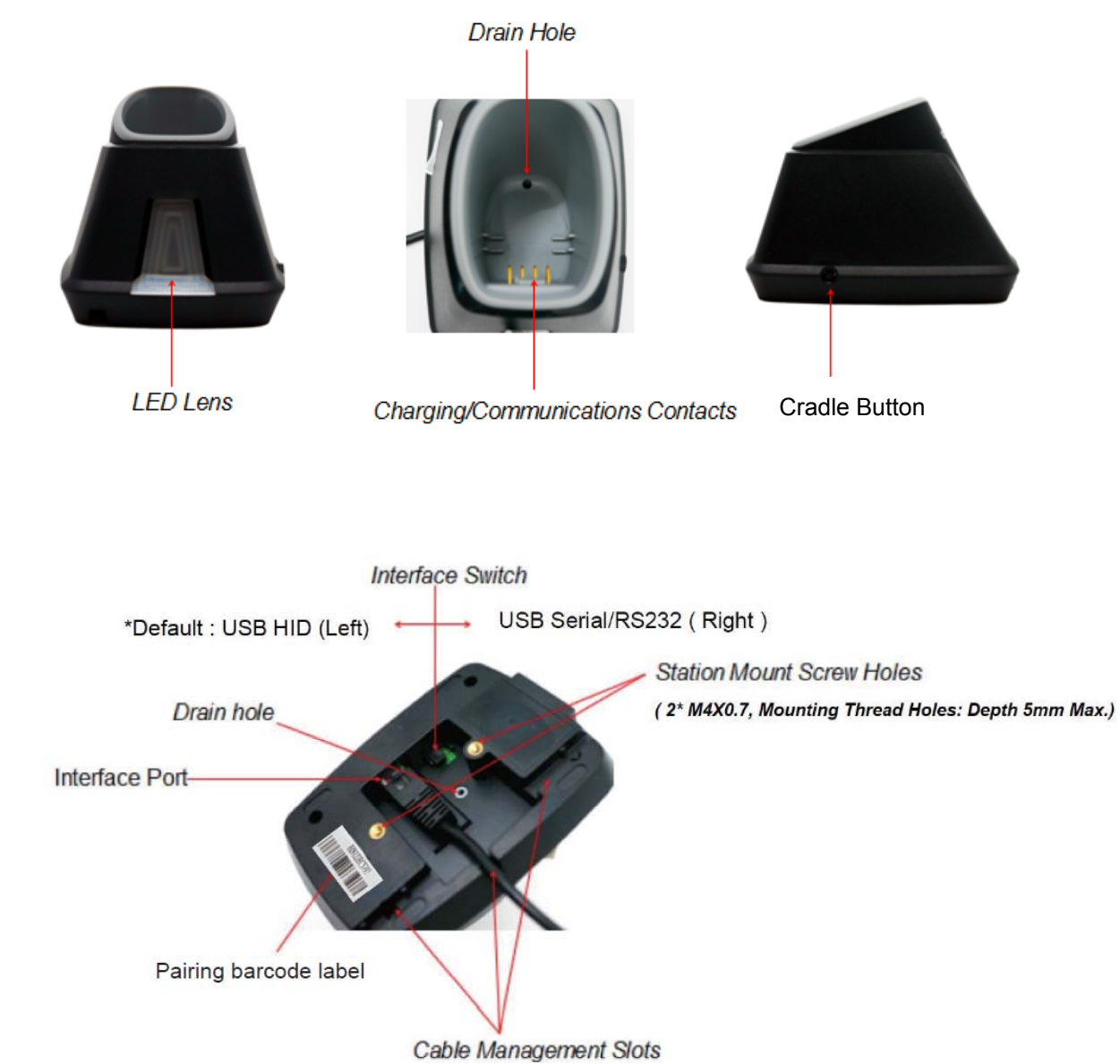

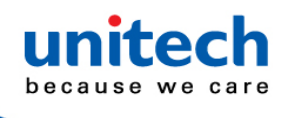

# <span id="page-19-0"></span>**1.3 Specifications**

### **Optical & Performance**

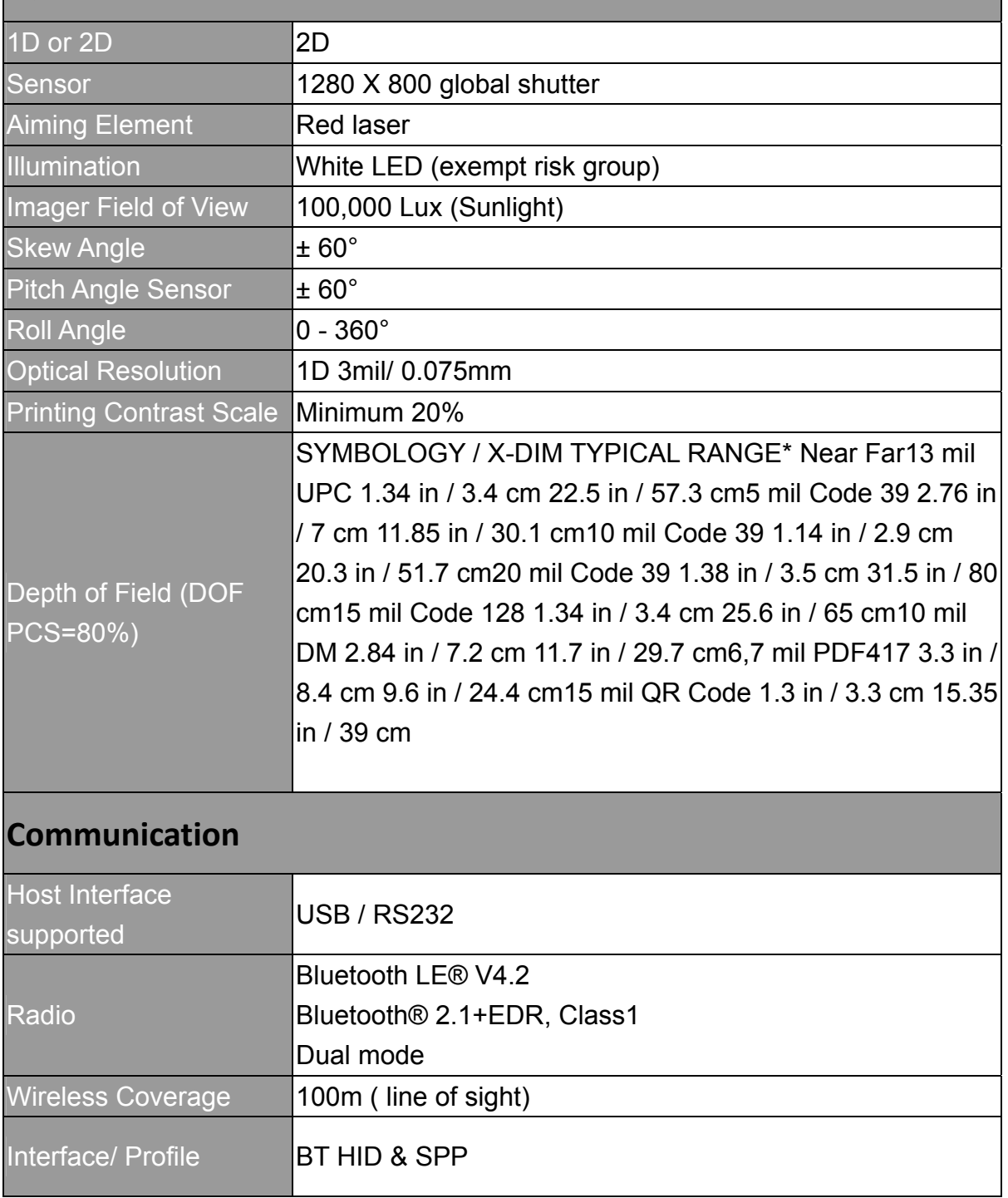

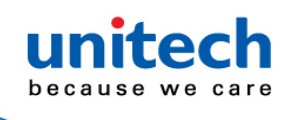

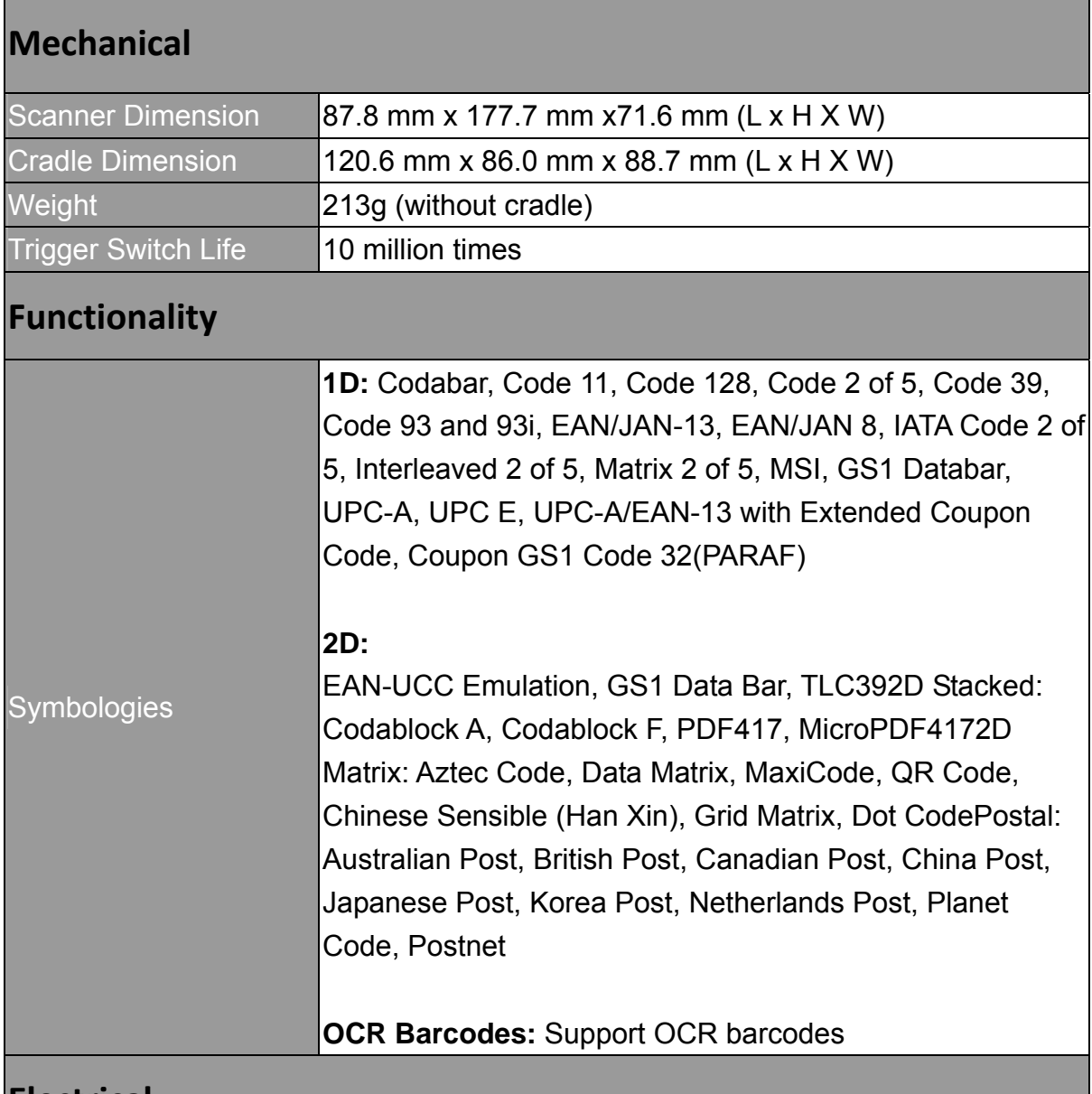

#### **Electrical**

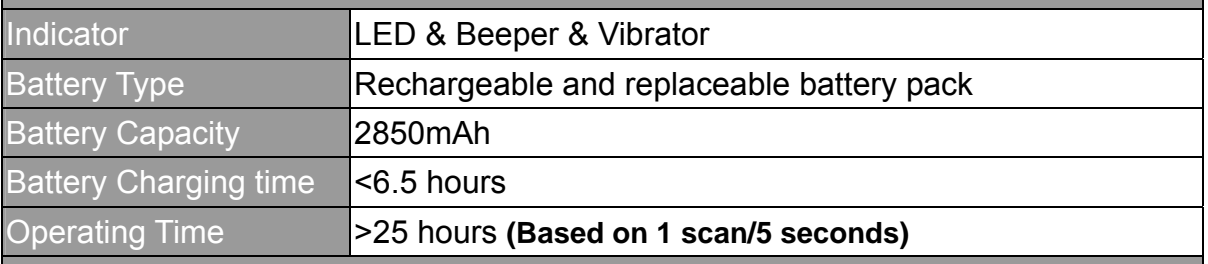

### **Environmental**

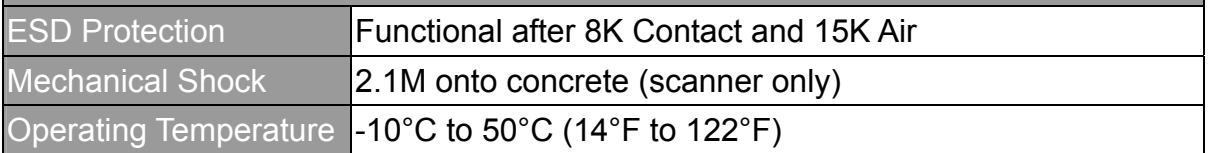

**-5-** © 2020 unitech Electronics Co., Ltd. All rights reserved. unitech is a registered trademark of unitech Electronics Co., Ltd.

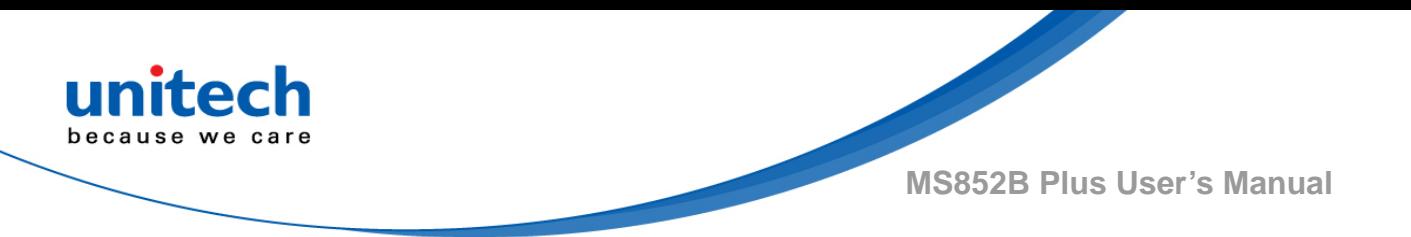

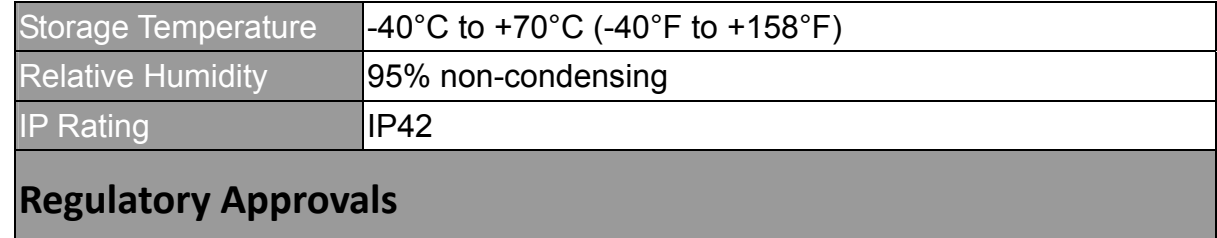

CE, FCC, BSMI, VCCI, NCC, TELEC, BQB

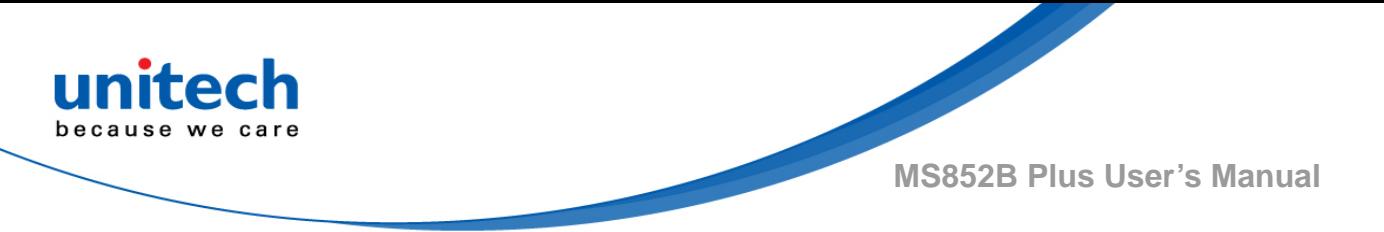

### <span id="page-22-0"></span>**1.4 Getting Started**

**Scanner Turn on** : Long press the trigger key for 2 seconds until you hear a long beep sound.

**Scanner Turn off** : Long press the trigger key for about 7 seconds until you hear a short beep sound.

#### How to pair the scanner with the cradle

- 1. Firstly, select the interface you want to communicate with your PC, for USB/RS232 cable connection, please switch the interface switch to the left/right side as below figure and then connect the cradle and the PC via the interface cable.
- 2. Long press trigger key for 2 seconds to turn on the scanner. And then put the scanner on the cradle to start the BT pairing automatically.
- 3. When the pairing is completed, both the scanner LED and the cradle LED will show solid blue light.

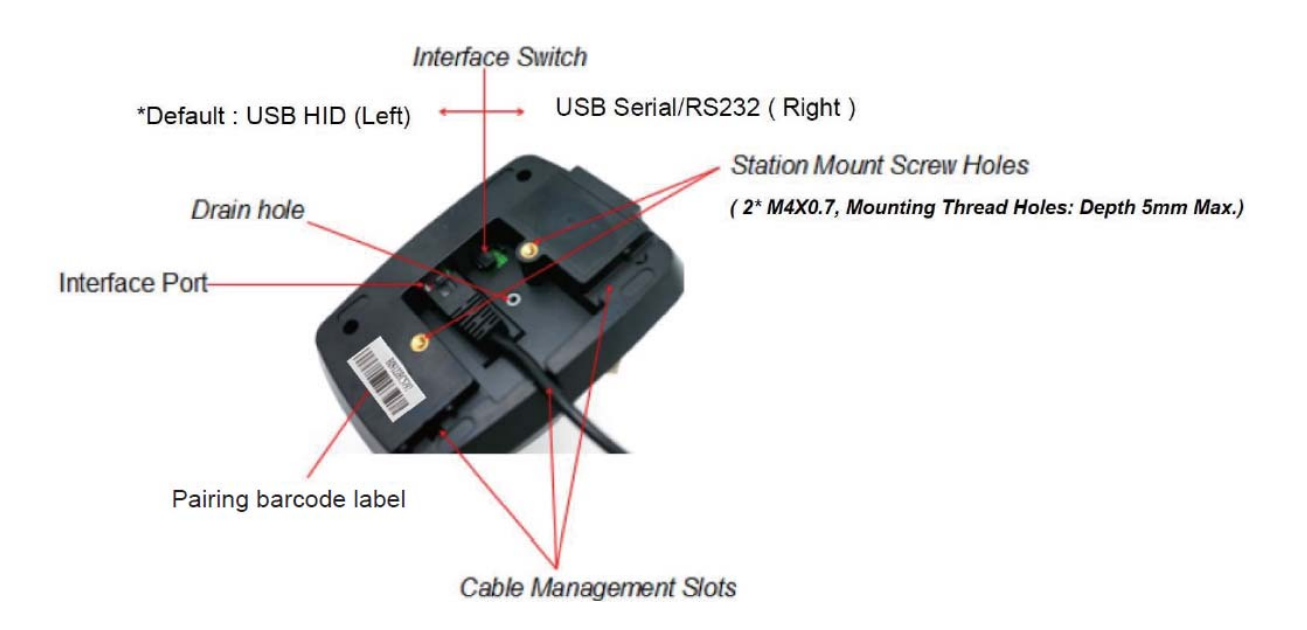

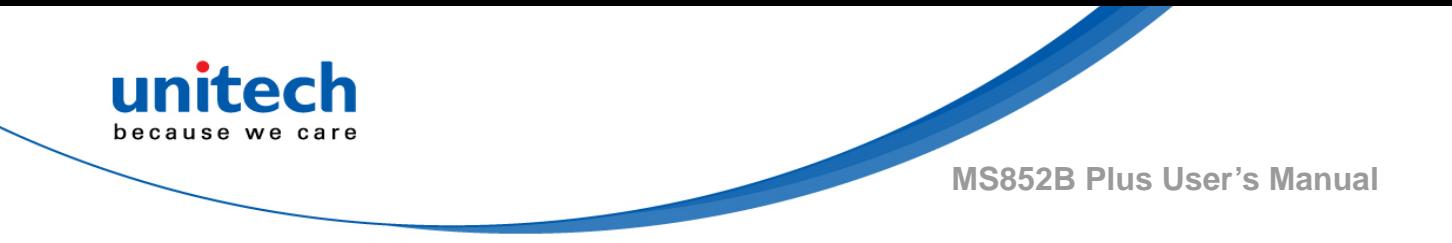

#### ■ The definition of Cradle Button Operation

- **•** Long press 2 seconds to un-pair with the scanner.
- **•** Long press 5 seconds to do reset default to the cradle.
- **•** Press the button to find the paired scanner.
- **•** Press & power on (plug in USB cable): Enter bootloader mode for FW update.

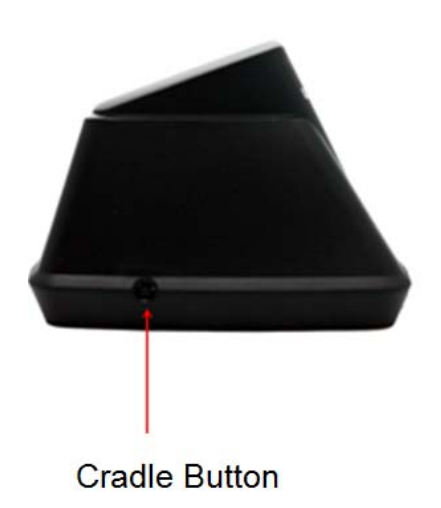

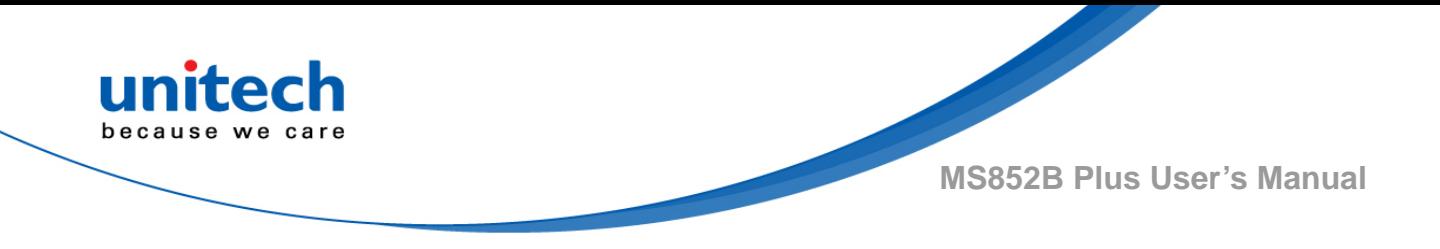

# <span id="page-24-0"></span>**1.5 Battery Charging**

Before you use the MS852B Plus for the first time, we strongly recommend charging the battery. It takes approximately 5 hours to fully charge the battery. To charge the scanner with / without a cradle, please follow the instructions below. Please only use the USB type C cable which came with the package.

#### Charging through USB type C cable

To charge MS852B Plus, please connect scanner with host PC through USB type C cable.

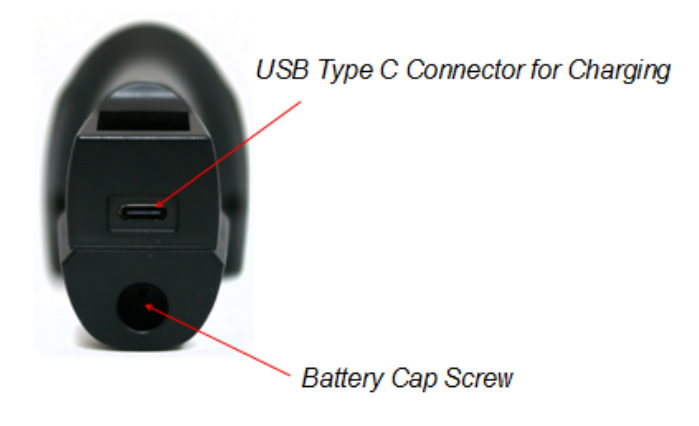

#### ■ Charging with the cradle

Please charge your scanner with the cradle.

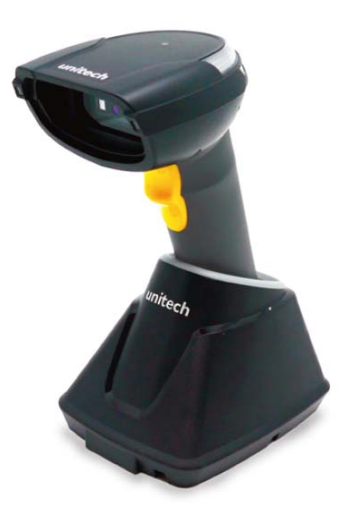

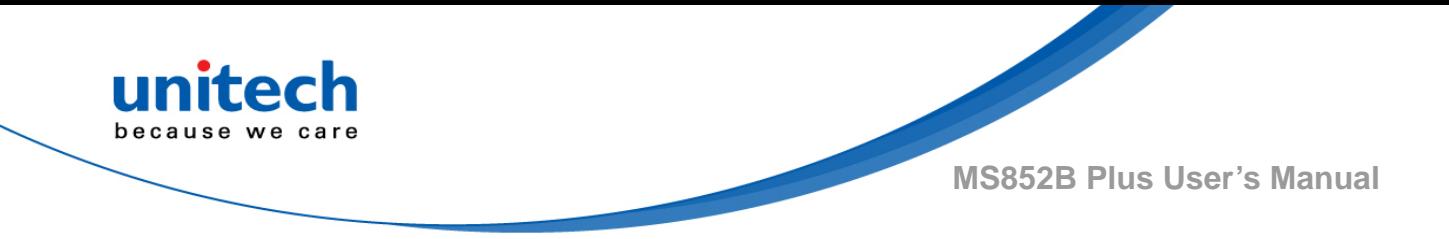

## <span id="page-25-0"></span>**1.6 How to Replace Battery**

Please follow the below instruction to replace the scanner battery.

1. Loosen the screw

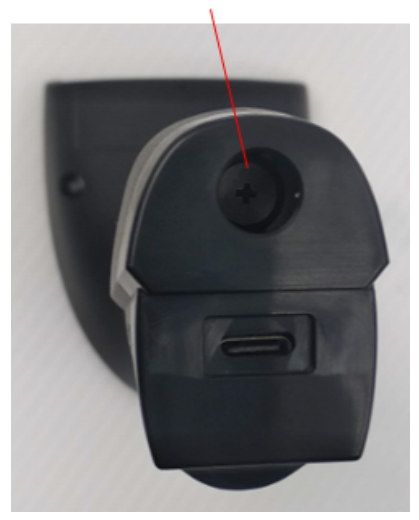

2. Remove the battery cap

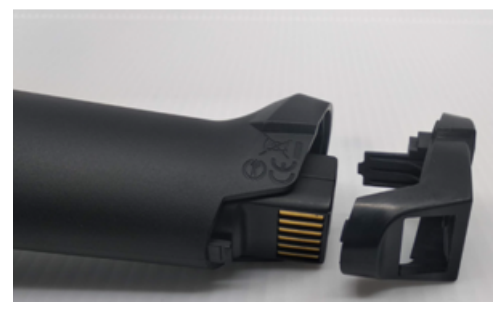

3. Take out the battery

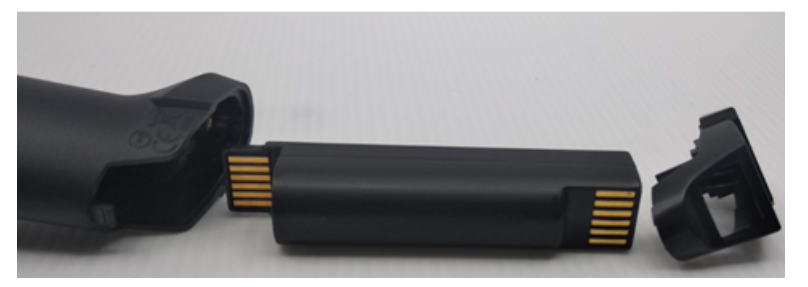

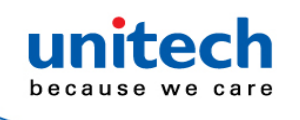

# <span id="page-26-0"></span>**1.7 LED / Beeper Indicator**

### ■ Scanner LED indicator

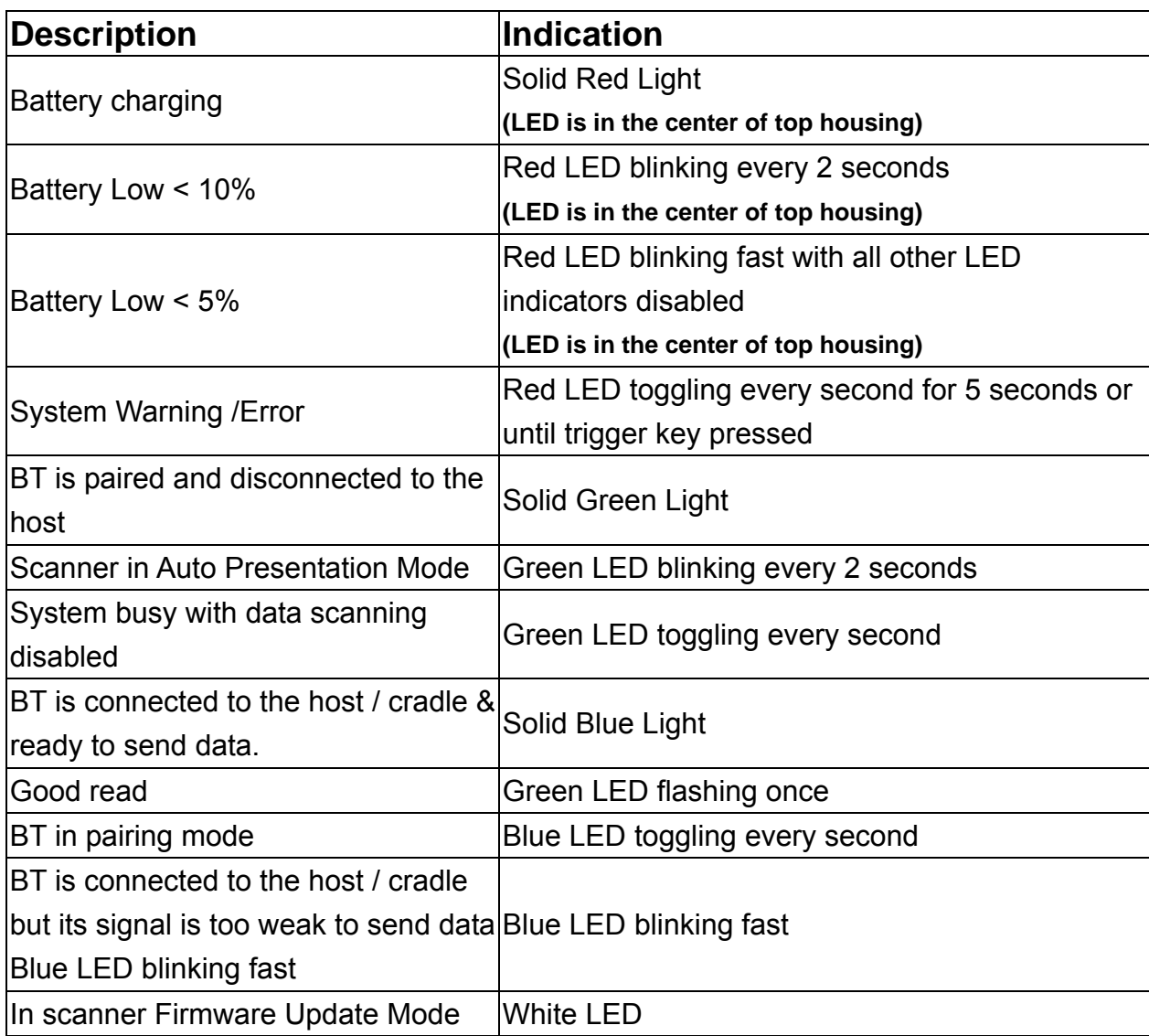

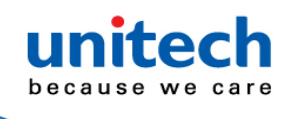

### ■ Cradle LED indicator

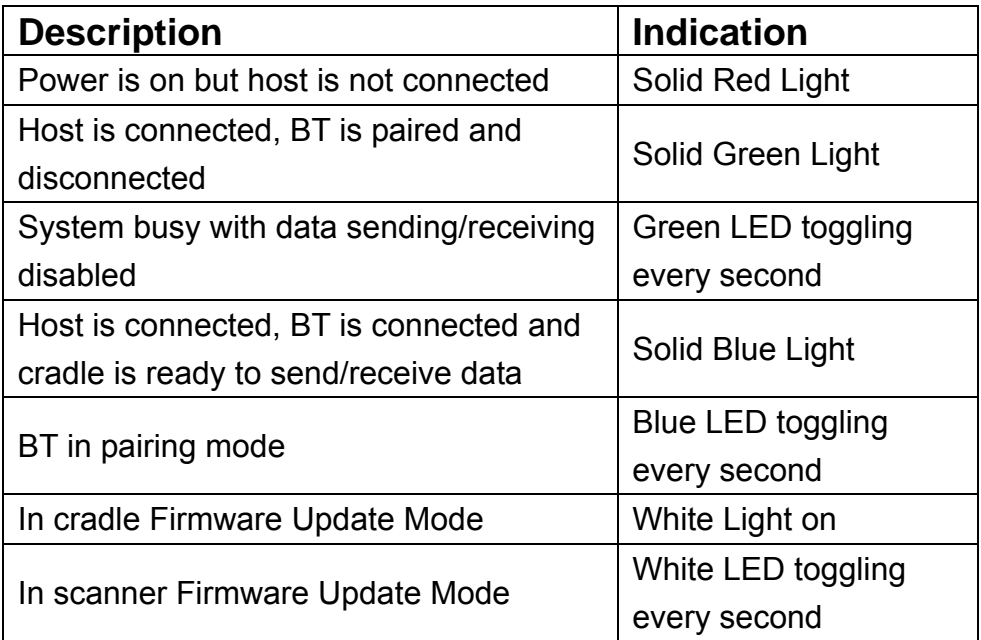

#### ■ Scanner Beeper indicator

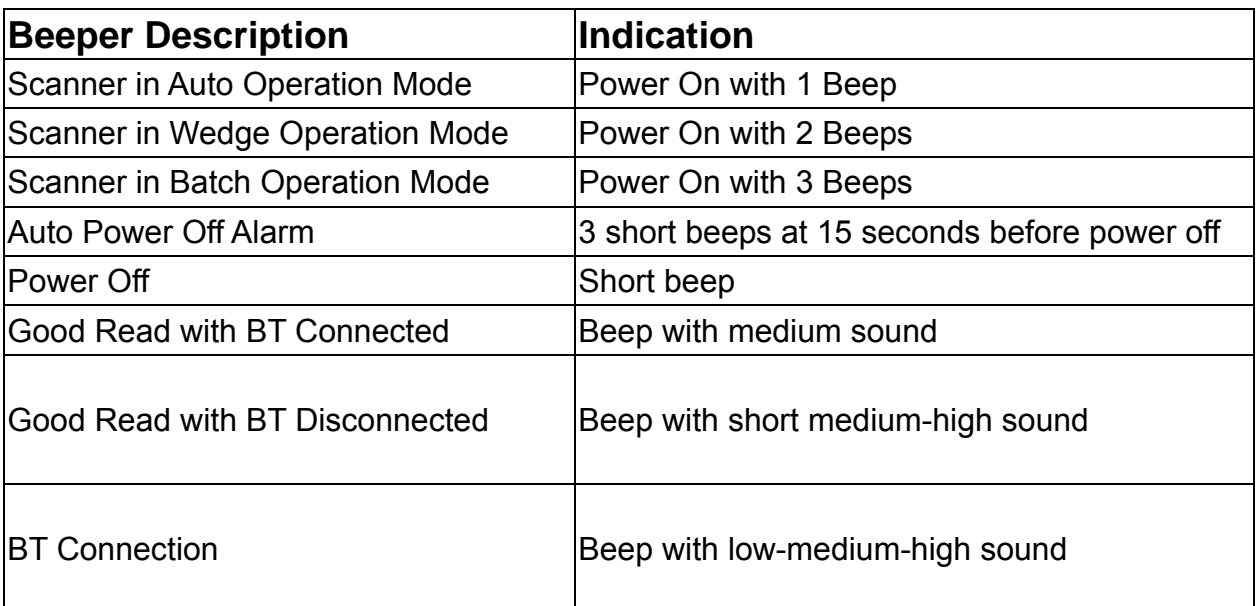

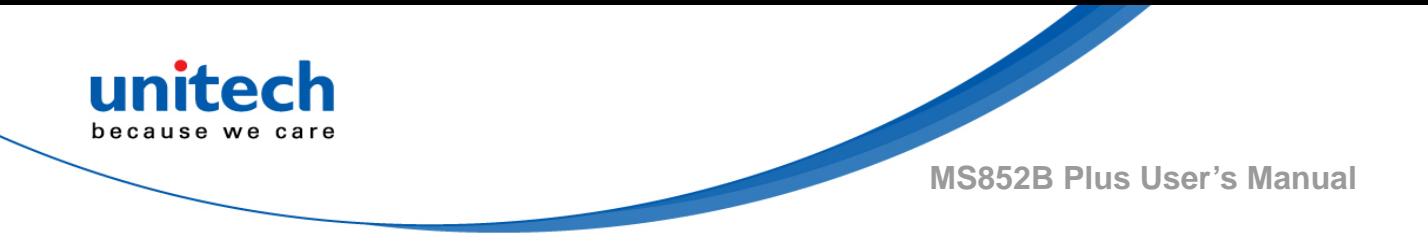

### <span id="page-28-0"></span>**1.8 Firmware Update Procedure**

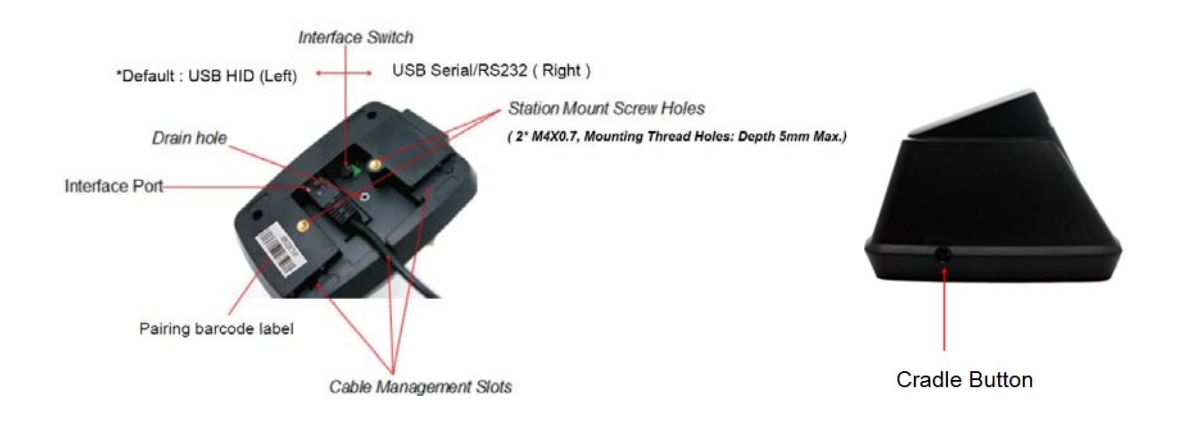

#### How to update cradle firmware

- *Note: Tera Term (alternatively TeraTerm) is an open-source, free, software implemented, terminal emulator which can be downloaded from internet. The different version of Tera Term might not be executed firmware update properly. If you encounter this problem, please use Tera Term V4.72 for firmware update.*
- 1. Switch Cradle interface to the USB serial interface (away from RJ45 port)
- 2. Press down the cradle button while plug-in the USB cable into the computer
- 3. Cradle LED flashing white color when entering cradle firmware update mode.
- 4. Open Tera Term and select Com port
- 5. The Tera Term screen pops up of ccccc strings and ready to update firmware
- 6. Select from Tera Term menu: Transfer $\rightarrow$  Y modem- $\rightarrow$  Send
- 7. Select the Firmware to be updated to the cradle -> Confirm to perform the update
- 8. The Tera Term screen pops out of ccccc strings  $\rightarrow$  must see Cradle LED flashing blue color $\rightarrow$  Success

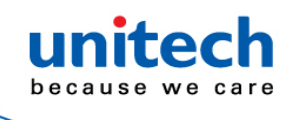

#### How to update the scanner firmware

#### *Note: Before going to update the scanner firmware, please un-pair your scanner with the cradle first.*

- 1. Switch Cradle interface to the USB serial interface (away from RJ45 port),
- 2. Connect the cradle to the computer and wait till LED flashing blue color and then open the **Tera Term** and select the Com port to establish the connection.
- 3. No need to power on the scanner and insert into the cradle.
- 4. Press down" **Spacebar**" on the computer first while press down the scanner trigger  $key \rightarrow You$  will hear a Bi sound means scanner enters into the bootloader mode (scanner flashing white LED)
- 5. The **Tera Term** screen pops out of ccccc of strings.
- 6. Select from **Tera term** menu: **Transfer Y modem- Send**
- 7. Select the firmware to be updated to the scanner -> Confirm to perform the update
- 8. The screen pops out of words and you will hear a Bi sound  $\rightarrow$  wait till white LED turn of  $\rightarrow$  Success

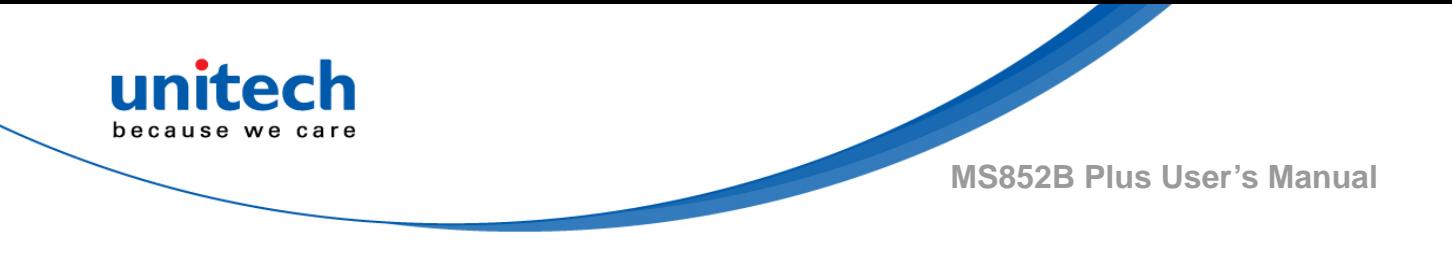

#### How to check cradle firmware

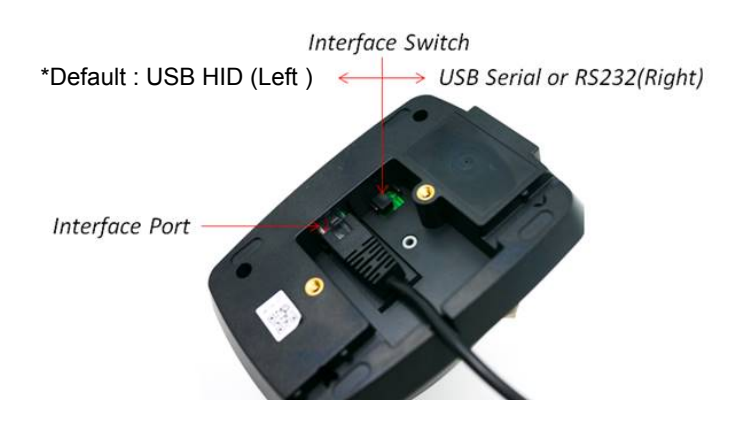

- 1. Switch to USB HID interface (close to RJ45 port) and connect cradle to the computer and open word or note -> open Microsoft Word or note pad.
- 2. Press and hold the cradle button until seeing "**factory default** " shown on the Screen.

#### How to check scanner firmware

Please scan "Send Info" barcode below for setting.

Send Info 

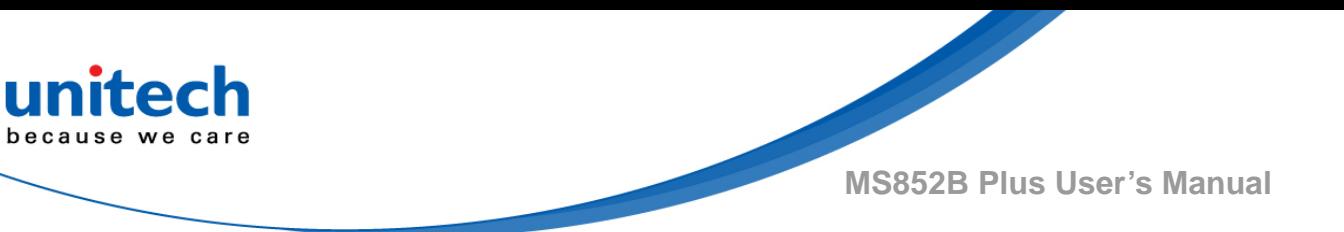

### <span id="page-31-0"></span>**1.9 Auto Presentation Mode**

During the auto presentation mode, scanner will be performing this mode automatically when scanner is on the cradle.

The scanner will switch to manual trigger mode when the scanner is removed from the cradle.

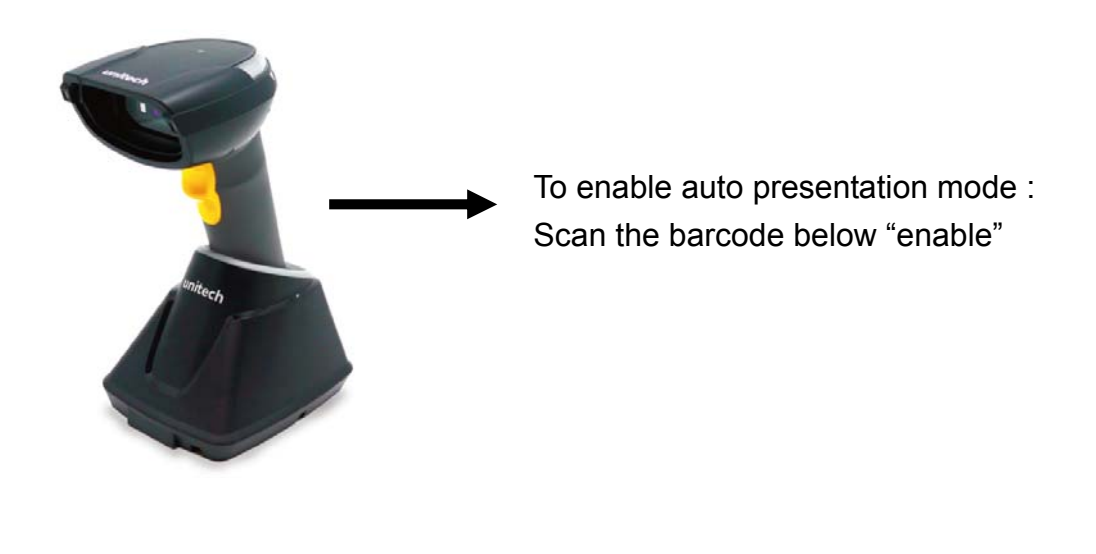

Disable\* Enable

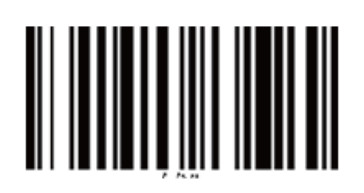

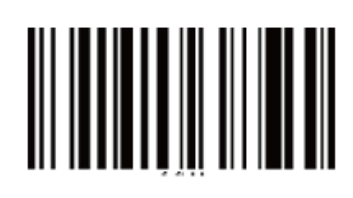

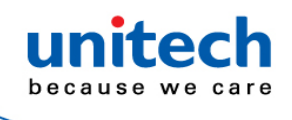

# Chapter 2 – Command Settings

# <span id="page-32-1"></span><span id="page-32-0"></span>**2.1 Scanner Type**

*Note:* 

- *These settings are for cradleless mode only when the scanner connects to the host directly not through cradle.*
- *To switch the different scanner type, please do un-pair first and then select the scanner type and redo Bluetooth connection.*

BT Keyboard

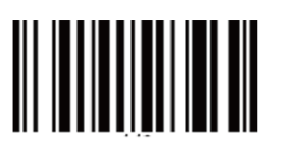

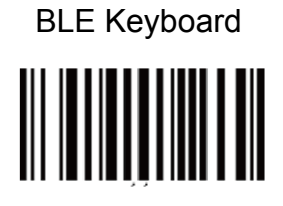

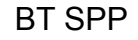

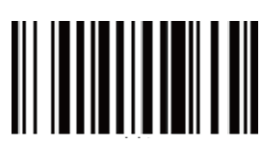

# <span id="page-32-2"></span>**2.2 Operation Mode**

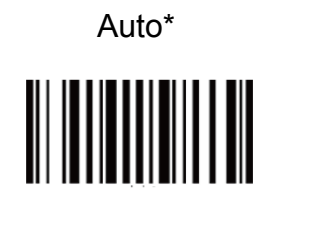

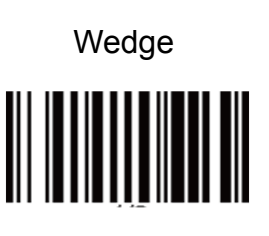

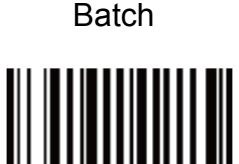

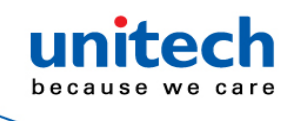

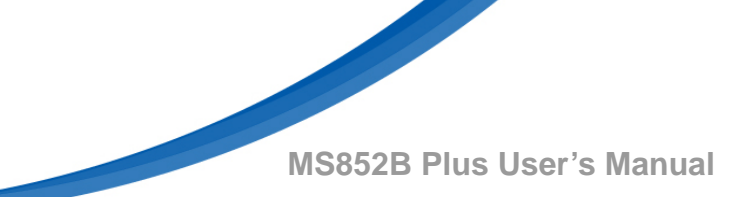

# <span id="page-33-0"></span>**2.3 System Reset & Info**

Factory Default

(Reset setting and **Clean** Bluetooth Link-key information)

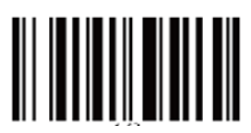

Reset Setting

(Reset setting but **Keep** Bluetooth Link-key information)

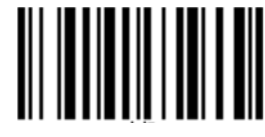

Send Info

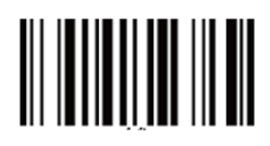

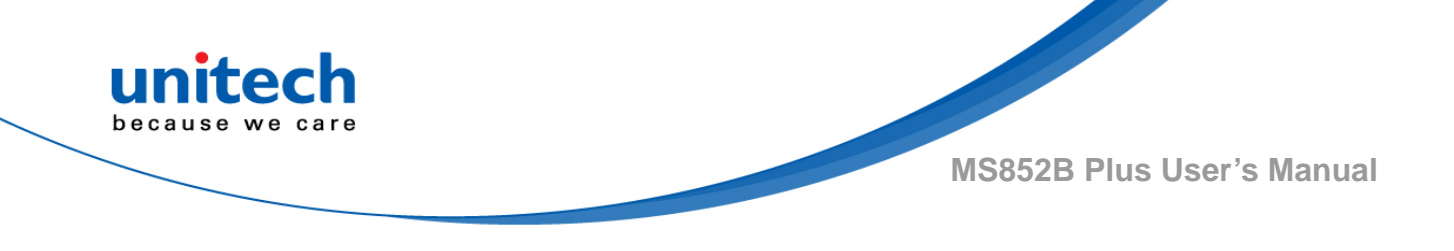

### <span id="page-34-0"></span>**2.4 Data & Memory**

Note: To erase buffer, scan 'Enter Auto Buffer Erase' and then scan 'Erase'. To erase batch file, scan 'Enter Batch File' and then scan 'Erase'.

Send Batch Free Buffer / Drive Space Erase 

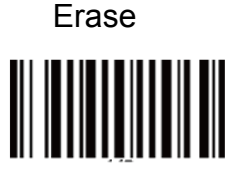

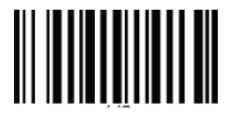

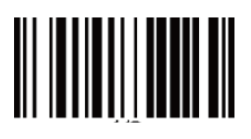

Enter Auto Buffer Erase Enter Batch File Erase Erase Last Data Entry

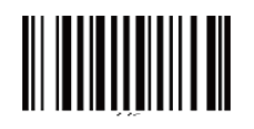

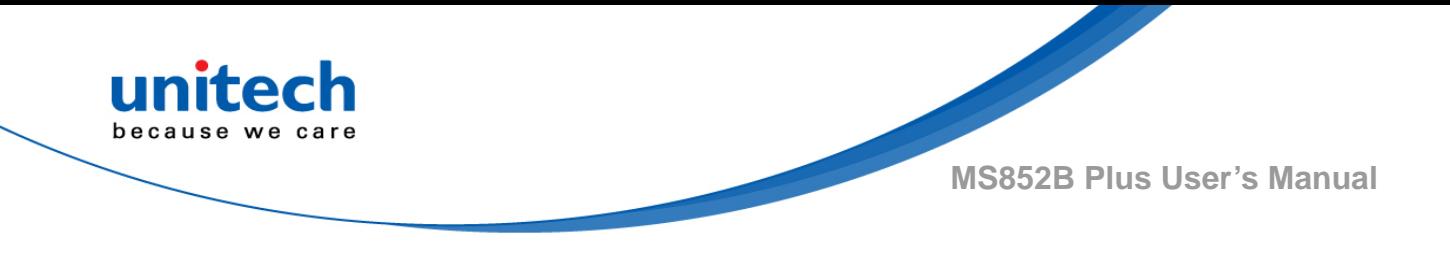

# <span id="page-35-0"></span>**2.5 BT SPP Setting**

Note: Data ACK/NAK is applied to Auto Operation Mode only.

Enable Auto Connection\* Disable Auto Connection

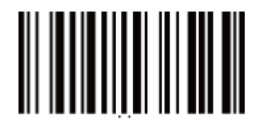

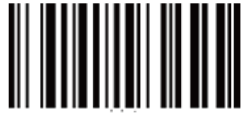

Disable Data ACK/NAK\* Enable Data ACK/NAK

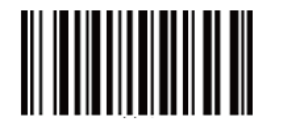

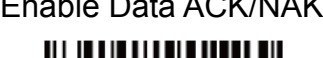

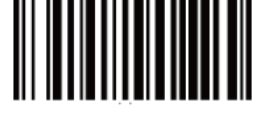
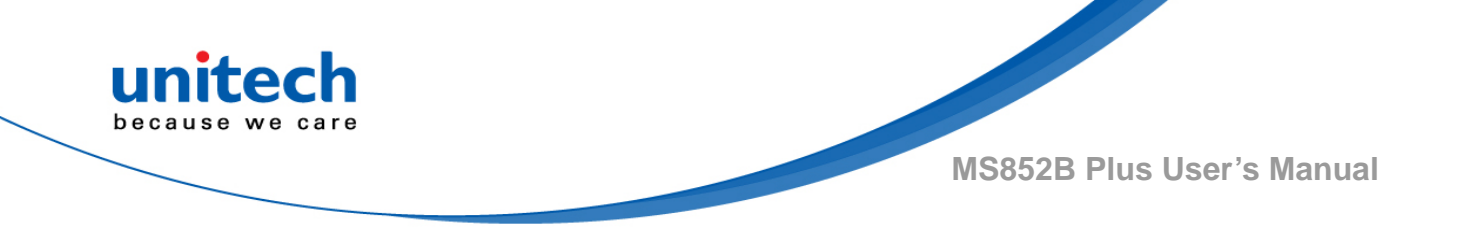

## **2.6 Bluetooth**

Note: If 'Higher Level RF Signal Checking' is selected, BLE communication will become more reliable but the distance will be shorter.

BT/BLE Un-Pair / Pair Enable Cradle Auto Pair\* Normal Level RF Signal Checking\*

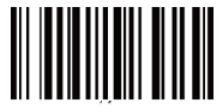

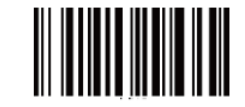

Higher Level RF Signal Checking Disable Cradle Auto Pair

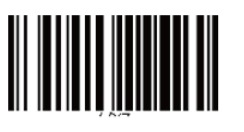

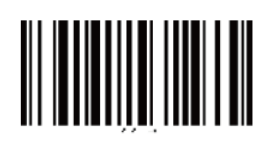

**2.7 Data Terminator** 

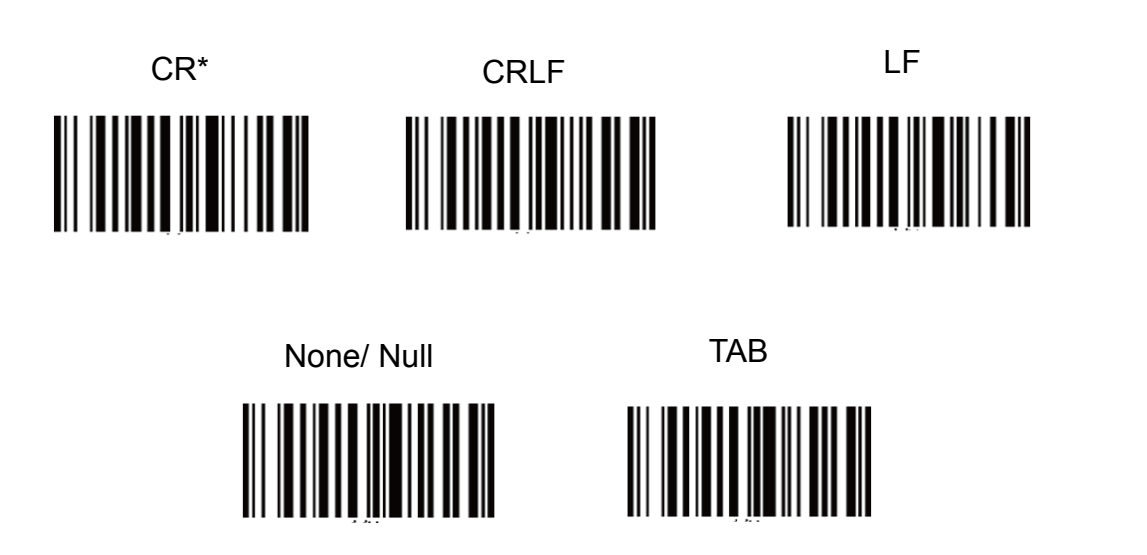

**- 21 -** © 2020 unitech Electronics Co., Ltd. All rights reserved. unitech is a registered trademark of unitech Electronics Co., Ltd.

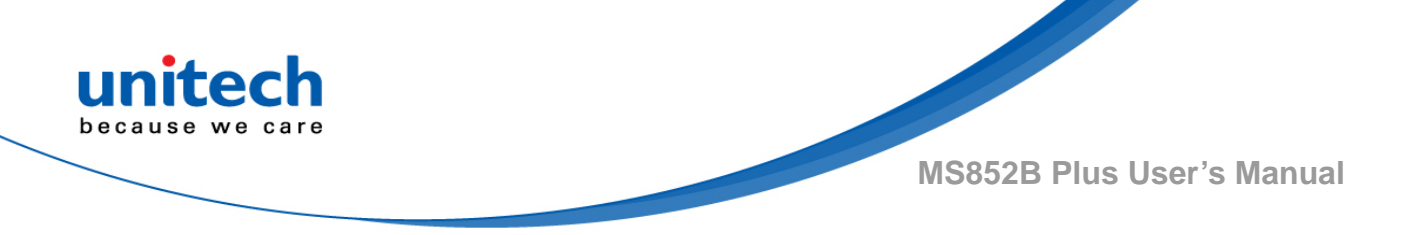

# **2.8 Auto Power Off After Idle**

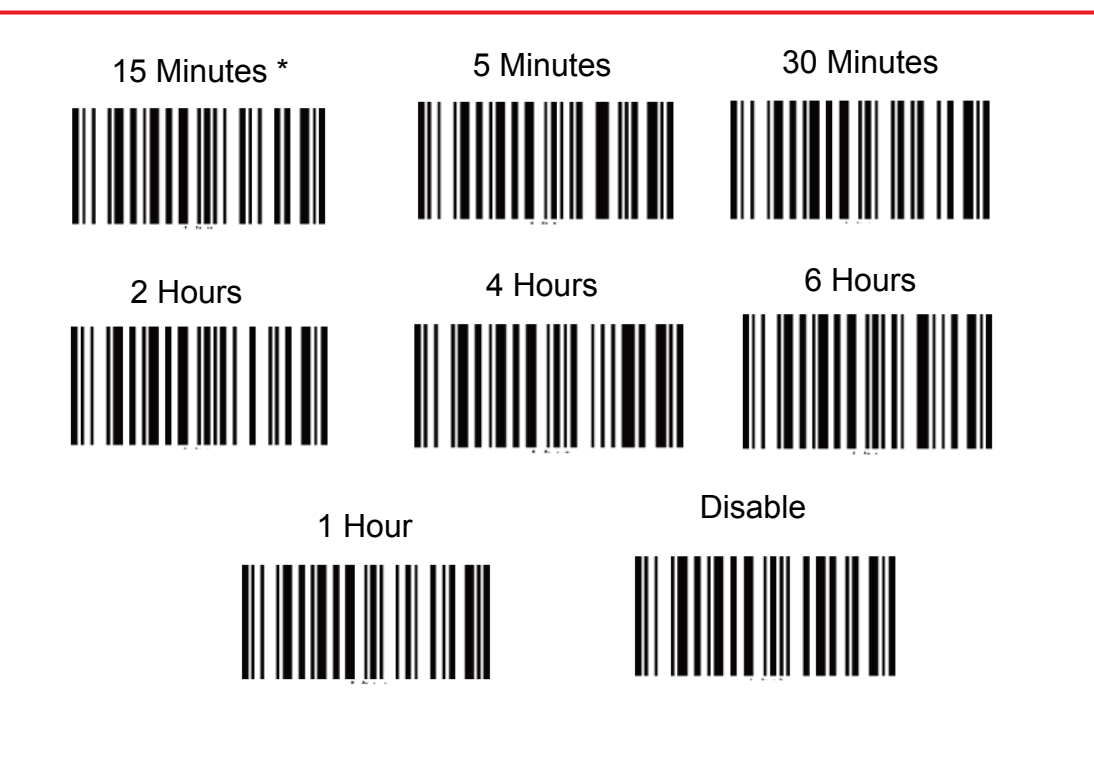

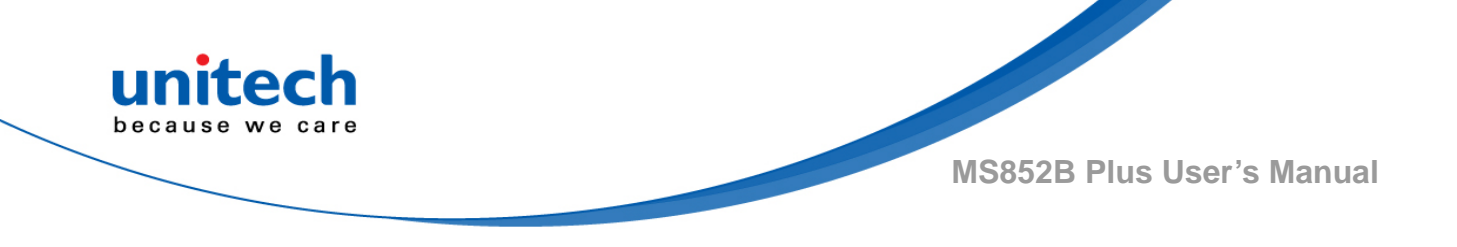

## **2.9 Beeper Control**

Medium Volume\*

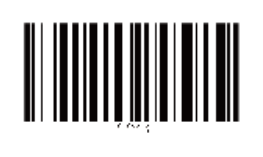

High Volume

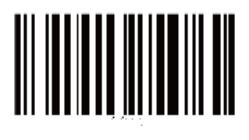

Low Volume

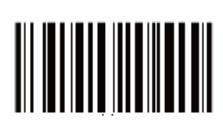

Mute

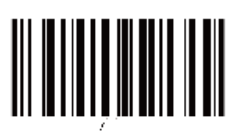

# **2.10 Good Read Indicator**

Beeper \* The Vibrator Number of the Vibrator

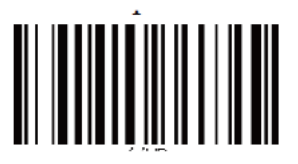

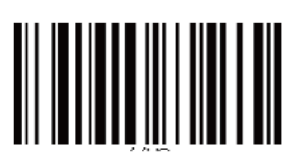

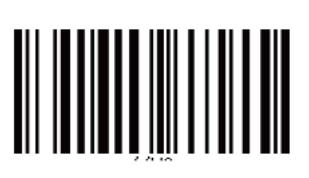

None Beeper & Vibrator

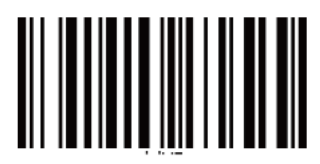

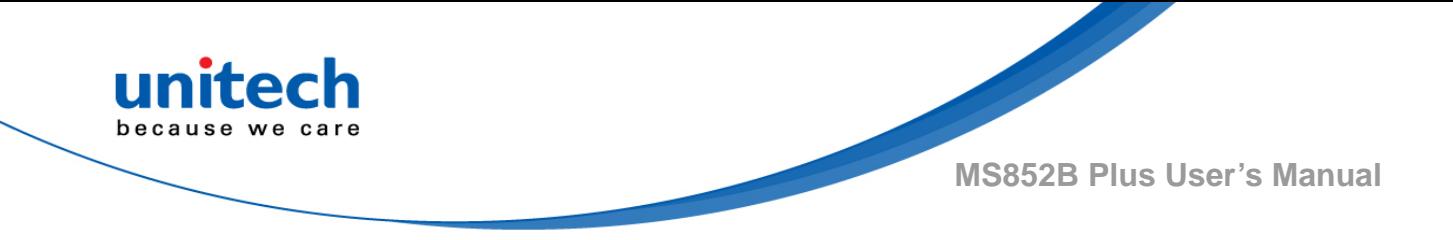

# **2.11 Connection Indicator**

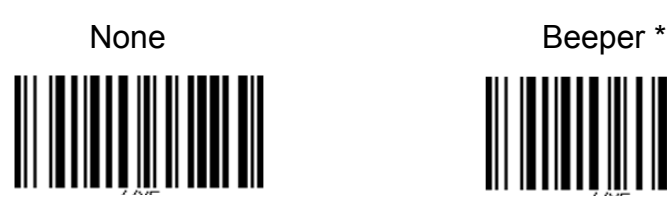

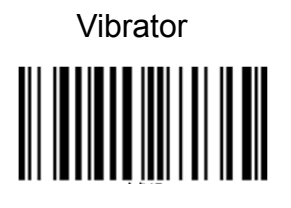

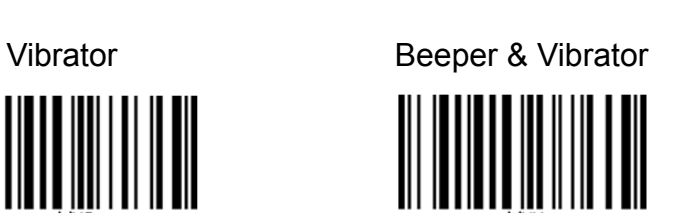

<u>|| || || || || || || ||</u>

# **2.12 System Setting Indicator**

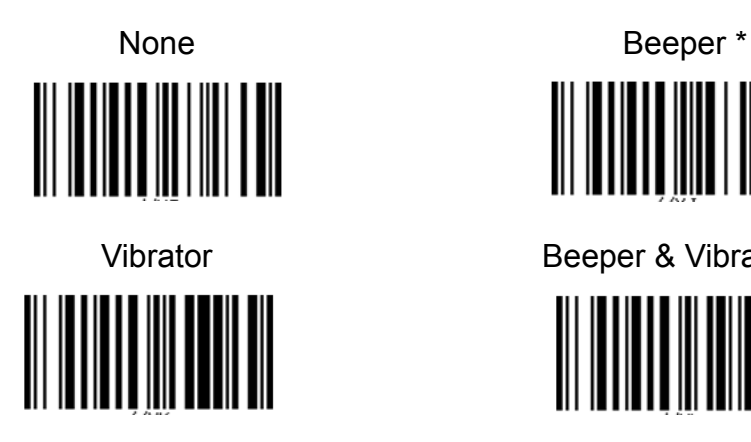

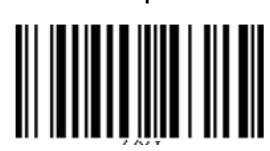

Vibrator Beeper & Vibrator

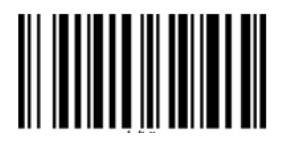

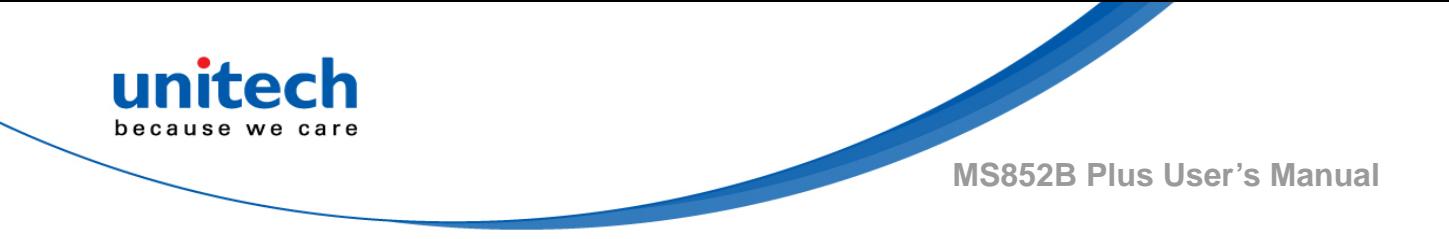

# **2.13 System Warning/Error Indicator**

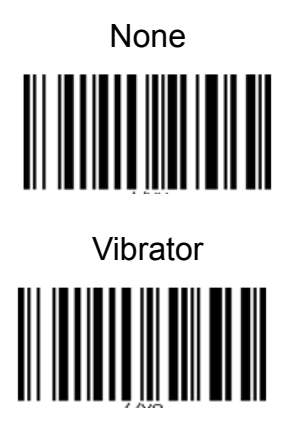

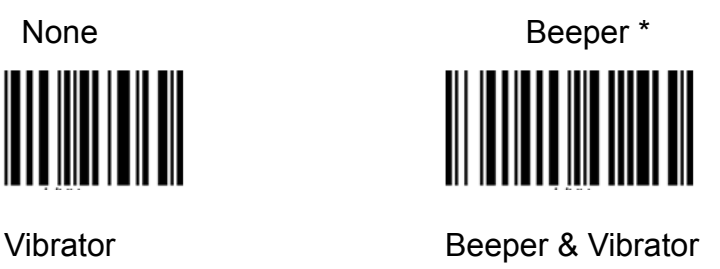

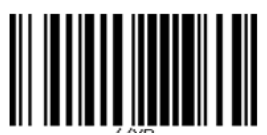

# **2.14 Power On Indicator**

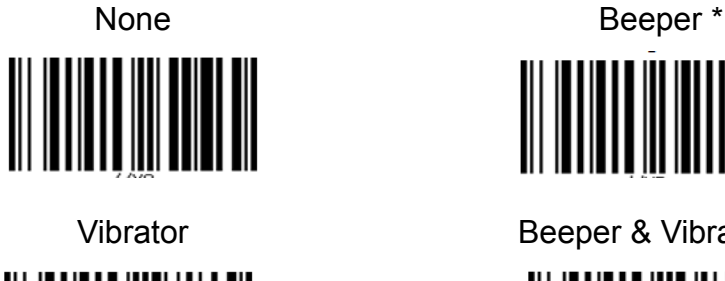

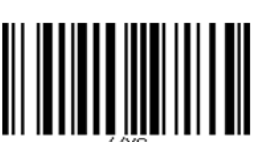

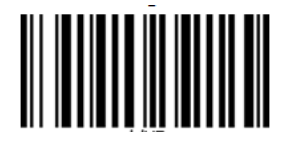

Vibrator Beeper & Vibrator

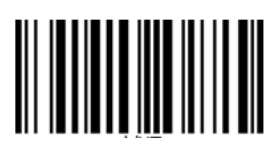

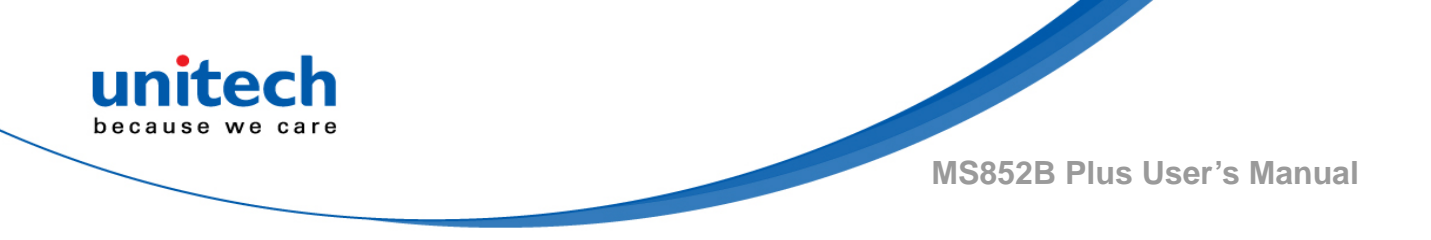

# **2.15 Power Off Alarm & Power Off Indicator**

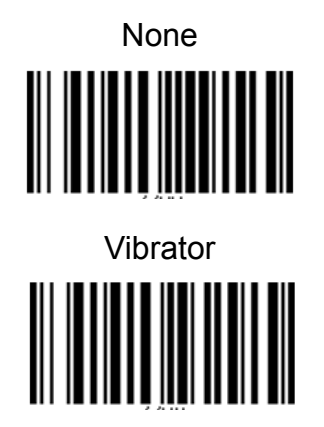

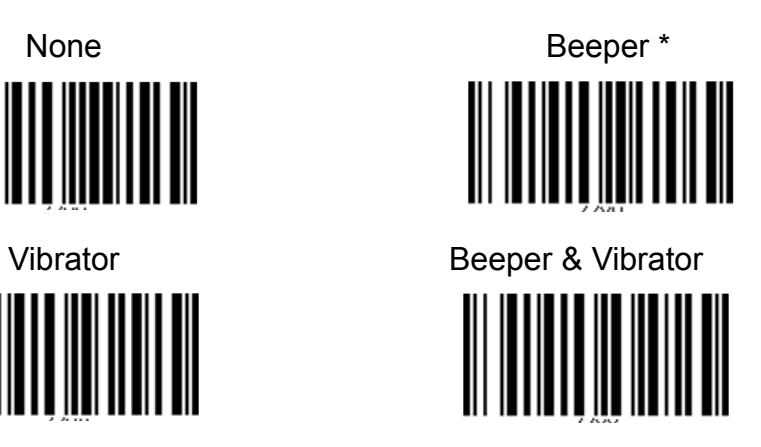

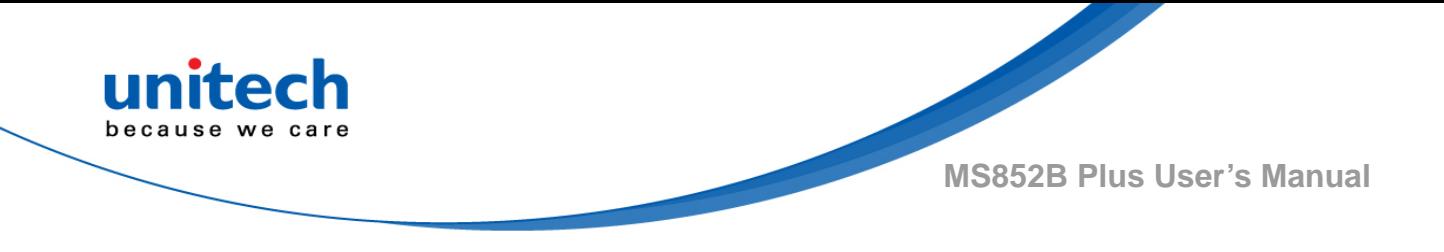

## **2.16 Vibrator Control**

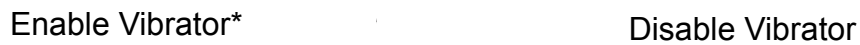

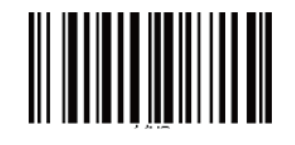

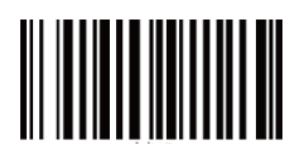

# **2.17 Data Sending Inter Block Delay**

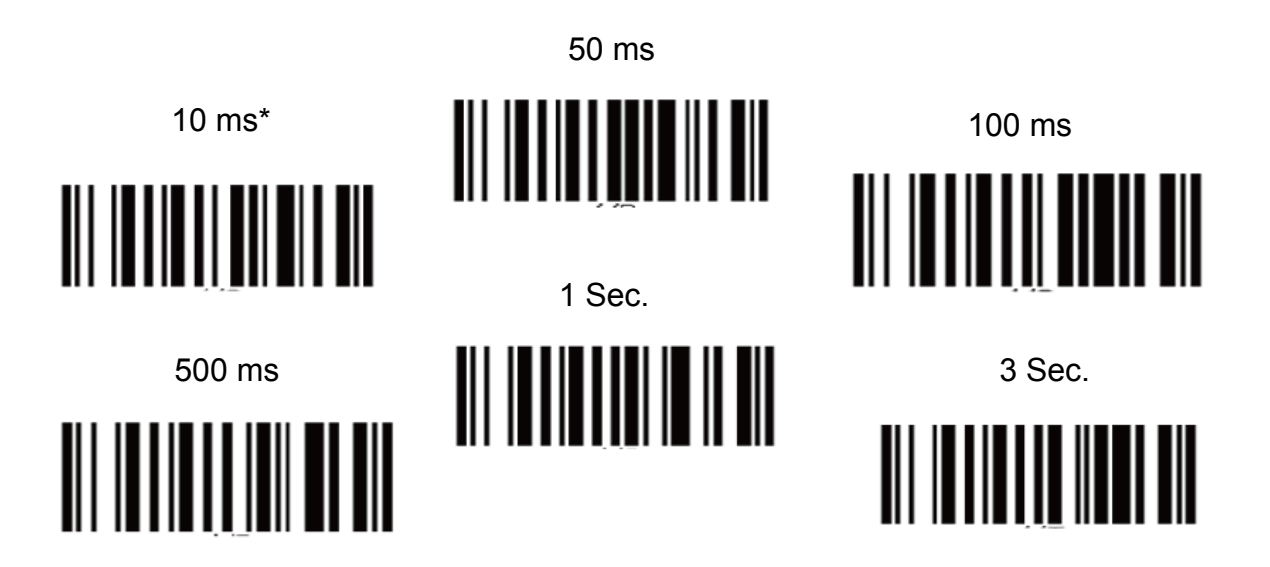

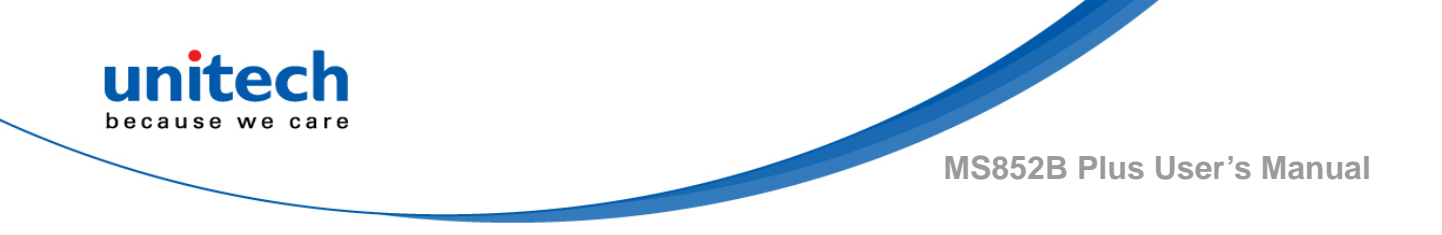

# **2.18 HID Keyboard Character Delay**

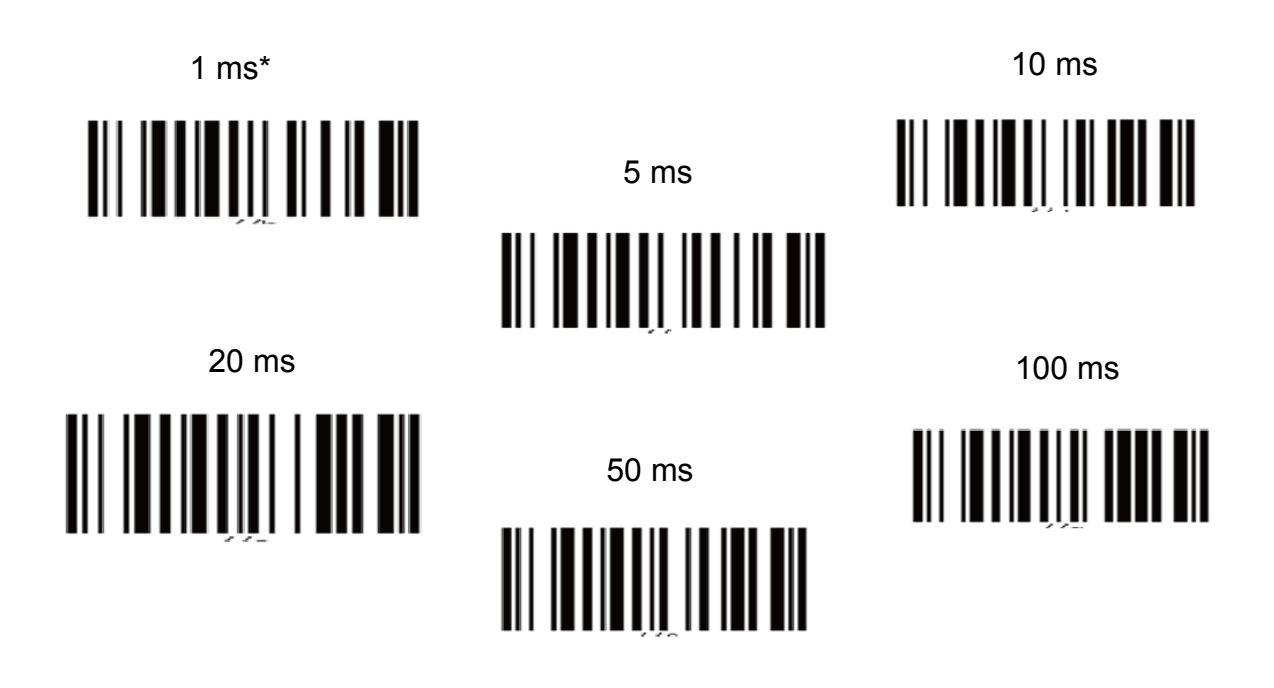

## **2.19 HID Keyboard Case**

Auto Trace\*

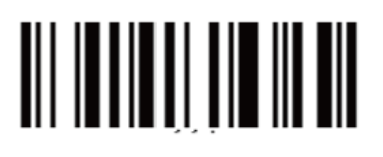

To Lower

<u> III IOTIOTI IIIII I OIL</u>

To Upper

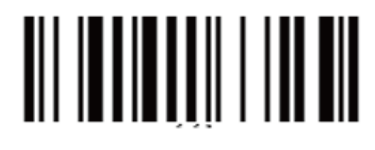

**- 28 -** © 2020 unitech Electronics Co., Ltd. All rights reserved. unitech is a registered trademark of unitech Electronics Co., Ltd.

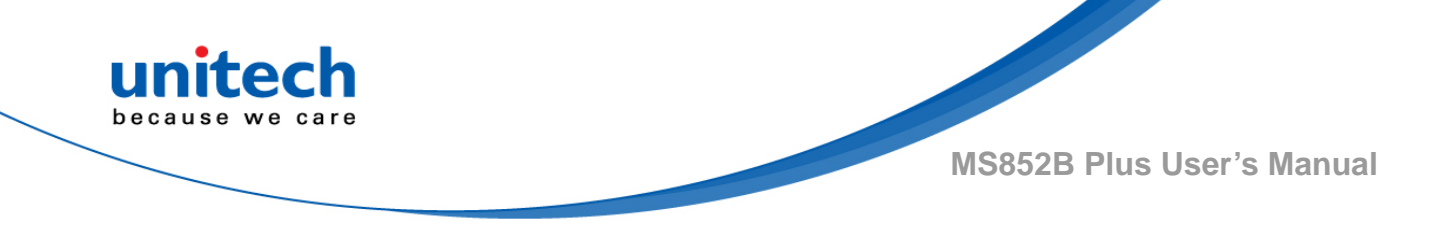

# **2.20 HID Keyboard Language**

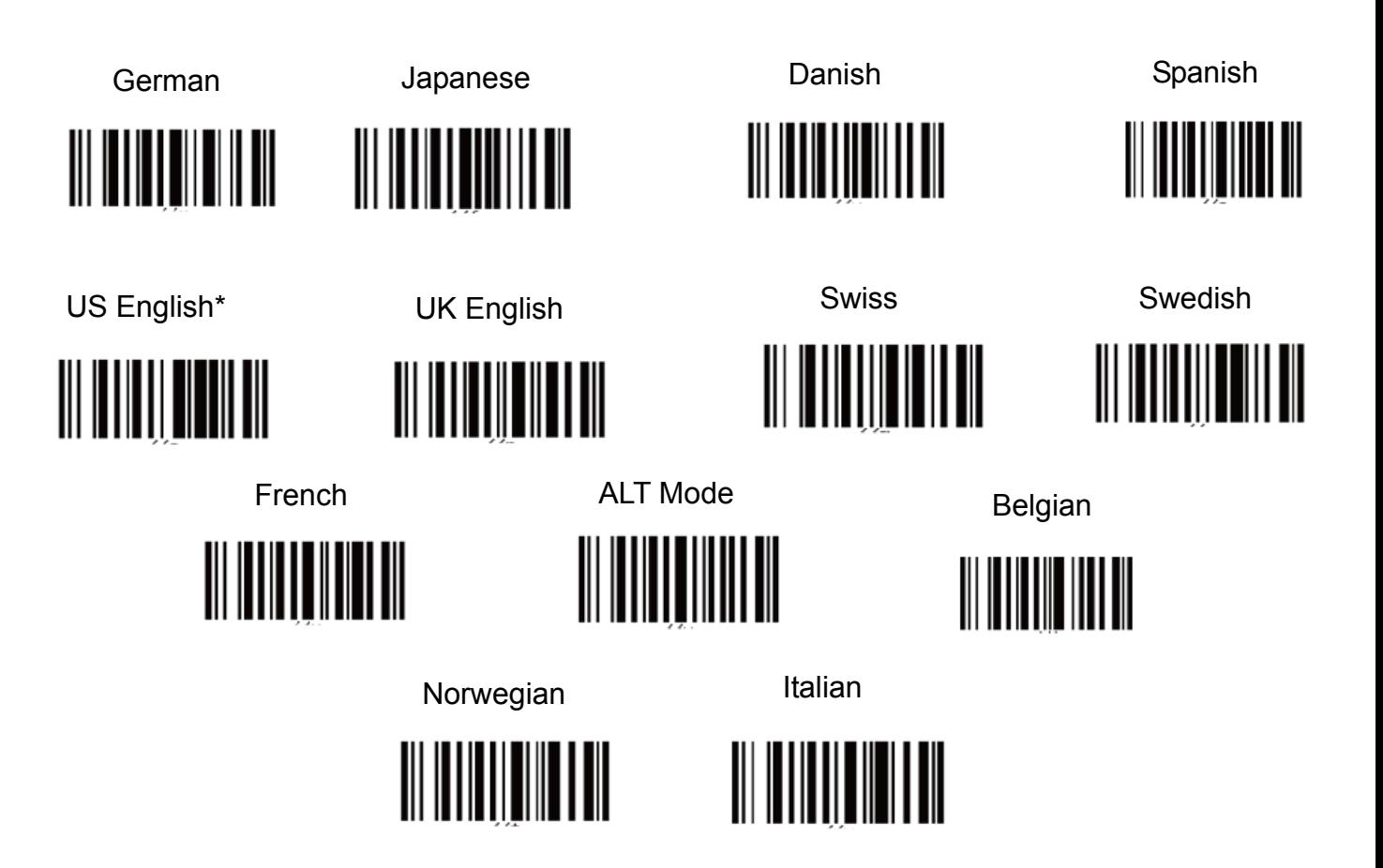

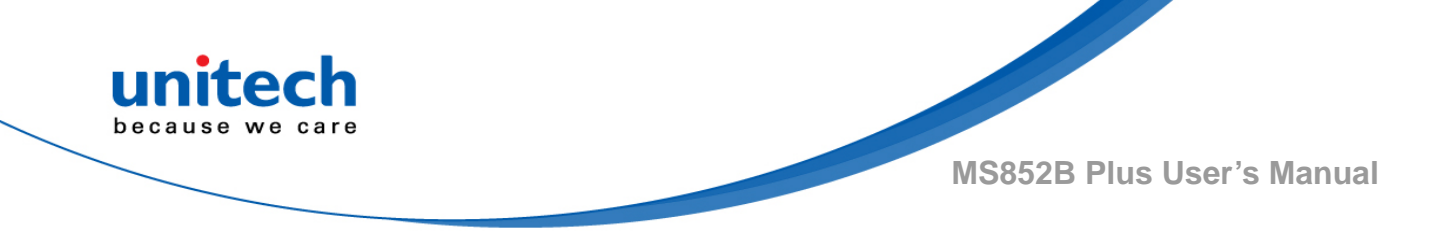

# **2.21 Save Buffer When Power Off**

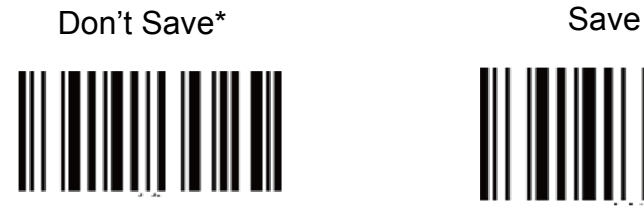

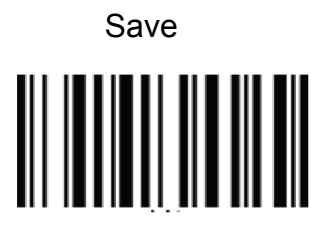

# **2.22 Control Character in Bar Code**

Note: Partial Send only sends characters BS (0x08), TAB (0x09), CR (0x0D) and ESC (0x1B).

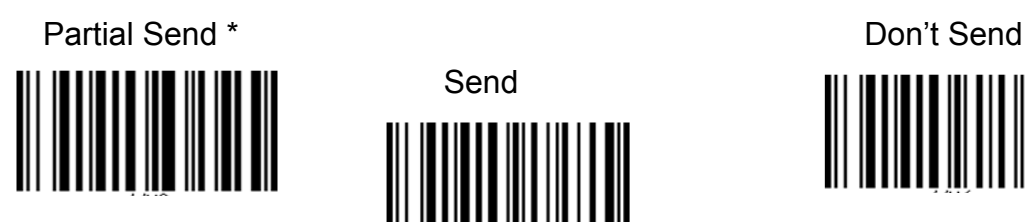

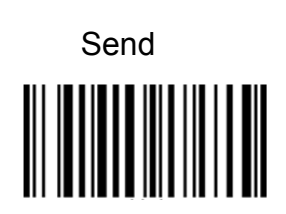

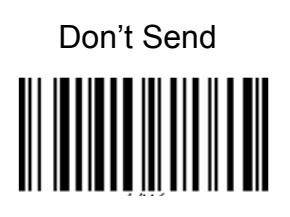

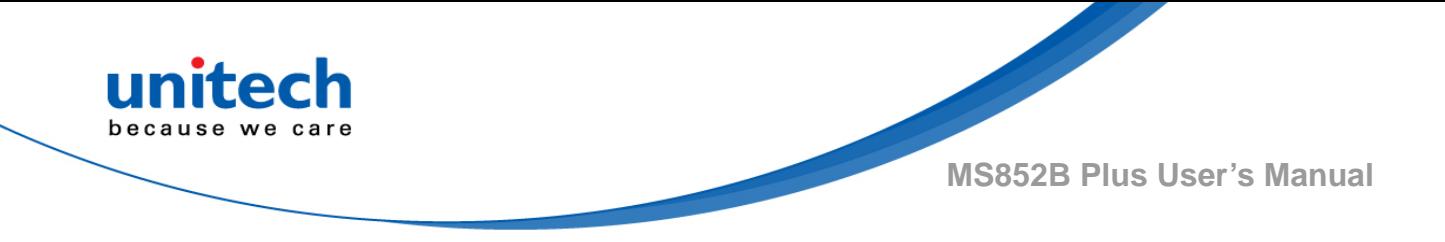

## **2.23 End of Batch Sending Message**

Note: If 'Send' is selected, the scanner will send message "# End of File Total=Number CS=0xHHHH #" before the end of batch file sending. Number is total entries in decimal format and 0xHHHH is 32-bit checksum in hex format.

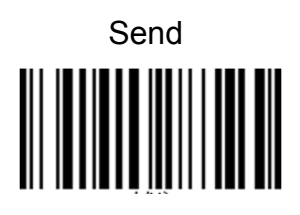

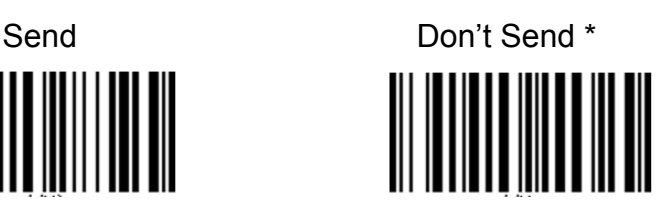

# **2.24 Setting Bar Codes Enable /Disable**

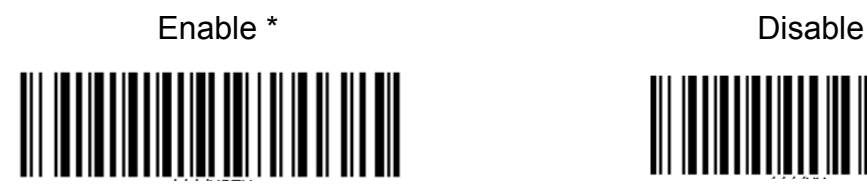

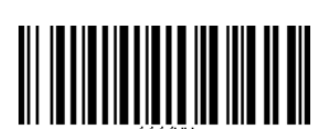

# **2.25 Scan mode**

Before starting scan mode, please make sure you disable the auto sensing mode. Scan the bar code below to disable the auto sensing mode

Disable Auto Sensing (Trigger Mode)

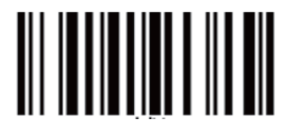

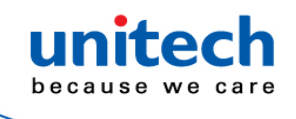

### **2.25.1 Scan Mode**

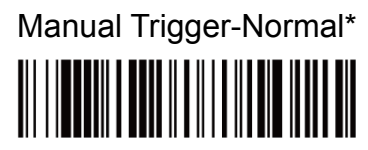

Normal mode offers good scan speed and the longest working ranges (depth of field).

> Presentation Mode

Presentation Mode uses ambient light and scan engine illumination to detect bar codes. When in Presentation Mode, the LEDs remain dim until a bar code is presented to the scan engine, then the aimer turns on and the LEDs turn up to read the code. If the light level in the room is not high enough, Presentation Mode may not work properly. Scan the following bar code to program your scan engine for Presentation Mode.

### **2.25.2 Aimer Mode**

This feature allows you to turn the aimer on and off. When the Interlaced bar code is scanned, the aimer is interlaced with the illumination LEDs.

Default = Interlaced.

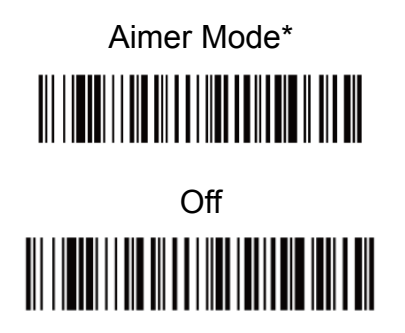

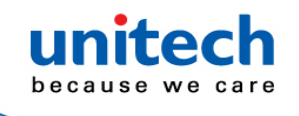

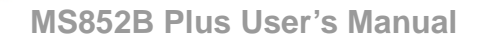

### **2.25.3 Mobile Phone Read Mode**

When this mode is selected, your scan engine is optimized to read bar codes from mobile phone or other LED displays. However, the speed of scanning printed bar codes may be slightly lower when this mode is enabled. You can enable Mobile Phone Reading for either a hand held device, or for a hands-free (presentation) application.

Hand Held Scanning - Mobile Phone

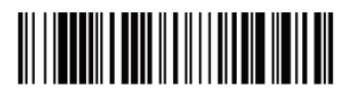

Streaming Presentation - Mobile Phone

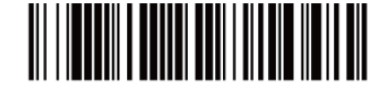

## **2.26 Suffix Selection**

## **2.26.1 Add CR Suffix All Symbologies**

Scan the following bar code if you wish to add a carriage return suffix to all symbologies at once.

Add CR Suffix All Symbologies

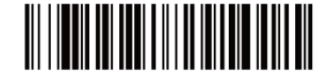

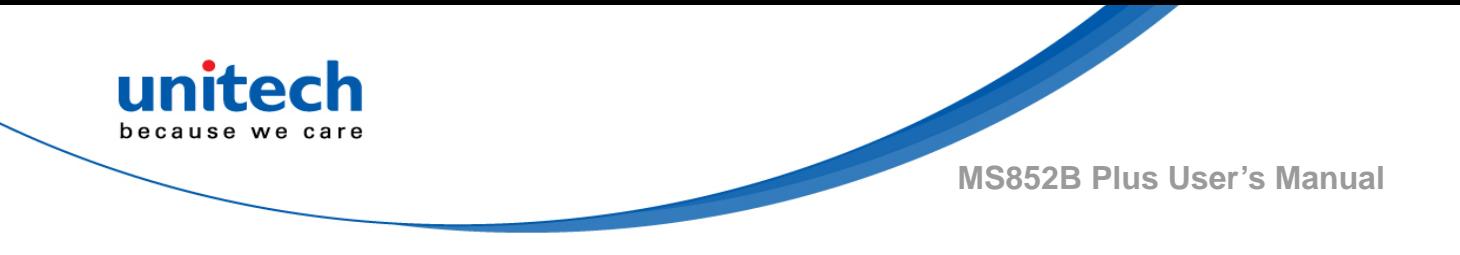

### **2.26.2 Suffix Selections**

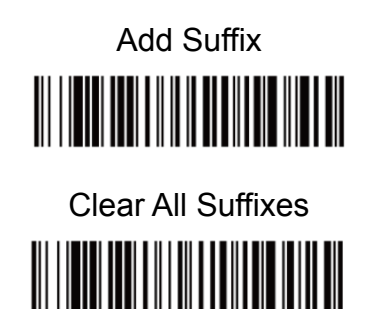

# **2.27 Aimer Delay**

The aimer delay allows a delay time for the operator to aim the scan engine before the picture is taken. Use these codes to set the time between when the trigger is pulled and when the picture is taken. During the delay time, the aiming light will appear, but the LEDs won't turn on until the delay time is over.  $Default = Off$ 

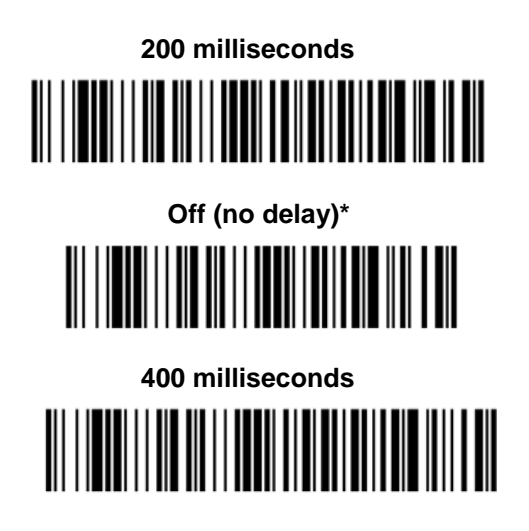

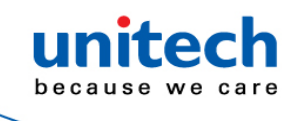

### **2.27.1 User-Specified Aimer Delay**

If you want to set your own length for the duration of the delay, scan the bar code below, then set the time-out by scanning digits (0 - 4,000 ms) from the [Programming Chart](#page-166-0) inside the back cover of this manual, then scan Save.

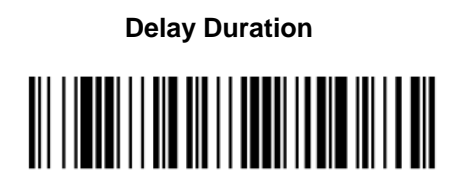

# **2.28 Aimer Mode**

This feature allows you to turn the aimer on and off. When the Interlaced bar code is scanned, the aimer is interlaced with the illumination LEDs. Default = Interlaced.

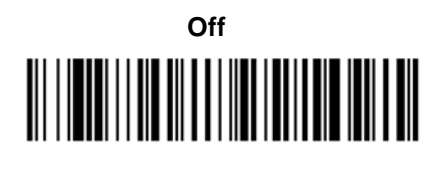

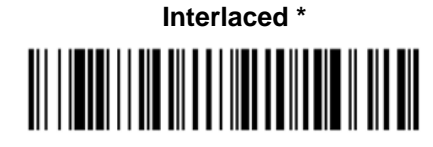

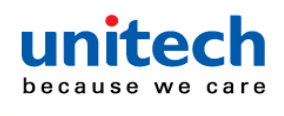

## **2.29 Centering**

Use Centering to narrow the scan engine's field of view to make sure that when the scanner is hand-held, it reads only those bar codes intended by the user. For instance, if multiple codes are placed closely together, centering will insure that only the desired codes are read. (Centering can be used in conjunction with Aimer Delay for the most error-free operation in applications where multiple codes are spaced closely together. Using the Aimer Delay and Centering features, the scanner can emulate the operation of older systems, such as linear laser bar code scanners.)If a bar code is not touched by a predefined window, it will not be decoded or output by the scan engine. If centering is turned on by scanning Centering On, the scan engine only reads codes that pass through the centering window you specify using the Top of Centering Window and Bottom of Centering Window bar codes.

In the example below, the white box is the centering window. The centering window has been set to 8% top and 25% bottom. Since Bar Code 1 passes through the centering window, it will be read. Bar Code 2 does not pass through the centering window, so it will not be read.

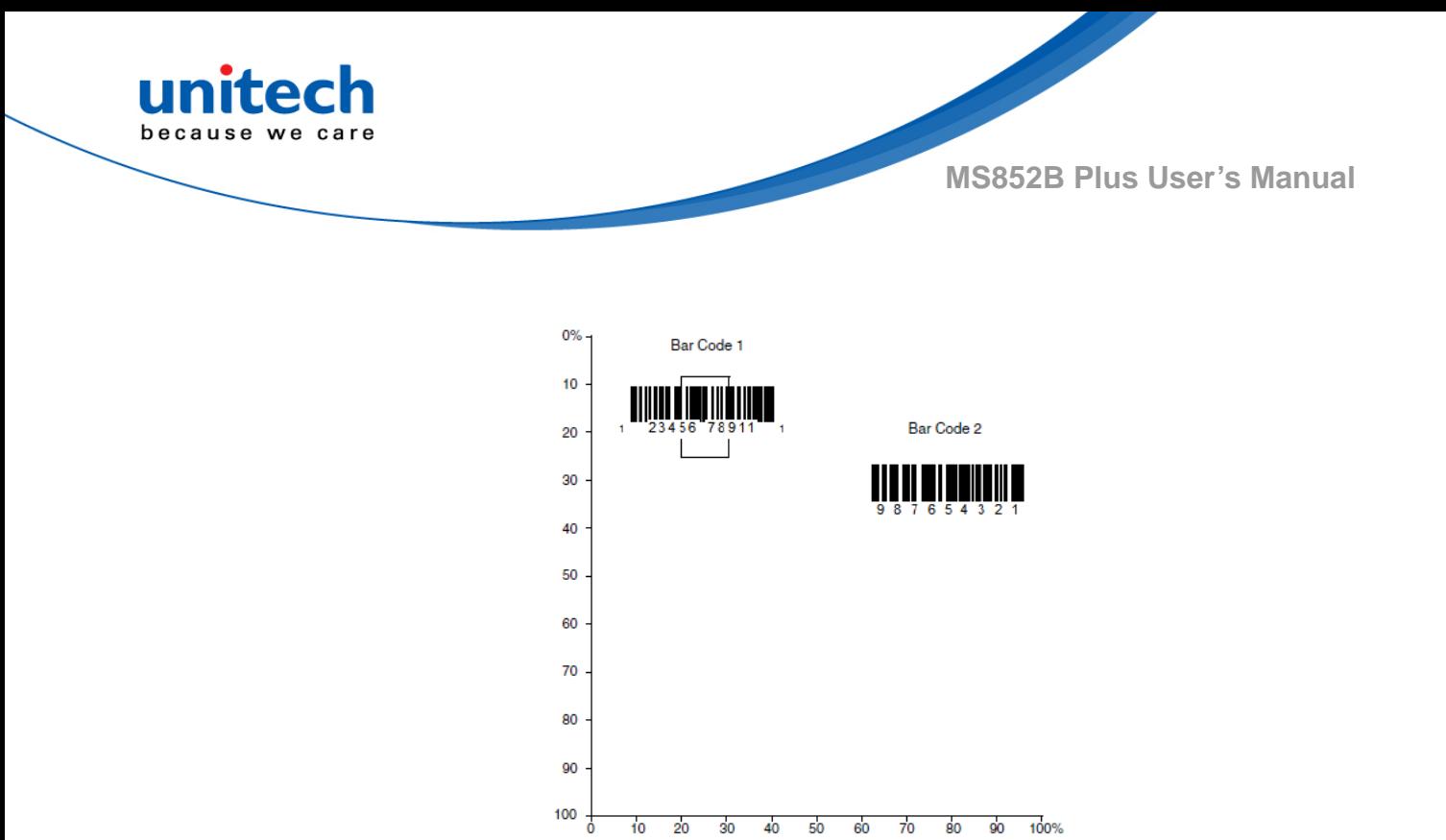

A bar code needs only to be touched by the centering window in order to be read. It does not need to pass completely through the centering window. Scan Centering On, then scan one of the following bar codes to change the top and bottom of the centering window. Then scan the percent you want to shift the centering window using digits on the inside back cover of this manual. Scan Save. Default Centering = 40% for Top, 60% for Bottom.

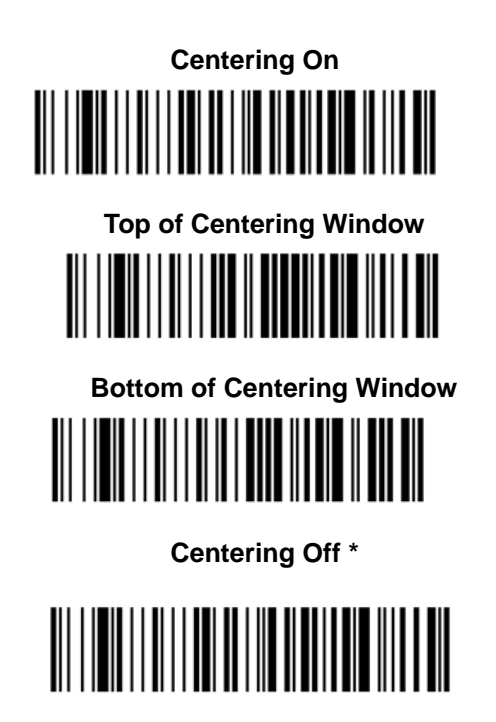

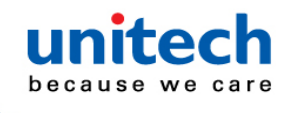

## **2.30 Video Reverse**

Video Reverse is used to allow the scan engine to read bar codes that are inverted. The Video Reverse Off bar code below is an example of this type of bar code. Scan Video Reverse Only to read only inverted bar codes. Scan Video Reverse and Standard Bar Codes to read both types of codes.

*Note: After scanning Video Reverse Only, menu bar codes cannot be read. You must scan Video Reverse Off or Video Reverse and Standard Bar Codes in order to read menu bar codes.* 

*Note: Images downloaded from the unit are not reversed. This is a setting for decoding only.* 

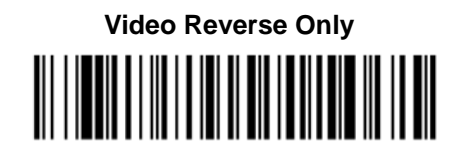

**Video Reverse and Standard Bar Codes** 

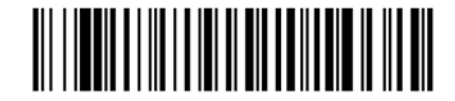

**Video Reverse Off\*** 

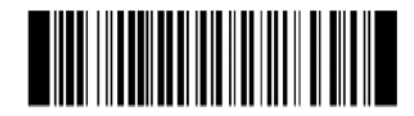

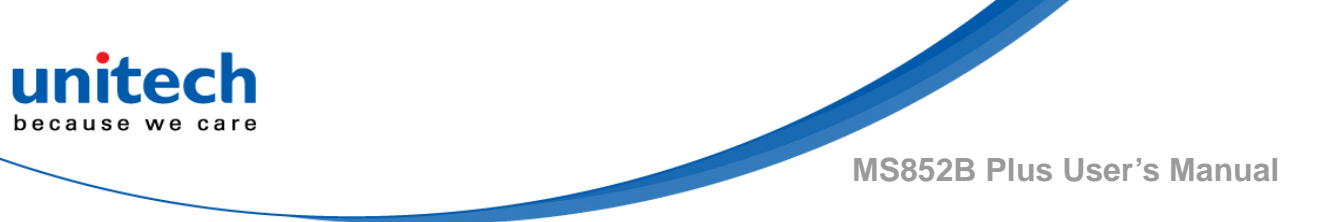

## **2.31 Data Editing**

## **2.31.1 Prefix / Suffix Overview**

When a bar code is scanned, additional information is sent to the host computer along with the bar code data. This group of bar code data and additional, user-defined data is called a "message string." The selections in this section are used to build the user-defined data into the message string. Prefix and Suffix characters are data characters that can be sent before and after scanned data. You can specify if they should be sent with all symbologies, or only with specific symbologies. The following illustration shows the breakdown of a message string:

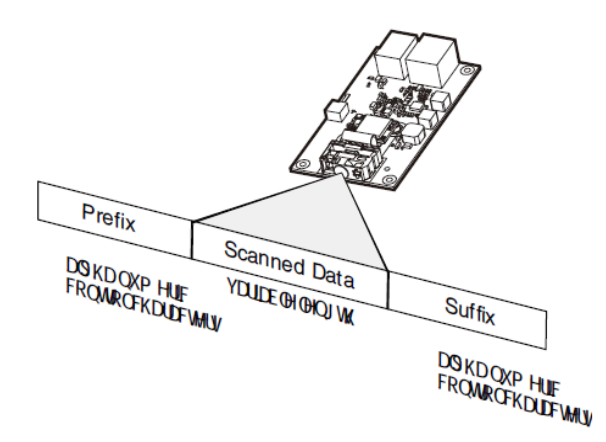

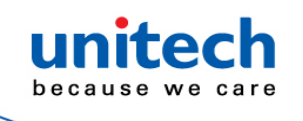

### **2.31.1.1 Points to keep in mind**

- It is not necessary to build a message string. The selections in this chapter are only used if you wish to alter the default settings. Default prefix = None. Default suffix = None.
- A prefix or suffix may be added or cleared from one symbology or all symbologies.
- You can add any prefix or suffix from the ASCII Conversion Chart, plus Code I.D. and AIM I.D.
- You can string together several entries for several symbologies at one time.
- Enter prefixes and suffixes in the order in which you want them to appear on the output.
- When setting up for specific symbologies (as opposed to all symbologies), the specific symbology ID value counts as an added prefix or suffix character.
- The maximum size of a prefix or suffix configuration is 200 characters, which includes header information.

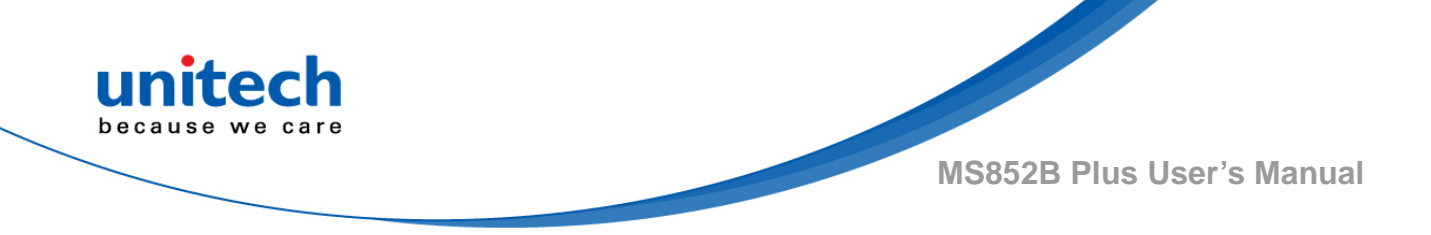

### **2.31.1.2 To Add a Prefix**

- Step 1. Scan the Add Prefix symbol (please see the barcodes below).
- Step 2. Determine the 2 digit Hex value from the Symbology Chart (included in the Symbology Charts) for the symbology to which you want to apply the prefix or suffix. For example, for Code 128, Code ID is "j" and Hex ID is "6A".
- Step 3. Scan the 2 hex digits from the [Programming Chart](#page-166-0) or scan 9, 9 for all symbologies.
- Step 4. Determine the hex value from the ASCII Conversion Chart for the prefix you wish to enter.
- Note: To add the Code I.D., scan 5, C, 8, 0.To add AIM I.D., scan 5, C, 8, 1. To add a backslash (\), scan 5, C, 5, C.To add a backslash (\), you must scan 5C twice – once to create the leading backslash and then to create the backslash itself.
- Step 5. Scan the 2 digit hex value from the **[Programming Chart](#page-166-0).**
- Step 6.Repeat Steps 4 and 5 for every prefix character.
- Step 7.Scan Save to exit and save, or scan Discard to exit without saving.
- Repeat Steps 1-6 to add a prefix for another symbology.

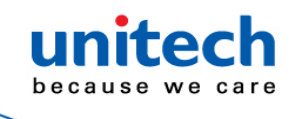

Example: Add a Tab Prefix to All Symbologies

Step 1.Scan Add Prefix.

- Step 2.Scan 9, 9 from the [Programming Chart](#page-166-0) to apply this prefix to all symbologies.
- Step 3.Scan 0, 9 from the [Programming Chart.](#page-166-0) This corresponds with the hex value for a horizontal tab, shown in the ASCII Conversion Chart (Code Page 1252).

Scan Save, or scan Discard to exit without saving.

### **2.31.1.3 To Add a Suffix**

- Step 1. Scan the Add Suffix symbol (please see the barcodes below).
- Step 2. Determine the 2 digit Hex value from the Symbology Chart (included in the Symbology Charts) for the symbology to which you want to apply the prefix or suffix. For example, for Code 128, Code ID is "j" and Hex ID is "6A".
- Step 3. Scan the 2 hex digits from the **[Programming Chart](#page-166-0)** or scan 9, 9 for all symbologies.
- Step 4. Determine the hex value from the ASCII Conversion Chart for the prefix or suffix you wish to enter.
- Note: To add the Code I.D., scan 5, C, 8, 0.To add AIM I.D., scan 5, C, 8, 1. To add a backslash (\), scan 5, C. To add a backslash (\), once to create the leading backslash and then to create the backslash itself.

Step 5.Scan the 2 digit hex value from the [Programming Chart](#page-166-0). Step 6.Repeat Steps 4 and 5 for every suffix character. Step 7.Scan Save to exit and save, or scan Discard to exit without saving. Repeat Steps 1-6 to add a suffix for another symbology.

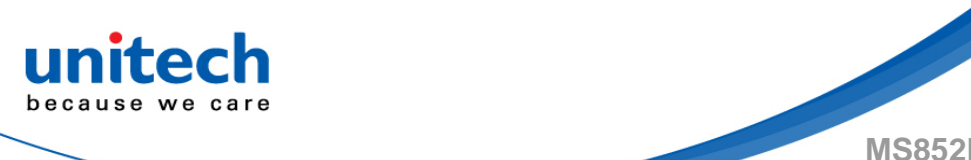

Example: Add a Tab Suffix to All Symbologies

Step 1.Scan Add Suffix.

- Step 2.Scan 9, 9 from the [Programming Chart](#page-166-0) to apply this suffix to all symbologies.
- Step 3.Scan 0, 9 from the **Programming Chart**. This corresponds with the hex value for a horizontal tab, shown in the ASCII Conversion Chart (Code Page 1252).

Scan Save, or scan Discard to exit without saving.

### **2.31.1.4 To Clear One or All Prefixes or Suffixes**

You can clear a single prefix or suffix, or clear all prefixes/suffixes for a symbology. If you have been entering prefixes and suffixes for single symbologies, you can use Clear One Prefix (Suffix) to delete a specific character from a symbology. When you Clear All Prefixes (Suffixes), all the prefixes or suffixes for a symbology are deleted.

Step 1.Scan the Clear One Prefix or Clear One Suffix symbol.

- Step 2.Determine the 2 digit Hex value from the Symbology Chart (included in the Symbology Charts) for the symbology from which you want to clear the prefix or suffix.
- Step 3.Scan the 2 digit hex value from the [Programming Chart](#page-166-0) or scan 9, 9 for all symbologies.

Step 4.Scan the Clear One Prefix or Clear One Suffix symbol.

Your change is automatically saved.

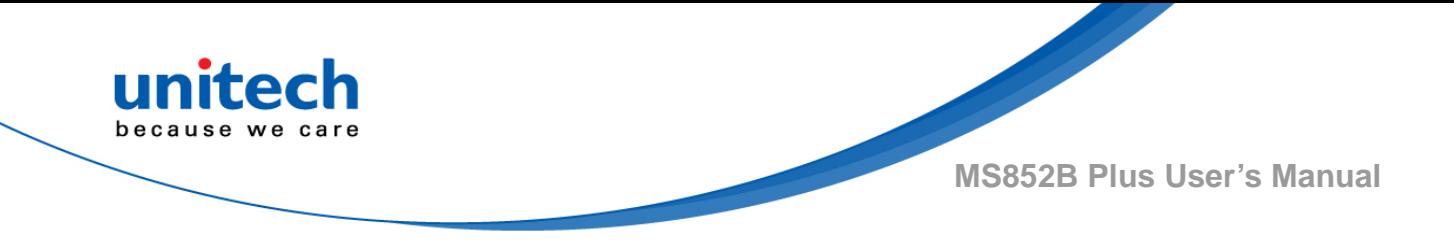

### **2.31.1.5 To Add a Carriage Return Suffix to All**

### **Symbologies**

Scan the following bar code if you wish to add a carriage return suffix to all symbologies at once. This action first clears all current suffixes, then programs a carriage return suffix for all symbologies.

Add CR SuffixAll Symbologies

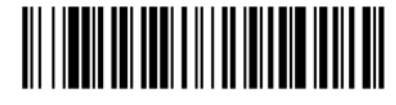

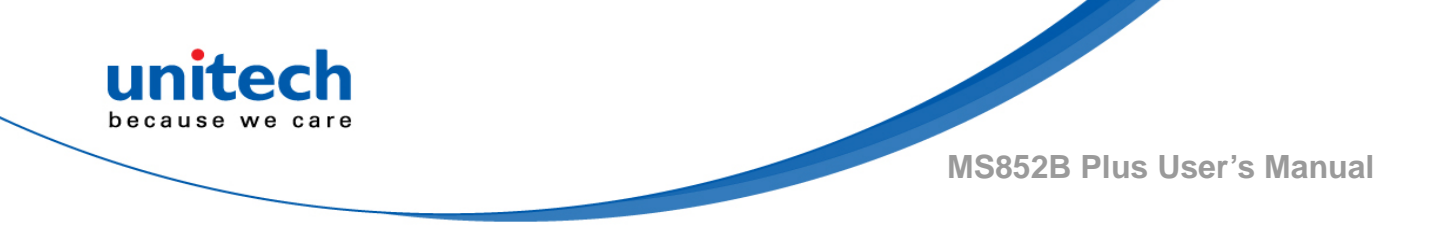

## **2.31.2 Prefix Selections**

Add Prefix

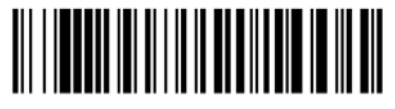

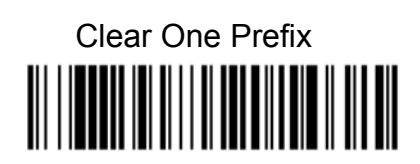

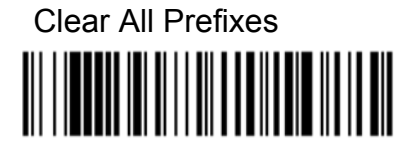

## **2.31.3 Suffix Selections**

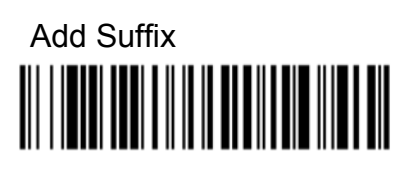

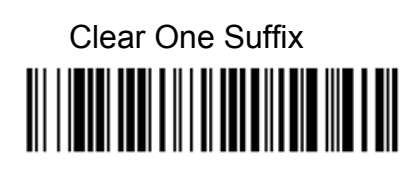

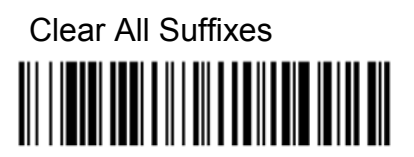

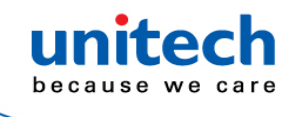

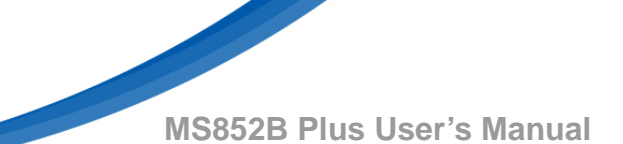

## **2.31.4 Function Code Transmit**

When this selection is enabled and function codes are contained within the scanned data, the scan engine transmits the function code to the terminal. Charts of these function codes are provided in Supported Interface Keys starting. When the scanner is in keyboard wedge mode, the scan code is converted to a key code before it is transmitted. Default = Enable.

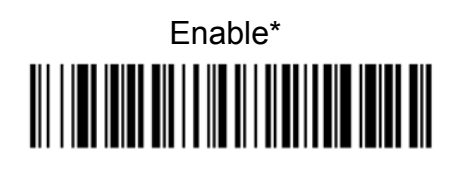

Disable 

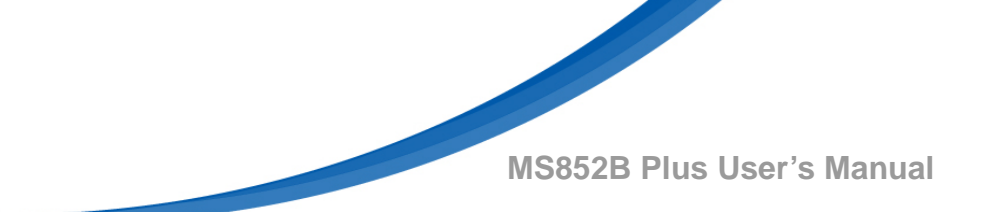

## **2.32 Data Formatting**

## **2.32.1 Data Format Editor Introduction**

You may use the Data Format Editor to change the scan engine's output. For example, you can use the Data Format Editor to insert characters at certain points in bar code data as it is scanned. The selections in the following pages are used only if you wish to alter the output. Default Data Format setting = None. Normally, when you scan a bar code, it is output automatically. However, when you create a format, you must use a "send" command within the format program to output data.

Multiple formats may be programmed into the scan engine. They are stacked in the order in which they are entered. However, the following list presents the order in which formats are applied:

- 1. Specific Terminal ID, Actual Code ID, Actual Length
- 2. Specific Terminal ID, Actual Code ID, Universal Length
- 3. Specific Terminal ID, Universal Code ID, Actual Length
- 4. Specific Terminal ID, Universal Code ID, Universal Length
- 5. Universal Terminal ID, Actual Code ID, Actual Length
- 6. Universal Terminal ID, Actual Code ID, Universal Length
- 7. Universal Terminal ID, Universal Code ID, Actual Length
- 8. Universal Terminal ID, Universal Code ID, Universal Length

The maximum size of a data format configuration is 2000 bytes, which includes header information. If a bar code is read that fails the first data format, the next data format, if there is one, will be used on the bar code data. If there is no other data format, the raw data is output. If you have changed data format settings, and wish to clear all formats and return to the factory defaults, scan the Default Data Format code below.

Default Data Format\*

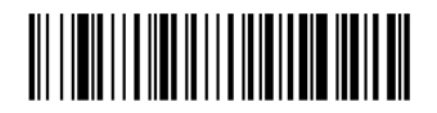

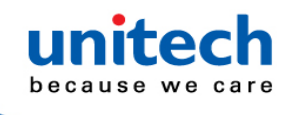

### **2.32.2 Add a Data Format**

Step 1.Scan the Enter Data Format symbol.

- Step 2.Select Primary/Alternate FormatDetermine if this will be your primary data format, or one of 3 alternate formats. This allows you to save a total of 4 different data formats. To program your primary format, scan 0 using the [Programming Chart](#page-166-0) inside the back cover of this manual. If you are programming an alternate format, scan 1, 2, or 3, depending on which alternate format you are programming. (See "Primary/Alternate Data Formats" for further information.)
- Step 3.Terminal TypeRefer to Terminal ID Table and locate the Terminal ID number for your PC. Scan three numeric bar codes on the inside back cover to program the scan engine for your terminal ID (you must enter 3 digits). For example, scan 0 0 3 for an AT wedge. Note:099 indicates all terminal types.
- Step 4. Code I.D.In the Symbology Charts, beginning on page A-1, find the symbology to which you want to apply the data format. Locate the Hex value for that symbology and scan the 2 digit hex value from the [Programming Chart.](#page-166-0)

If you wish to create a data format for all symbologies, with the exception of some specific symbologies, refer to B8. If you are creating a data format for Batch Mode Quantity, use 35 for the Code I.D. Note:99 indicates all symbologies.

- Step 5.LengthSpecify what length (up to 9999 characters) of data will be acceptable for this symbology. Scan the four digit data length from the [Programming Chart.](#page-166-0) For example, 50 characters is entered as 0050. Note:9999 indicates all lengths.
- Step 6.Editor CommandsRefer to Data Format Editor Commands. Scan the symbols that represent the command you want to enter. 94 alphanumeric characters may be entered for each symbology data format.
- Step 7.Scan Save to save your data format, or Discard to exit without saving your changes.

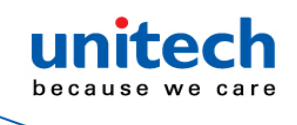

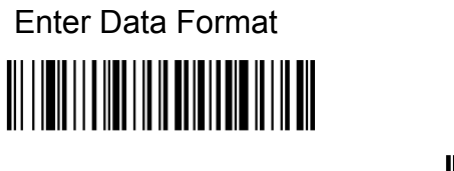

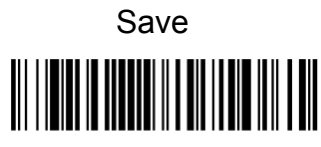

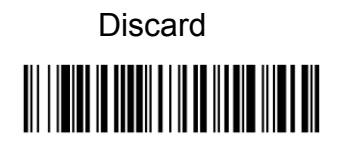

## **2.32.3 Other Programming Selections**

### **Clear One Data Format**

This deletes one data format for one symbology. If you are clearing the primary format, scan 0 from the [Programming Chart](#page-166-0) inside the back cover of this manual. If you are clearing an alternate format, scan 1, 2, or 3, depending on the format you are clearing. Scan the Terminal Type and Code I.D. (see Symbology Charts), and the bar code data length for the specific data format that you want to delete. All other formats remain unaffected.

**Clear all Data Formats** This clears all data formats.

**Save** to exit and save your data format changes.

**Discard** to exit without saving any data format changes.

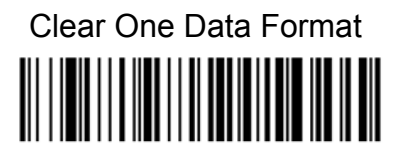

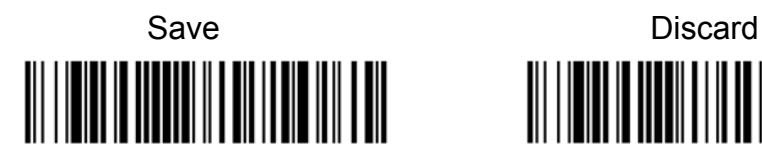

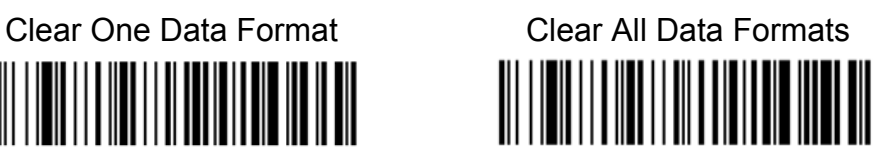

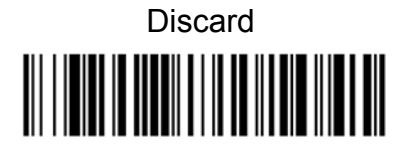

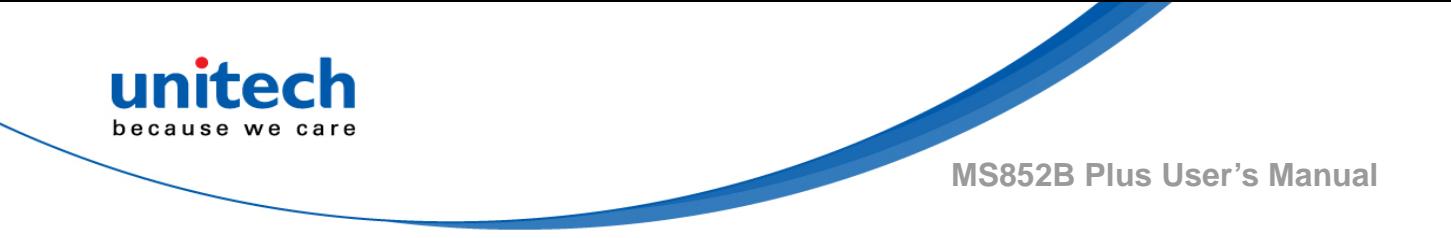

### **Terminal ID Table**

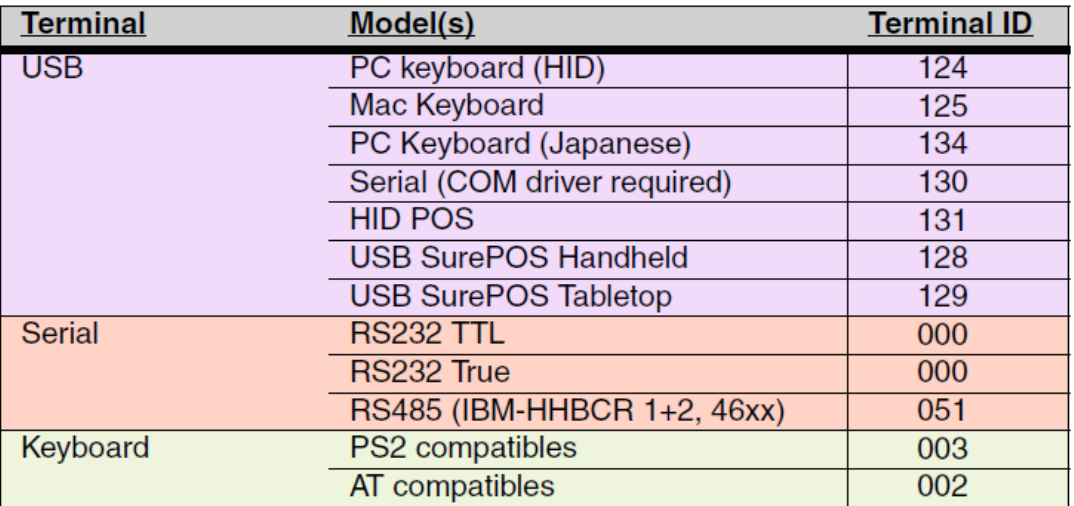

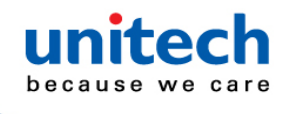

### **2.32.4 Data Format Editor Commands**

When working with the Data Format Editor, a virtual cursor is moved along your input data string. The following commands are used to both move this cursor to different positions, and to select, replace, and insert data into the final output.

### **2.32.4.1 Send Commands**

### ■ **Send all characters**

F1 Include in the output message all of the characters from the input message, starting from current cursor position, followed by an insert character. Syntax = F1xx where xx stands for the insert character's hex value for its ASCII code. Refer to the ASCII Conversion Chart (Code Page 1252) for decimal, hex and character codes.

### ■ Send a number of characters

F2 Include in the output message a number of characters followed by an insert character. Start from the current cursor position and continue for "nn" characters or through the last character in the input message, followed by character "xx." Syntax = F2nnxx where nn stands for the numeric value (00-99) for the number of characters, and xx stands for the insert character's hex value for its ASCII code. Refer to the ASCII Conversion Chart (Code Page 1252) for decimal, hex and character codes.

### **F2 Example: Send a number of characters**

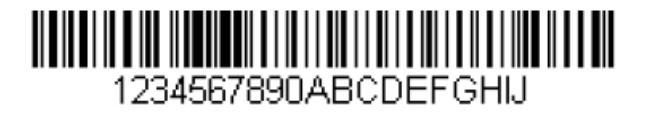

Send the first 10 characters from the bar code above, followed by a carriage return. Command string: F2100D F2 is the "Send a number of characters" command 10 is the number of characters to send 0D is the hex value for a CR The data is output as: 1234567890

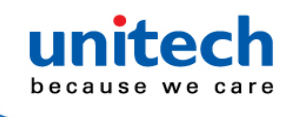

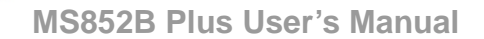

#### **F2 and F1 Example: Split characters into 2 lines**

Send the first 10 characters from the bar code above, followed by a carriage return, followed by the rest of the characters. Command string: F2100DF10D F2 is the "Send a number of characters" command 10 is the number of characters to send for the first line 0D is the hex value for a CR F1 is the "Send all characters" command 0D is the hex value for a CR

The data is output as: **1234567890 ABCDEFGHIJ <CR>** 

#### ■ Send all characters up to a particular character

F3 Include in the output message all characters from the input message, starting with the character at the current cursor position and continuing to, but not including, the search character "ss," followed by an insert character. The cursor is moved forward to the "ss" character. Syntax = F3ssxx where ss stands for the search character's hex value for its ASCII code, and xx stands for the insert character's hex value for its ASCII code. Refer to the ASCII Conversion Chart (Code Page 1252) for decimal, hex and character codes.

#### **F3 Example: Send all characters up to a particular character**

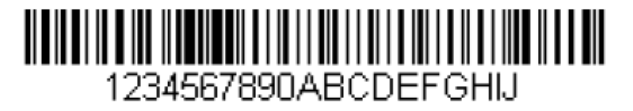

Using the bar code above, send all characters up to but not including "D," followed by a carriage return.

Command string: F3440D

F3 is the "Send all characters up to a particular character" command

44 is the hex value for a 'D"

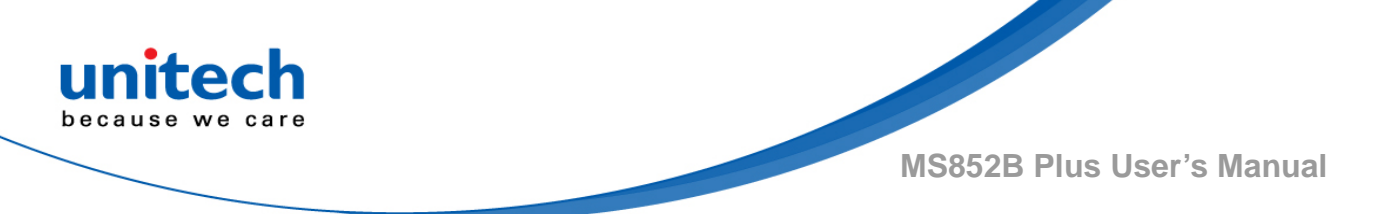

0D is the hex value for a CR The data is output as: **1234567890ABC <CR>** 

### ■ Send all characters up to a string

B9 Include in the output message all characters from the input message, starting with the character at the current cursor position and continuing to, but not including, the search string "s...s." The cursor is moved forward to the beginning of the "s...s" string. Syntax = B9nnnns...s where nnnn stands for the length of the string, and s...s stands for the string to be matched. The string is made up of hex values for the characters in the string. Refer to the ASCII Conversion Chart (Code Page 1252) for decimal, hex and character codes.

### **B9 Example: Send all characters up to a defined string**

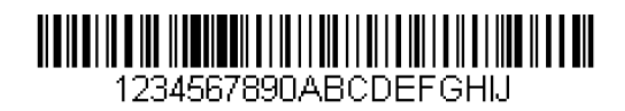

Using the bar code above, send all characters up to but not including "AB." Command string: **B900024142** B9 is the "Send all characters up to a string" command 0002 is the length of the string (2 characters) 41 is the hex value for A 42 is the hex value for B The data is output as: 1234567890

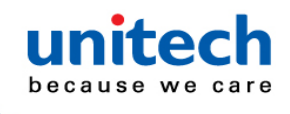

#### ■ Send all characters up to a string

E9 Include in the output message all but the last "nn" characters, starting from the current cursor position. The cursor is moved forward to one position past the last input message character included. Syntax = E9nn where nn stands for the numeric value (00-99) for the number of characters that will not be sent at the end of the message.

#### ■ **Insert a character multiple times**

F4 Send "xx" character "nn" times in the output message, leaving the cursor in the current position. Syntax = F4xxnn where xx stands for the insert character's hex value for its ASCII code, and nn is the numeric value (00-99) for the number of times it should be sent. Refer to the ASCII Conversion Chart (Code Page 1252) for decimal, hex and character codes.

**E9 and F4 Example: Send all but the last characters, followed by 2 tabs** 

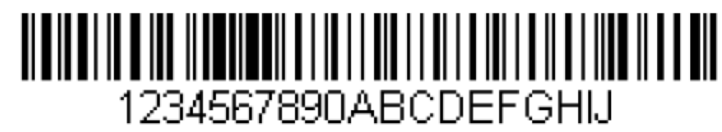

Send all characters except for the last 8 from the bar code above, followed by 2 tabs.

Command string: E908F40902

E9 is the "Send all but the last characters" command

08 is the number of characters at the end to ignore

F4 is the "Insert a character multiple times" command

09 is the hex value for a horizontal tab

02 is the number of times the tab character is sent

The data is output as: **1234567890AB <tab><tab>** 

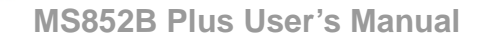

#### ■ Insert a string

BASend "ss" string of "nn" length in the output message, leaving the cursor in the current position. Syntax = BAnnnns...s where nnnn stands for the length of the string, and s...s stands for the string. The string is made up of hex values for the characters in the string. Refer to the ASCII Conversion Chart (Code Page 1252), beginning on page A-3 for decimal, hex and character codes.

**B9 and BA Example: Look for the string "AB" and insert 2 asterisks (\*\*)**  <u>NENEN HENTIFINEN HINI IN HUNTER HAN DIE SCHEINE DER ST</u> 1234567890ABCDEFGHIJ

Using the bar code above, send all characters up to but not including "AB." Insert 2 asterisks at that point, and send the rest of the data with a carriage return after. Command string: B900024142BA00022A2AF10D B9 is the "Send all characters up to a string" command 0002 is the length of the string (2 characters) 41 is the hex value for A 42 is the hex value for B BA is the "Insert a string" command 0002 is the length of the string to be added (2 characters) 2A is the hex value for an asterisk (\*) 2A is the hex value for an asterisk (\*) F1 is the "Send all characters" command 0D is the hex value for a CR The data is output as: **1234567890\*\*ABCDEFGHIJ** 

**<CR>** 

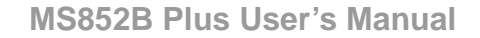

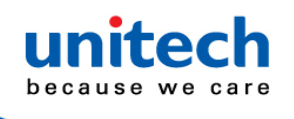

#### ■ **Insert symbology name**

B3 Insert the name of the bar code's symbology in the output message, without moving the cursor. Only symbologies with a Honeywell ID are included (see Symbology Charts). Refer to the ASCII Conversion Chart (Code Page 1252), for decimal, hex and character codes**.** 

#### ■ Insert bar code length

B4 Insert the bar code's length in the output message, without moving the cursor. The length is expressed as a numeric string and does not include leading zeroes.

### **B3 and B4 Example: Insert the symbology name and length**

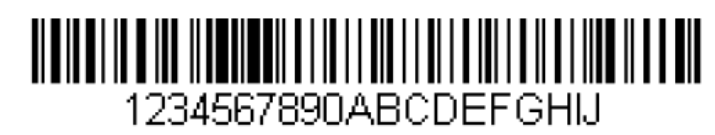

Send the symbology name and length before the bar code data from the bar code above. Break up these insertions with spaces. End with a carriage return. Command string: B3F42001B4F42001F10D B3 is the "Insert symbology name" command F4 is the "Insert a character multiple times" command 20 is the hex value for a space 01 is the number of times the space character is sent B4 is the "Insert bar code length" command F4 is the "Insert a character multiple times" command 20 is the hex value for a space 01 is the number of times the space character is sent F1 is the "Send all characters" command 0D is the hex value for a CR The data is output as: **Code128 20 1234567890ABCDEFGHIJ** 

### **<CR>**
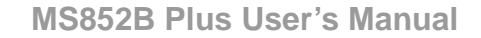

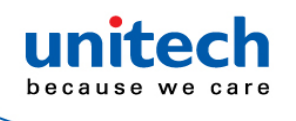

#### ■ **Insert key strokes**

B5 Insert a key stroke or combination of key strokes. Key strokes are dependent on your keyboard. Any key can be inserted, including arrows and functions. Syntax = B5xxssnn where xx is the number of keys pressed (without key modifiers), ss is the key modifier from the table below, and nn is the key number from the Unicode Key Maps.

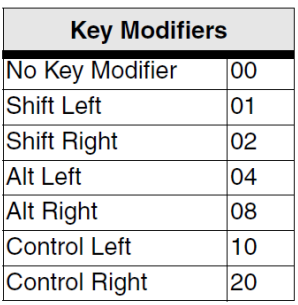

For example, B501021F inserts an "A" on a 104 key, U.S. style keyboard. B5 = the command, 01 = number of keys pressed (without the key modifier), 02 is the key modifier for Shift Right, and 1F is the "a" key. If a lower case "a" were to be inserted, B501001F would be entered.

If there are three keystrokes, the syntax would change from B5xxssnn for one keystroke to B5xxssnnssnnssnn. An example that would insert "abc" is as follows: B503001F00320030F833.

Note: Key modifiers can be added together when needed. Example: Control Left+Shift Left = 11.

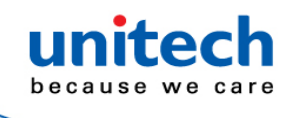

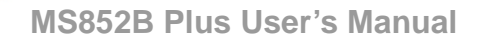

### **2.32.4.2 Move Commands**

#### ■ Move the cursor forward a number of characters

F5 Move the cursor ahead "nn" characters from current cursor position. Syntax = F5nn where nn is the numeric value (00-99) for the number of characters the cursor should be moved ahead.

### **F5 Example: Move the cursor forward and send the data**

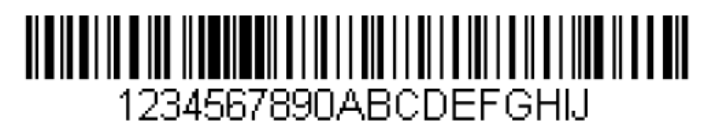

Move the cursor forward 3 characters, then send the rest of the bar code data from the bar code above. End with a carriage return. Command string: F503F10D F5 is the "Move the cursor forward a number of characters" command 03 is the number of characters to move the cursor F1 is the "Send all characters" command 0D is the hex value for a CR The data is output as: **4567890ABCDEFGHIJ <CR>** 

### ■ Move the cursor backward a number of characters

F6 Move the cursor back "nn" characters from current cursor position. Syntax = F6nn where nn is the numeric value (00-99) for the number of characters the cursor should be moved back.

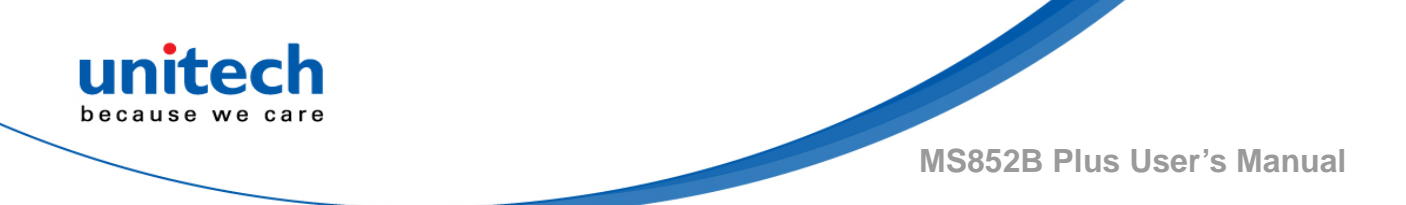

### ■ Move the cursor to the beginning

F7 Move the cursor to the first character in the input message. Syntax = F7.

**FE and F7 Example: Manipulate bar codes that begin with a 1** 

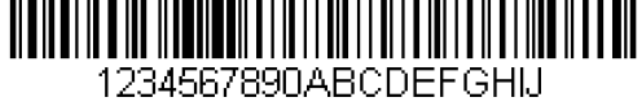

Search for bar codes that begin with a 1. If a bar code matches, move the cursor back to the beginning of the data and send 6 characters followed by a carriage return. Using the bar code above:

Command string: FE31F7F2060D

FE is the "Compare characters" command

31 is the hex value for 1

F7 is the "Move the cursor to the beginning" command

F2 is the "Send a number of characters" command

06 is the number of characters to send

0D is the hex value for a CR

The data is output as:

**123456** 

**<CR>** 

### ■ Move the cursor to the end

EA Move the cursor to the last character in the input message. Syntax = EA.

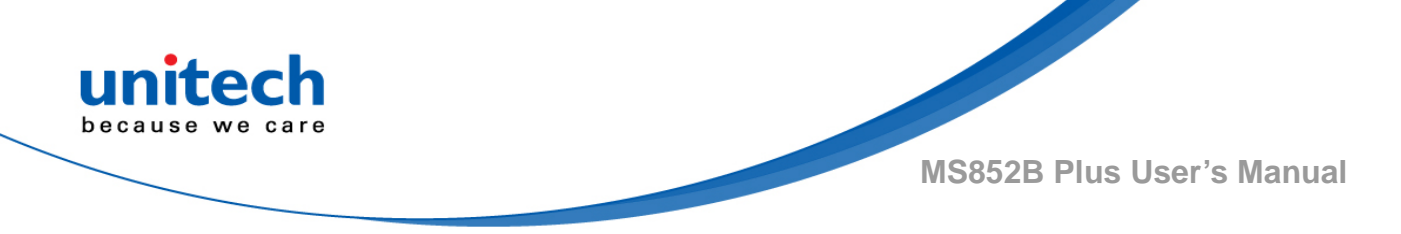

### **2.32.4.3 Search Commands**

### ■ Search forward for a character

F8 Search the input message forward for "xx" character from the current cursor position, leaving the cursor pointing to the "xx" character. Syntax = F8xx where xx stands for the search character's hex value for its ASCII code. Refer to the ASCII Conversion Chart (Code Page 1252) for decimal, hex and character codes.

### **F8 Example: Send bar code data that starts after a particular character**

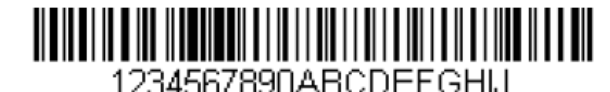

Search for the letter "D" in bar codes and send all the data that follows, including the "D." Using the bar code above: Command string: F844F10D F8 is the "Search forward for a character" command 44 is the hex value for "D" F1 is the "Send all characters" command 0D is the hex value for a CR The data is output as: **DEFGHIJ <CR>** 

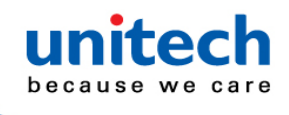

#### ■ Search backward for a character

F9 Search the input message backward for "xx" character from the current cursor position, leaving the cursor pointing to the "xx" character. Syntax = F9xx where xx stands for the search character's hex value for its ASCII code. Refer to the ASCII Conversion Chart (Code Page 1252) for decimal, hex and character codes.

#### ■ Search forward for a string

B0Search forward for "s" string from the current cursor position, leaving cursor pointing to "s" string. Syntax = B0nnnnS where nnnn is the string length (up to 9999), and S consists of the ASCII hex value of each character in the match string. For example, B0000454657374 will search forward for the first occurrence of the 4 character string "Test." Refer to the ASCII Conversion Chart (Code Page 1252) for decimal, hex and character codes.

**B0 Example: Send bar code data that starts after a string of characters** 

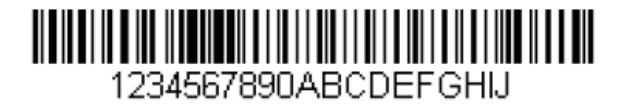

Search for the letters "FGH" in bar codes and send all the data that follows, including "FGH." Using the bar code above: Command string: B00003464748F10D B0 is the "Search forward for a string" command 0003 is the string length (3 characters) 46 is the hex value for "F" 47 is the hex value for "G" 48 is the hex value for "H" F1 is the "Send all characters" command 0D is the hex value for a CR The data is output as: **FGHIJ** 

**<CR>** 

#### ■ Search backward for a string

B1 Search backward for "s" string from the current cursor position, leaving cursor pointing to "s" string. Syntax = B1nnnnS where nnnn is the string length (up to 9999), and S consists of the ASCII hex value of each character in the match string. For example, B1000454657374 will search backward for the first occurrence of the 4 character string "Test." Refer to the ASCII Conversion Chart (Code Page 1252) for decimal, hex and character codes.

#### ■ Search forward for a non-matching character

E6 Search the input message forward for the first non-"xx" character from the current cursor position, leaving the cursor pointing to the non-"xx" character. Syntax = E6xx where xx stands for the search character's hex value for its ASCII code. Refer to the ASCII Conversion Chart (Code Page 1252) for decimal, hex and character codes.

**E6 Example: Remove zeroes at the beginning of bar code data** 

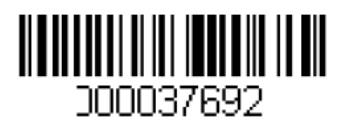

This example shows a bar code that has been zero filled. You may want to ignore the zeroes and send all the data that follows.

E6 searches forward for the first character that is not zero, then sends all the data after, followed by a carriage return. Using the bar code above:

Command string: E630F10DE6 is the "Search forward for a non-matching character" command

30 is the hex value for 0

F1 is the "Send all characters" command

0D is the hex value for a CR

The data is output as:

**37692** 

**<CR>** 

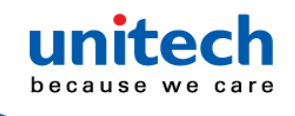

### ■ Search backward for a non-matching character

E7 Search the input message backward for the first non-"xx" character from the current cursor position, leaving the cursor pointing to the non-"xx" character. Syntax = E7xx where xx stands for the search character's hex value for its ASCII code. Refer to the ASCII Conversion Chart (Code Page 1252) for decimal, hex and character codes.

# **2.32.5 Miscellaneous Commands**

### ■ Suppress characters

FB Suppress all occurrences of up to 15 different characters, starting at the current cursor position, as the cursor is advanced by other commands. When the FC command is encountered, the suppress function is terminated. The cursor is not moved by the FB command. Syntax = FBnnxxyy . .zz where nn is a count of the number of suppressed characters in the list, and xxyy .. zz is the list of characters to be suppressed.

### **FB Example: Remove spaces in bar code data**

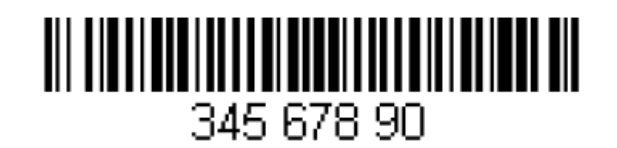

This example shows a bar code that has spaces in the data. You may want to remove the spaces before sending the data. Using the bar code above: Command string: FB0120F10D FB is the "Suppress characters" command 01 is the number of character types to be suppressed 20 is the hex value for a space F1 is the "Send all characters" command 0D is the hex value for a CR The data is output as: **34567890 <CR>** 

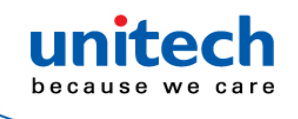

#### ■ Stop suppressing characters

FC Disables suppress filter and clear all suppressed characters. Syntax = FC.

#### ■ Replace characters

E4 Replaces up to 15 characters in the output message, without moving the cursor. Replacement continues until the E5 command is encountered. Syntax = E4nnxx1xx2yy1yy2...zz1zz2 where nn is the total count of the number of characters in the list (characters to be replaced plus replacement characters); xx1 defines characters to be replaced and xx2 defines replacement characters, continuing through zz1 and zz2.

**E4 Example: Replace zeroes with CRs in bar code data** 

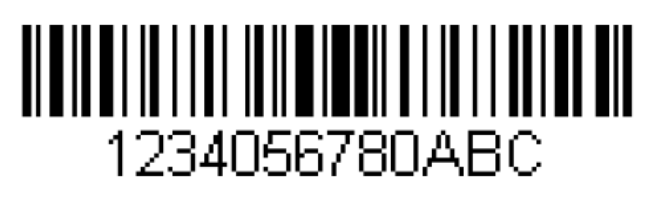

If the bar code has characters that the host application does not want included, you can use the E4 command to replace those characters with something else. In this example, you will replace the zeroes in the bar code above with carriage returns.

Command string: E402300DF10D E4 is the "Replace characters" command

02 is the total count of characters to be replaced, plus the replacement

characters (0 is replaced by CR, so total characters = 2)

30 is the hex value for 0

0D is the hex value for a CR (the character that will replace the 0)

F1 is the "Send all characters" command

0D is the hex value for a CR

The data is output as:

**12345678ABC** 

**<CR>** 

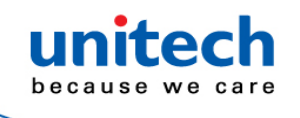

#### ■ Stop replacing characters

E5 Terminates character replacement. Syntax = E5.

#### ■ **Compare characters**

FE Compare the character in the current cursor position to the character "xx." If characters are equal, move the cursor forward one position. Syntax = FExx where xx stands for the comparison character's hex value for its ASCII code. Refer to the ASCII Conversion Chart (Code Page 1252) for decimal, hex and character codes.

#### ■ **Compare characters**

B2 Compare the string in the input message to the string "s." If the strings are equal, move the cursor forward past the end of the string. Syntax = B2nnnnS where nnnn is the string length (up to 9999), and S consists of the ASCII hex value of each character in the match string. For example, B2000454657374 will compare the string at the current cursor position with the 4 character string "Test." Refer to the ASCII Conversion Chart (Code Page 1252) for decimal, hex and character codes.

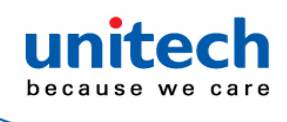

#### ■ **Check for a number**

EC Check to make sure there is an ASCII number at the current cursor position. The format is aborted if the character is not numeric.

**EC Example: Only output the data if the bar code begins with a number**

If you want only data from bar codes that begin with a number, you can use EC to check for the number.

Command string: ECF10D

EC is the "Check for a number" command

- F1 is the "Send all characters" command
- 0D is the hex value for a CR

### 

If this bar code is read  $A<sub>B1234</sub>$ , the next data format, if there is one, will be used on the data. If there is no other format, the format fails and the raw data is **HEILING IN THE TELEVISION** output as AB1234. If this bar code is read:  $1234AB$  the data is output as: 1234AB  $<$ CR $>$ 

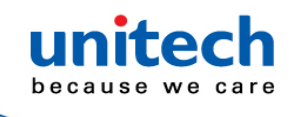

#### ■ **Check for non-numeric character**

ED Check to make sure there is a non-numeric ASCII character at the current cursor position. The format is aborted if the character is numeric.

**ED Example: Only output the data if the bar code begins with a letter**  If you want only data from bar codes that begin with a letter, you can use ED to check for the letter.

Command string: EDF10D

ED is the "Check for a non-numeric character" command

F1 is the "Send all characters" command

0D is the hex value for a CR

### <u> HIII III III III III III III II</u>

If this bar code is read  $1234AB$ , the next data format, if there is one, will be used on the data. If there is no other format, the format fails and the raw data is

output as AB1234. If this bar code is read:  $\overline{AB1234}$  the data is output as:

AB1234

 $<$ CR $>$ 

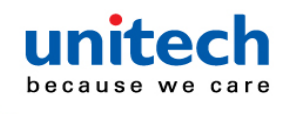

#### ■ **Insert a delay**

EF Inserts a delay of up to 49,995 milliseconds (in multiples of 5), starting from the current cursor position. Syntax = EFnnnn where nnnn stands for the delay in 5ms increments, up to 9999. This command can only be used with keyboard emulation.a

#### ■ **Discard Data**

- B8 Discards types of data. For example, you may want to discard Code 128 bar codes that begin with the letter A. In step 4, select 6A (for Code 128), and in step 5, select 9999 (for all lengths). Enter FE41B8 to compare and discard Code 128 bar codes that begin with the letter A. Syntax = B8.
- Note: The B8 command must be entered after all other commands. The Data Format must be Required in order for the B8 command to work. If Data Format is On, but Not Required, bar code data that meets the B8 format is scanned and output as usual. Because the data format needs to be On and Required for the B8 command, you must input data formats for all bar codes you wish to discard as well as all bar codes you wish to output. Other data format settings impact the B8 command. If Data Format Non-Match Error Tone is On, the scan engine emits an error tone. If Data format Non-Match Error Tone is Off, the code is disabled for reading and no tone is sounded.

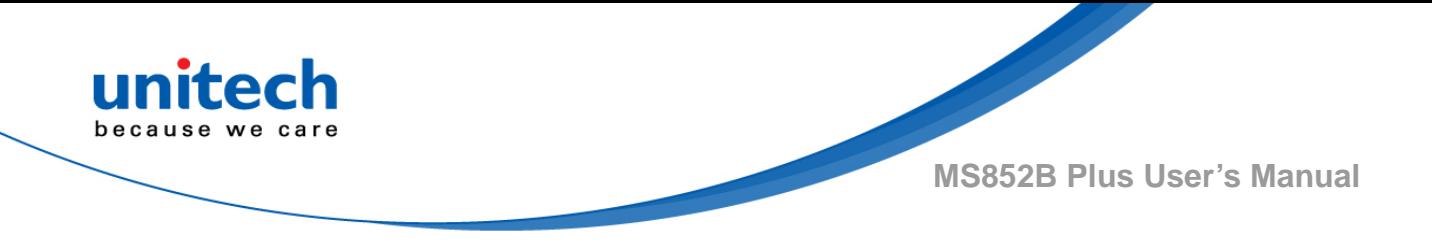

# **2.32.6 Data Formatter**

When Data Formatter is turned Off, the bar code data is output to the host as read, including prefixes and suffixes.

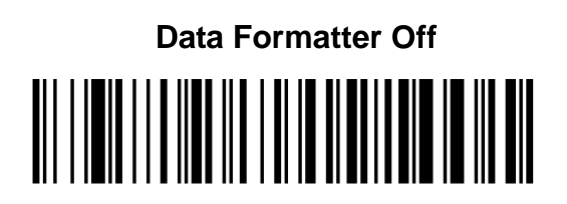

You may wish to require the data to conform to a data format you have created and saved. The following settings can be applied to your data format:

### **Data Formatter On, Not Required, Keep Prefix/Suffix**

Scanned data is modified according to your data format, and prefixes and suffixes are transmitted.

### **Data Formatter On, Not Required, Drop Prefix/Suffix**

Scanned data is modified according to your data format. If a data format is found for a particular symbol, those prefixes and suffixes are not transmitted. If a data format is not found for that symbol, the prefixes and suffixes are transmitted.

### **Data Format Required, Keep Prefix/Suffix**

Scanned data is modified according to your data format, and prefixes and suffixes are transmitted. Any data that does not match your data format requirements generates an error tone and the data in that bar code is not transmitted. If you wish to process this type of bar code without generating an error tone, see Data Format Non-Match Error Tone.

### **Data Format Required, Drop Prefix/Suffix**

Scanned data is modified according to your data format. If a data format is found for a particular symbol, those prefixes and suffixes are not transmitted. Any data that does not match your data format requirements generates an error tone. If you wish to process this type of bar code without generating an error tone, see Data Format Non-Match Error Tone.

Choose one of the following options. Default = Data Formatter On, Not Required, Keep Prefix/Suffix.

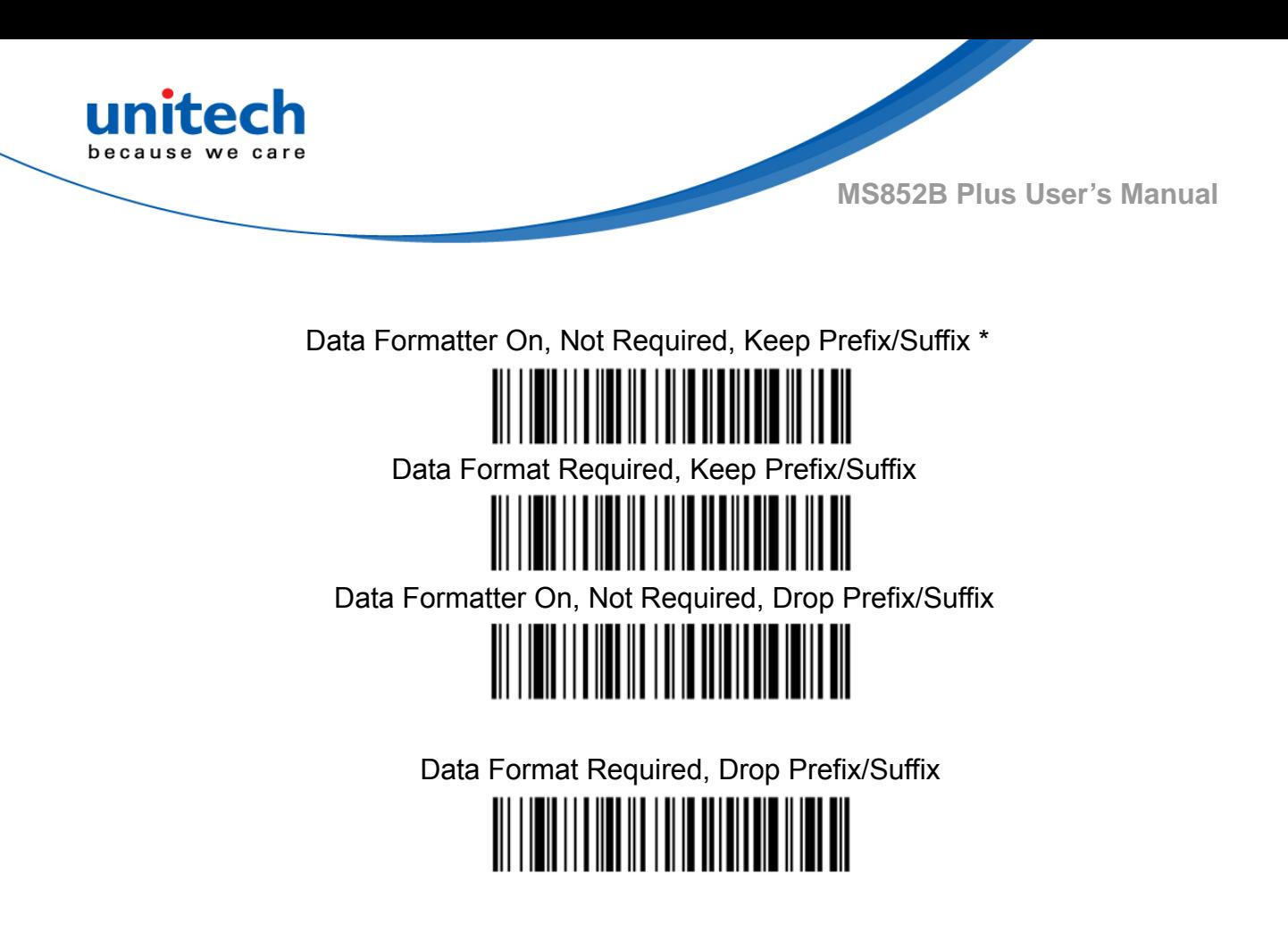

# **2.32.7 Data Format Non-Match Error Tone**

When a bar code is encountered that doesn't match your required data format, the scan engine normally generates an error tone. However, you may want to continue scanning bar codes without hearing the error tone. If you scan the Data Format Non-Match Error Tone Off bar code, data that doesn't conform to your data format is not transmitted, and no error tone will sound. If you wish to hear the error tone when a non-matching bar code is found, scan the Data Format Non-Match Error Tone On bar code. Default = Data Format Non-Match Error Tone On.

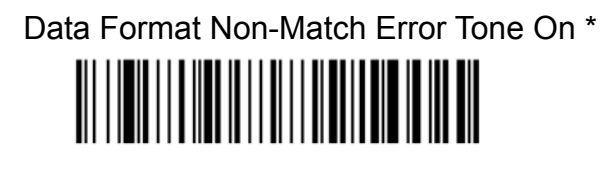

Data Format Non-Match Error Tone Off 

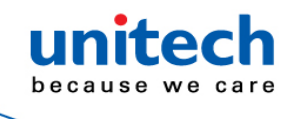

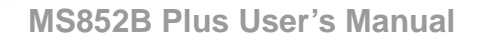

# **2.32.8 Primary/Alternate Data Formats**

You can save up to four data formats, and switch between these formats. Your primary data format is saved under 0. Your other three formats are saved under 1, 2, and 3. To set your device to use one of these formats, scan one of the bar codes below.

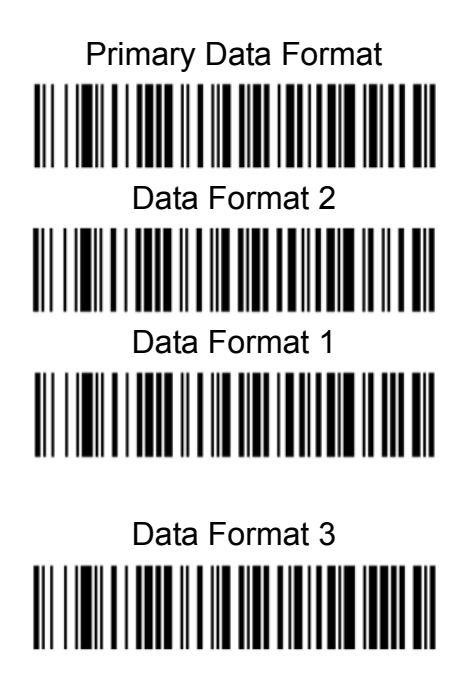

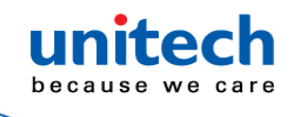

# **2.32.9 Single Scan Data Format Change**

You can also switch between data formats for a single scan. The next bar code is scanned using an alternate data format, then reverts to the format you have selected above (either Primary, 1, 2, or 3). For example, you may have set your device to the data format you saved as Data Format 3. You can switch to Data Format 1 for a single trigger pull by scanning the Single Scan-Data Format 1 bar code below. The next bar code that is scanned uses Data Format 1, then reverts back to Data Format 3.

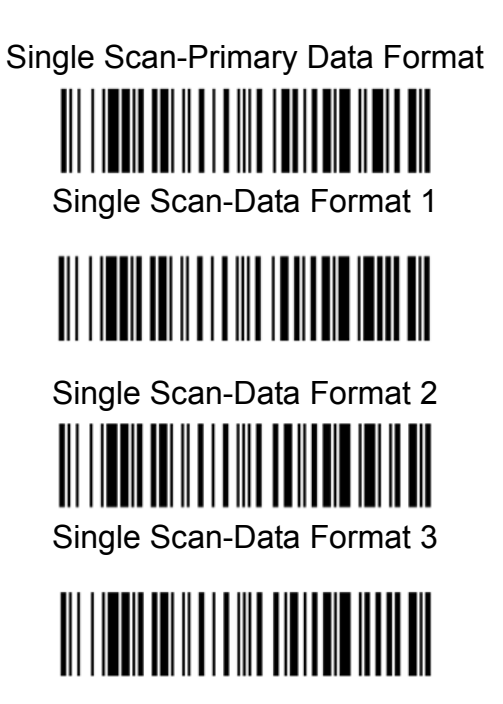

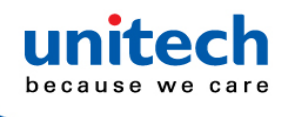

# Chapter 3 – Symbology

# <span id="page-88-0"></span>**3.1 Message Length Description**

You are able to set the valid reading length of some of the bar code symbologies. You may wish to set the same value for mini-mum and maximum length to force the scanner to read fixed length bar code data. This helps reduce the chances of a misread.

- **EXAMPLE**: Decode only those bar codes with a count of 9-20 characters. Min.length =  $09$  Max. length =  $20$
- **EXAMPLE**: Decode only those bar codes with a count of 15 characters. Min. length =  $15$  Max. length =  $15$

For a value other than the minimum and maximum message length defaults, scan the bar codes included in the explanation of the symbology, then scan the digit value of the message length and Save bar codes on the [Programming](#page-166-0)  [Chart](#page-166-0). The minimum and maximum lengths and the defaults are included with the respective symbologies.

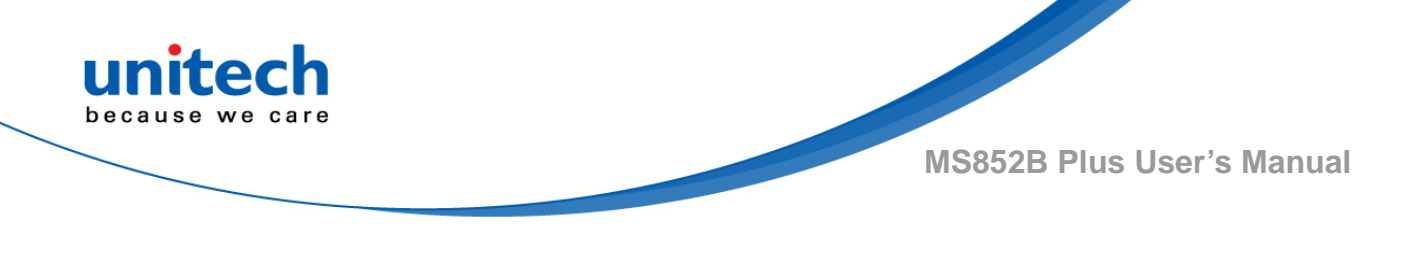

# **3.2 1D**

# **3.2.1 Codabar**

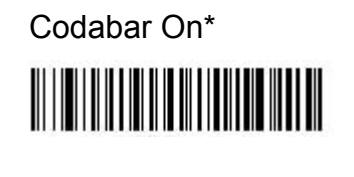

Codabar Off  Default All Codabar Settings

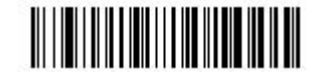

# **3.2.1.1 Codabar Start / Stop Characters**

Start/Stop characters identify the leading and trailing ends of the bar code. You may either transmit, or not transmit Start/Stop characters. Default = Don't Transmit.

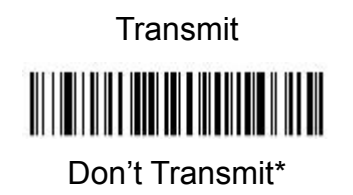

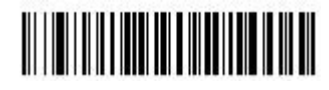

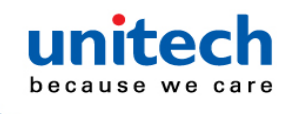

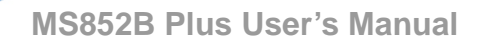

### **3.2.1.2 Codabar Check Characters**

Codabar check characters are created using different "modulos." You can program the scanner to read only Codabar bar codes with Modulo 16 check characters. Default = No Check Character.

**No Check Character** indicates that the scanner reads and transmits bar code data with or without a check character.

When Check Character is set to **Validate and Transmit**, the scanner will only read Codabar bar codes printed with a check character, and will transmit this character at the end of the scanned data.

When Check Character is set to **Validate, but Don't Transmit**, the unit will only read Codabar bar codes printed with a check character, but will not transmit the check character with the scanned data.

No Check Character\*

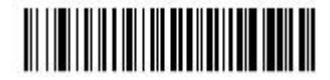

Validate Modulo 16, but Don't Transmit

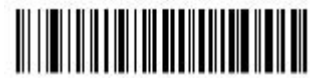

Validate Modulo 16 and Transmit

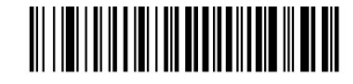

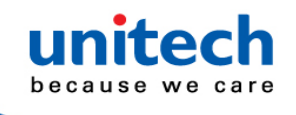

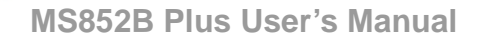

### **3.2.1.3 Codabar Concatenation**

Codabar supports symbol concatenation. When you enable concatenation, the scanner looks for a Codabar symbol having a "D" start character, adjacent to a symbol having a "D" stop character. In this case the two messages are concatenated into one with the "D" characters omitted.

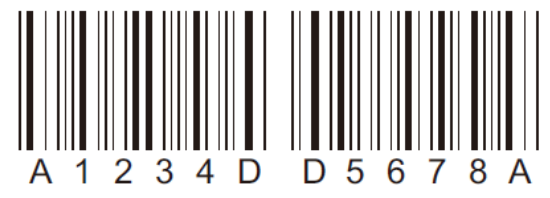

Select Require to prevent the scanner from decoding a single "D" Codabar symbol without its companion. This selection has no effect on Codabar symbols without Stop/Start D characters.

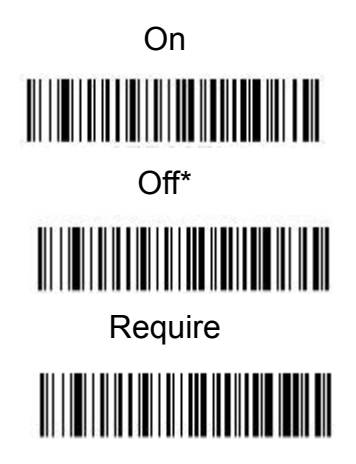

### **3.2.1.4 Codabar Message Length**

Scan the bar codes below to change the message length. Refer to Message

[Length Description](#page-88-0) for additional information.

Minimum and Maximum lengths = 2-60.

Minimum Default = 4, Maximum Default = 60.

Minimum Message Length

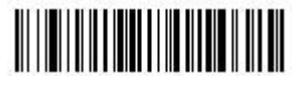

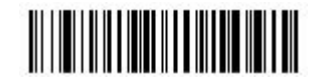

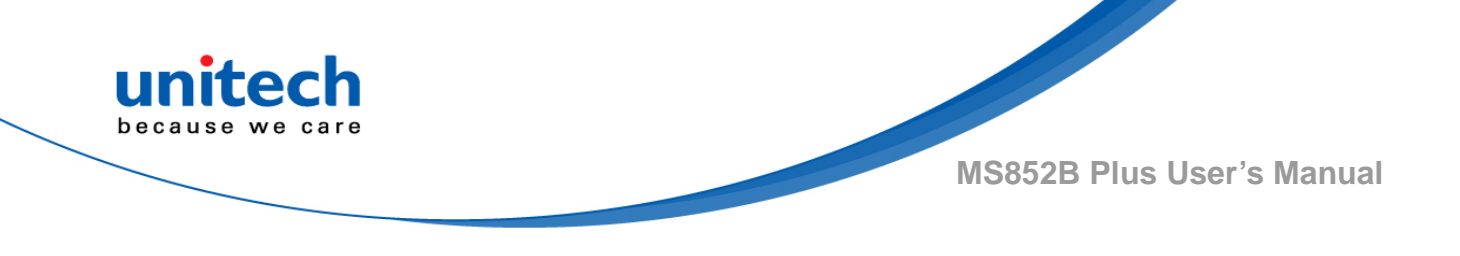

# **3.2.2 Code 39**

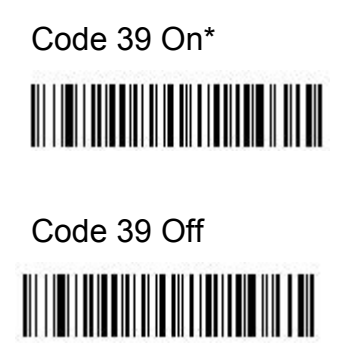

Default All Code 39 Settings 

# **3.2.2.1 Code 39 Start / Stop Characters**

Start/Stop characters identify the leading and trailing ends of the bar code. You may either transmit, or not transmit Start/ Stop characters. Default = Don't Transmit.

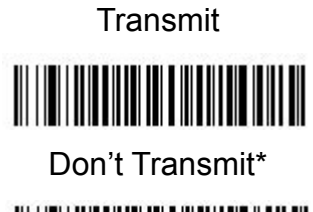

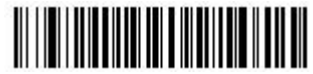

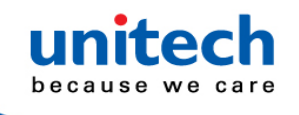

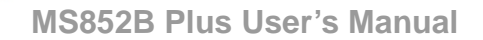

### **3.2.2.2 Code 39 Check Characters**

**No Check Character** indicates that the scanner reads and transmits bar code data with or without a check character.

When Check Character is set to **Validate, but Don't Transmit**, the unit only reads Code 39 bar codes printed with a check character, but will not transmit the check character with the scanned data.

When Check Character is set to **Validate and Transmit,** the scanner only reads Code 39 bar codes printed with a check character, and will transmit this character at the end of the scanned data. Default = No Check Character.

No Check Character\*

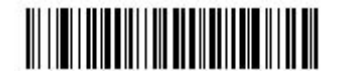

Validate , but Don't Transmit

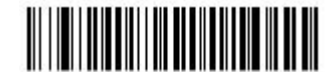

Validate and Transmit

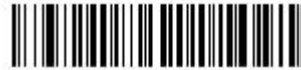

### **3.2.2.3 Code 39 Message Length**

Scan the bar codes below to change the message length. Refer to [Message](#page-88-0)  [Length Description](#page-88-0) for additional information. Minimum and Maximum lengths = 0-48. Minimum Default = 0, Maximum Default = 48.

Minimum Message Length

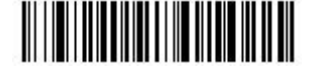

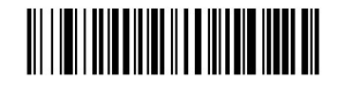

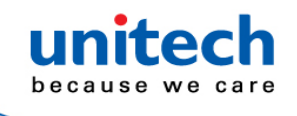

### **3.2.2.4 Code 39 Append**

This function allows the scanner to append the data from several Code 39 bar codes together before transmitting them to the host computer. When the scanner encounters a Code 39 bar code with the append trigger character(s), it buffers Code 39 bar codes until it reads a Code 39 bar code that does not have the append trigger. The data is then transmitted in the order in which the bar codes were read (FIFO). Default = Off.

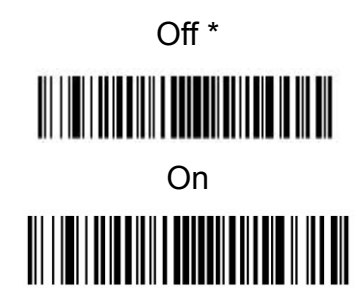

# **3.2.2.5 Code 32 Pharmaceutical (PARAF)**

Code 32 Pharmaceutical is a form of the Code 39 symbology used by Italian pharmacies. This symbology is also known as PARAF. *Note: Trioptic Code must be turned off while scanning Code 32 Pharmaceutical codes.* 

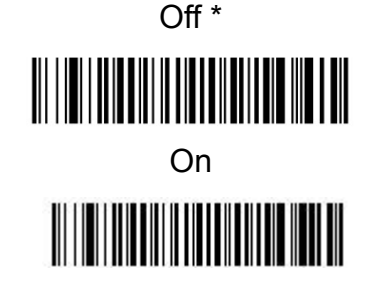

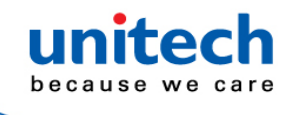

### **3.2.2.6 Full ASCII**

Full ASCII Code 39 decoding is enabled, certain character pairs within the bar code symbol will be interpreted as a single character.

For example: \$V will be decoded as the ASCII character SYN, and /C will be decoded as the ASCII character #. Default = Off.

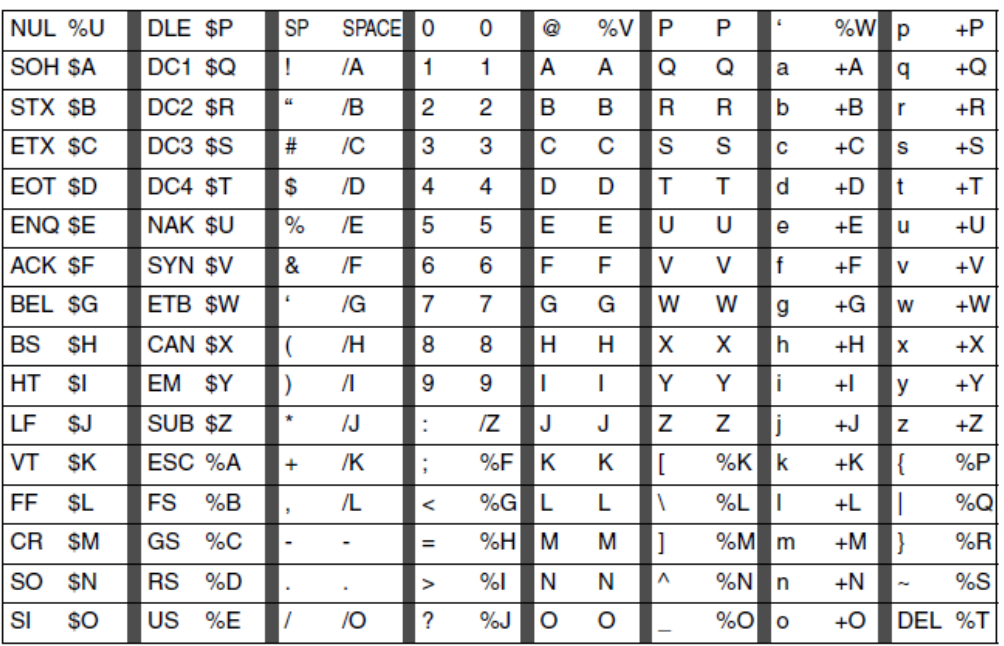

Character pairs /M and /N decode as a minus sign and period respectively. Character pairs /P through /Y decode as 0 through 9.

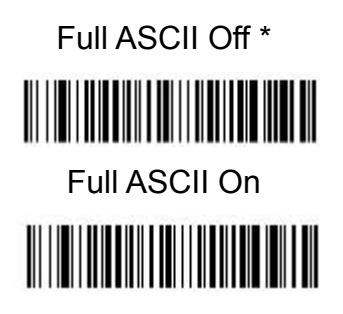

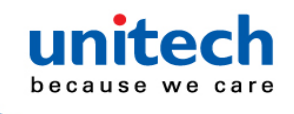

### **3.2.2.7 Code 39 Code Page**

Code pages define the mapping of character codes to characters. If the data received does not display with the proper characters, it may be because the bar code being scanned was created using a code page that is different from the one the host program is expecting. If this is the case, scan the bar code below, select the code page with which the bar codes were created ([see ISO](#page-158-0)  [2022/ISO 646 Character Replacements\)](#page-158-0), and scan the value and the Save bar code from the [Programming Chart](#page-166-0). The data characters should then appear properly.

> Code 39 Code Page

# **3.2.3 Interleaved 2 of 5**

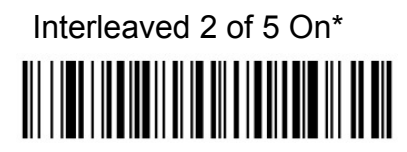

Interleaved 2 of 5 Off

Default All Interleaved 2 of 5 Settings

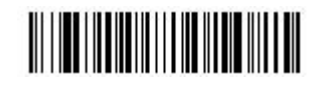

**- 81 -** © 2020 unitech Electronics Co., Ltd. All rights reserved. unitech is a registered trademark of unitech Electronics Co., Ltd.

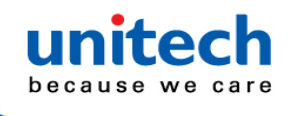

### **3.2.3.1 Check digit**

No Check Digit indicates that the scanner reads and transmits bar code data with or without a check digit. When Check Digit is set to Validate, but Don't Transmit, the unit only reads Interleaved 2 of 5 bar codes printed with a check digit, but will not transmit the check digit with the scanned data. When Check Digit is set to Validate and Transmit, the scanner only reads Interleaved 2 of 5 bar codes printed with a check digit, and will transmit this digit at the end of the scanned data. Default = No Check Digit.

> No Check Digit\*

Validate , but Don't Transmit

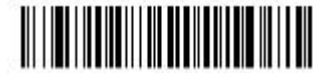

Validate and Transmit

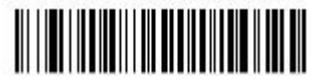

# **3.2.3.2 Interleaved 2 of 5 Message Length**

Scan the bar codes below to change the message length. Refer to Message [Length Description](#page-88-0) for additional information. Minimum and Maximum lengths = 2-80. Minimum Default = 4, Maximum Default = 80.

Minimum Message Length

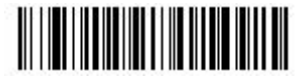

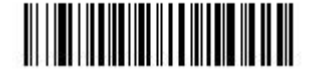

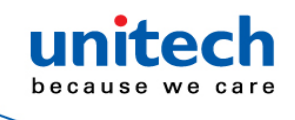

# **3.2.4 Code 93**

Code 93 On\* 

Code 93 Off 

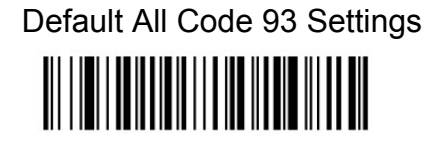

# **3.2.4.1 Code 93 Message Length**

Scan the bar codes below to change the message length. Refer to [Message](#page-88-0)  [Length Description](#page-88-0) for additional information. Minimum and Maximum lengths  $= 0$ -80. Minimum Default = 0, Maximum Default = 80.

Minimum Message Length

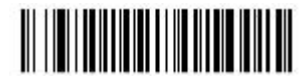

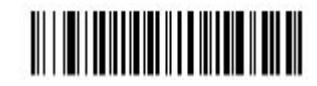

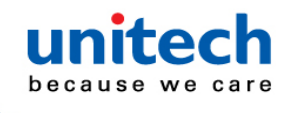

### **3.2.4.2 Code 93 Append**

This function allows the scanner to append the data from several Code 93 bar codes together before transmitting them to the host computer. When this function is enabled, the scanner stores those Code 93 bar codes that start with a space (excluding the start and stop symbols), and does not immediately transmit the data. The scanner stores the data in the order in which the bar codes are read, deleting the first space from each. The scanner transmits the appended data when it reads a Code 93 bar code that starts with a character other than a space. Default  $=$  Off.

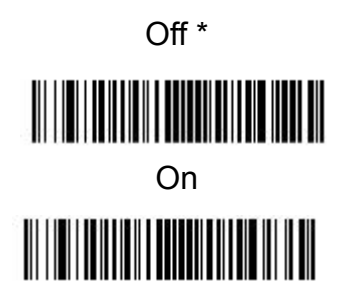

### **3.2.4.3 Code 93 Code Page**

Code pages define the mapping of character codes to characters. If the data received does not display with the proper characters, it may be because the bar code being scanned was created using a code page that is different from the one the host program is expecting. If this is the case, scan the bar code below, select the code page with which the bar codes were created [\(see ISO](#page-158-0)  [2022/ISO 646 Character Replacements\)](#page-158-0), and scan the value and the Save bar code from the [Programming Chart](#page-166-0). The data characters should then appear properly.

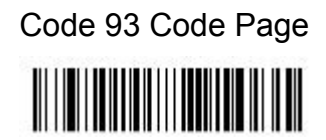

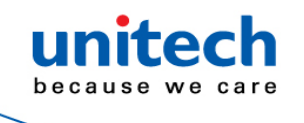

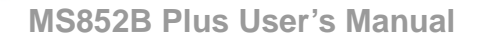

# **3.2.5 Straight 2 of 5 Industrial (three-bar start/stop)**

Straight 2 of 5 Industrial On

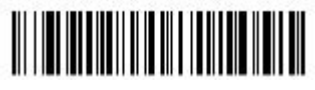

Default All Straight 2 of 5 Industrial Settings

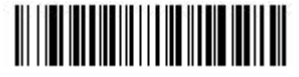

Straight 2 of 5 Industrial Off\*

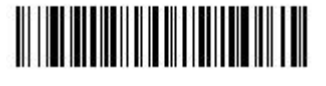

# **3.2.5.1 Straight 2 of 5 Industrial Message Length**

Scan the bar codes below to change the message length. Refer to [Message](#page-88-0)  [Length Description](#page-88-0) for additional information. Minimum and Maximum lengths  $= 1-48$ . Minimum Default = 4, Maximum Default = 48.

Minimum Message Length

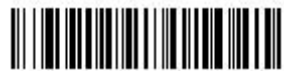

Maximum Message Length

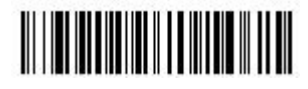

# **3.2.6 Straight 2 of 5 IATA (two-bar start/stop)**

Straight 2 of 5 IATA Industrial On

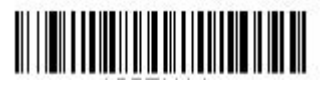

Straight 2 of 5 IATA Industrial Off\*

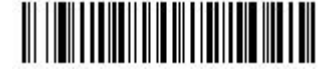

Default All Straight 2 of 5 IATA Industrial Settings

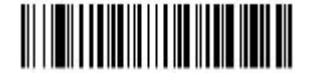

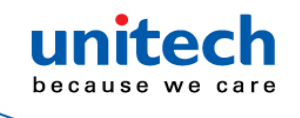

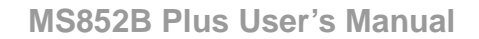

### **3.2.6.1 Straight 2 of 5 IATA Message Length**

Scan the bar codes below to change the message length. Refer to [Message](#page-88-0)  [Length Description](#page-88-0) for additional information. Minimum and Maximum lengths  $= 1-48$ . Minimum Default = 4, Maximum Default = 48.

Minimum Message Length

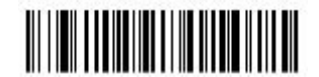

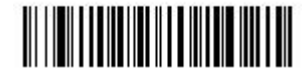

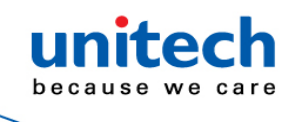

# **3.2.7 Matrix 2 of 5**

Matrix 2 of 5 On

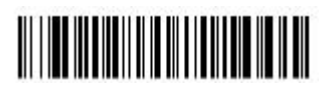

Matrix 2 of 5 Off\*  Default All Matrix 2 of 5 Settings

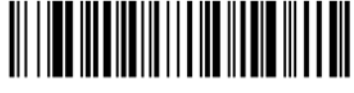

### **3.2.7.1 Matrix 2 of 5 Message Length**

Scan the bar codes below to change the message length. Refer to [Message](#page-88-0)  [Length Description](#page-88-0) for additional information. Minimum and Maximum lengths  $= 1-80$ . Minimum Default = 4, Maximum Default = 80.

Minimum Message Length

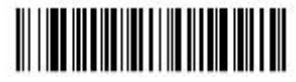

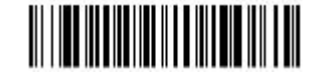

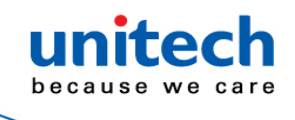

# **3.2.8 Code 11**

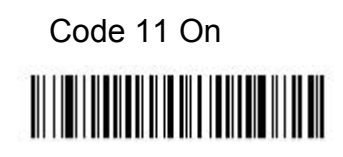

Code 11 Off\*

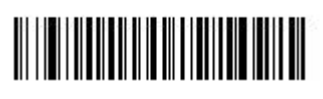

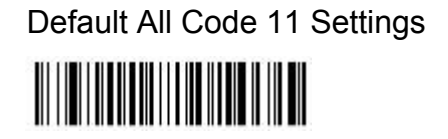

# **3.2.8.1 Check Digits Required**

This option sets whether 1 or 2 check digits are required with Code 11 bar codes. Default = Two Check Digits.

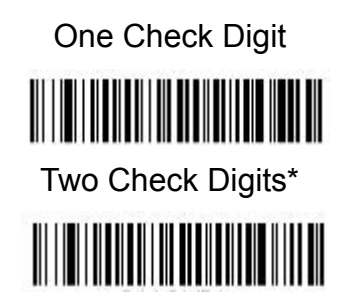

# **3.2.8.2 Code 11 Message Length**

Scan the bar codes below to change the message length. Refer to [Message](#page-88-0)  [Length Description](#page-88-0) for additional information. Minimum and Maximum lengths  $= 1-80$ . Minimum Default = 4, Maximum Default = 80.

Minimum Message Length

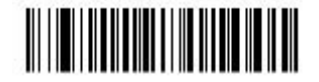

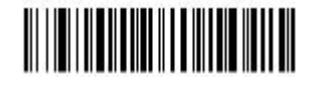

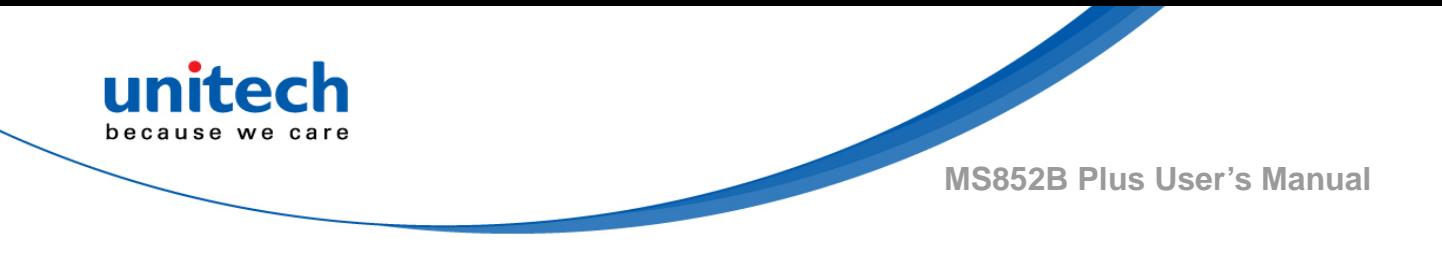

# **3.2.9 Code 128**

Note: Disable Code 128 might cause setting barcode cannot be recognized resulted in setting unperformable.

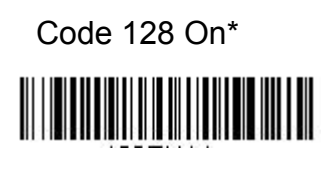

Default All Code 128 **Settings** 

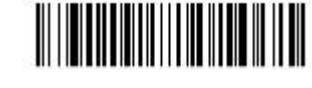

Code 128 Off 

# **3.2.9.1 ISBT 128 Concatenation**

In 1994 the International Society of Blood Transfusion (ISBT) ratified a standard for communicating critical blood information in a uniform manner. The use of ISBT formats requires a paid license. The ISBT 128 Application Specification describes 1) the critical data elements for labeling blood products, 2) the current recommendation to use Code 128 due to its high degree of security and its space-efficient design, 3) a variation of Code 128 that supports concatenation of neigh-boring symbols, and 4) the standard layout for bar codes on a blood product label. Use the bar codes below to turn concatenation on or off. Default =Off.

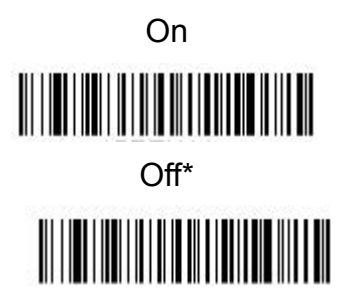

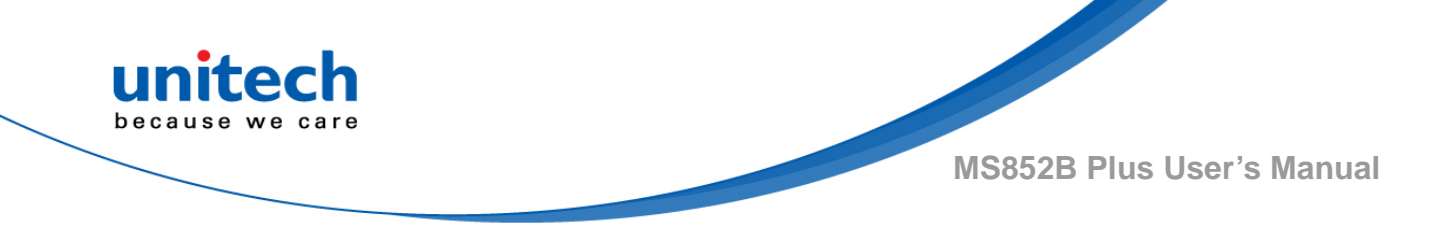

### **3.2.9.2 Code 128 Message Length**

Scan the bar codes below to change the message length. Refer to [Message](#page-88-0)  [Length Description](#page-88-0) for additional information. Minimum and Maximum lengths  $= 0$ -80. Minimum Default = 0, Maximum Default = 80.

Minimum Message Length

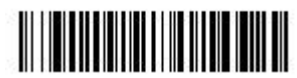

Maximum Message Length

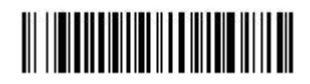

# **3.2.9.3 Code 128 Append**

This function allows the scanner to append the data from several Code 128 bar codes together before transmitting them to the host computer. When the scanner encounters a Code 128 bar code with the append trigger character(s), it buffers Code 128 bar codes until it reads a Code 128 bar code that does not have the append trigger. The data is then transmitted in the order in which the bar codes were read (FIFO). Default = On.

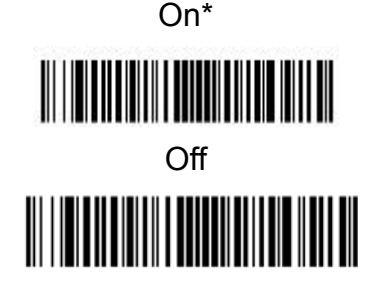

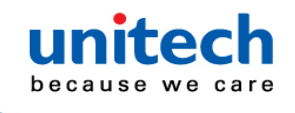

### **3.2.9.4 Code 128 Code Page**

Code pages define the mapping of character codes to characters. If the data received does not display with the proper characters, it may be because the bar code being scanned was created using a code page that is different from the one the host program is expecting. If this is the case, scan the bar code below, select the code page with which the bar codes were created ([see ISO](#page-158-0)  [2022/ISO 646 Character Replacements\)](#page-158-0), and scan the value and the Save bar code from the **[Programming Chart](#page-166-0)**. The data characters should then appear properly.

Code 128 Code Page

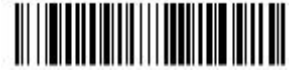

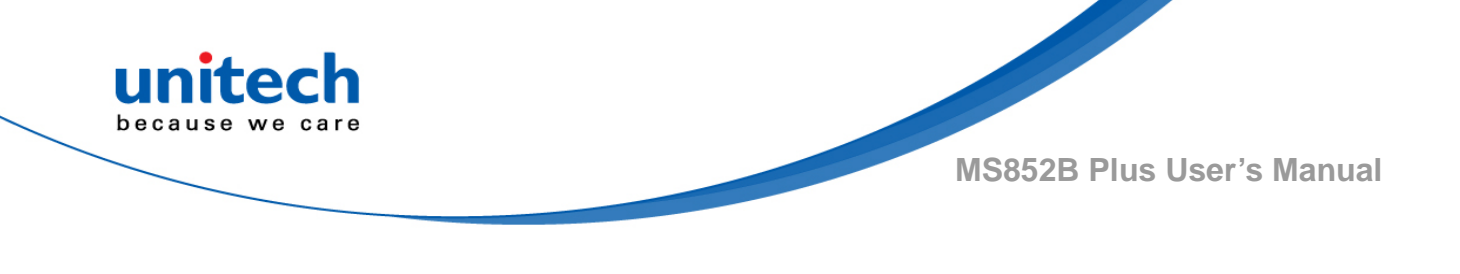

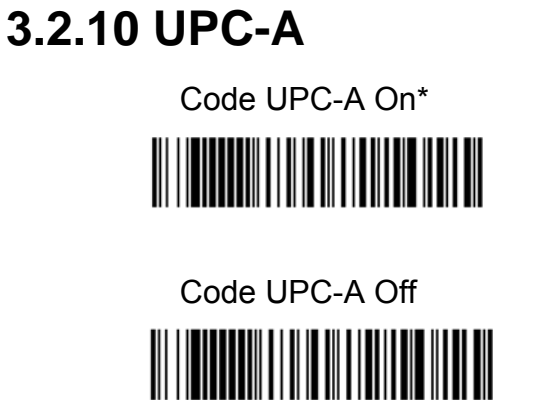

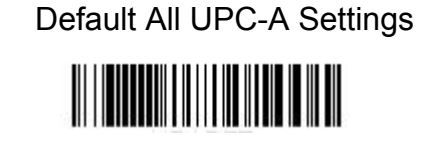

*Note: To convert UPC-A bar codes to EAN-13, see [Convert UPC-A to EAN-13.](#page-114-0).* 

# **3.2.10.1 UPC-A Check Digit**

This selection allows you to specify whether the check digit should be transmitted at the end of the scanned data or not. Default = On.

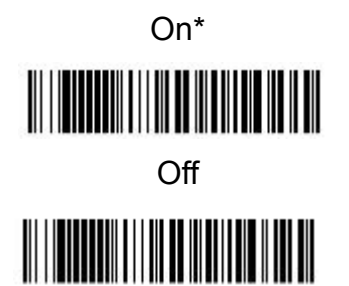

### **3.2.10.2 UPC-A Number System**

The numeric system digit of a U.P.C. symbol is normally transmitted at the beginning of the scanned data, but the unit can be programmed so it will not transmit it. Default = On.

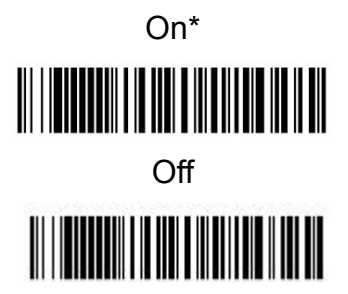
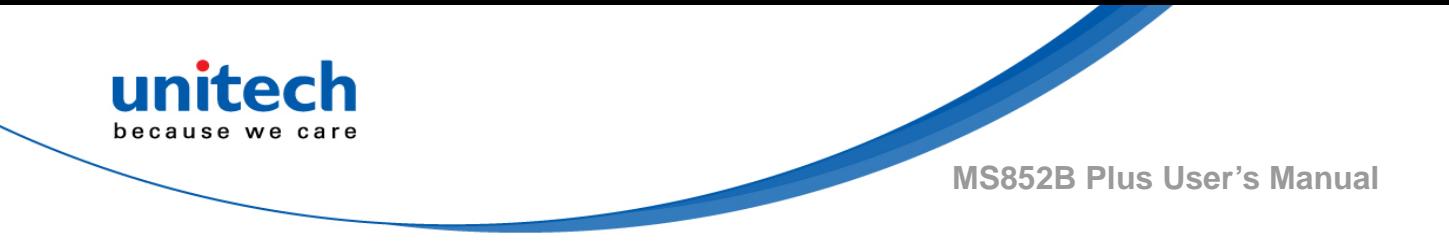

### **3.2.10.3 UPC-A Addenda**

This selection adds 2 or 5 digits to the end of all scanned UPC-A data. Default = Off for both 2 Digit and 5 Digit Addenda.

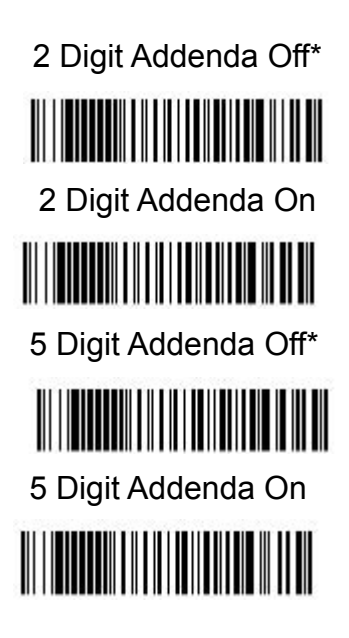

# **3.2.10.4 UPC-A Addenda Required**

When Required is scanned, the scanner will only read UPC-A bar codes that have addenda. You must then turn on a 2 or 5 digit addenda. Default = Not Required.

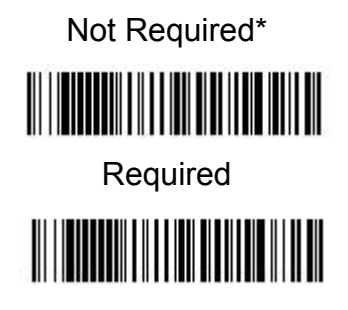

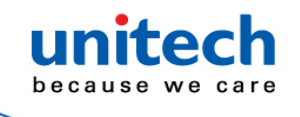

#### **3.2.10.5 Addenda Timeout**

You can set a time during which the scanner looks for an addenda. If an addenda is not found within this time period, the data can be either transmitted or discarded, based on the setting you are using for UPC-A Addenda Required. Set the length (in milliseconds) for this timeout by scanning the bar code below, then setting the timeout (from 0-500 milliseconds) by scanning digits from the [Programming Chart,](#page-166-0) then scanning Save. Default = 100.

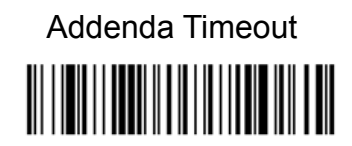

### **3.2.10.6 UPC-A Addenda Separator**

When this feature is on, there is a space between the data from the bar code and the data from the addenda. When turned off, there is no space. Default = On.

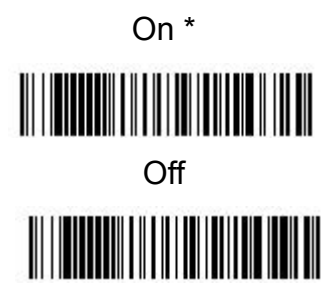

<span id="page-110-0"></span>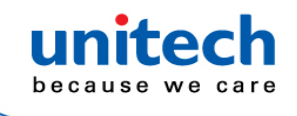

### **3.2.10.7 UPC-A/EAN-13 with Extended Coupon Code**

Use the following codes to enable or disable UPC-A and EAN-13 with Extended Coupon Code. When left on the default setting (Off), the scanner treats Coupon Codes and Extended Coupon Codes as single bar codes. If you scan the Allow Concatenation code, when the scanner sees the coupon code and the extended coupon code in a single scan, it transmits both as one symbology. Otherwise, it transmits the first coupon code it reads. If you scan the Require Concatenation code, the scanner must see and read the coupon code and extended coupon code in a single read to transmit the data. No data is output unless both codes are read. Default = Off.

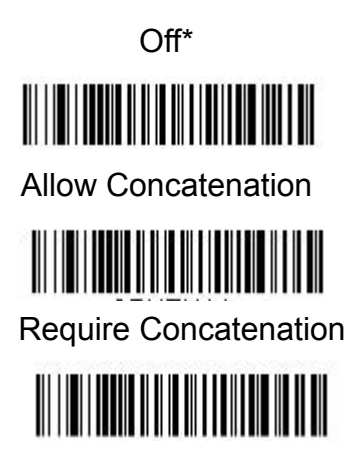

### **3.2.10.8 Coupon GS1 DataBar Output**

If you scan coupons that have both UPC and GS1 DataBar codes, you may wish to scan and output only the data from the GS1 DataBar code. Scan the GS1 Output On code below to scan and output only the GS1 DataBar code data. Default = GS1 Out-put Off.

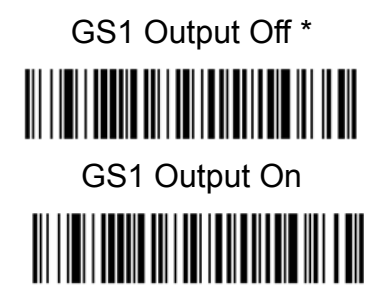

<span id="page-111-0"></span>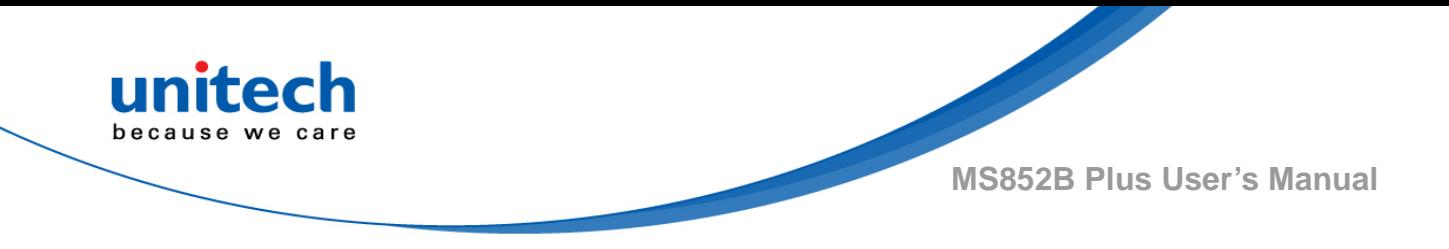

# **3.2.11 UPC-E0**

Most U.P.C. bar codes lead with the 0 number system. To read these codes, use the UPC-E0 On selection. If you need to read codes that lead with the 1 number system, use  $UPC-E1$ . Default = On.

Code UPC-A On\*

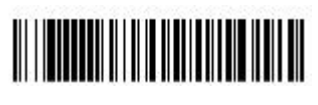

Default All UPC-E Settings

Code UPC-A Off

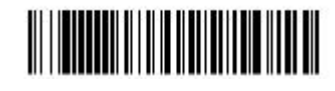

# TITIKININ ILININ ILININ

# **3.2.11.1 UPC-E0 Expand**

UPC-E Expand expands the UPC-E code to the 12 digit, UPC-A format.  $Default = Off$ 

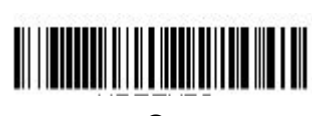

Off \*

On

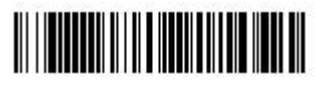

# **3.2.11.2 UPC-E0 Addenda Required**

When Required is scanned, the scanner will only read UPC-E bar codes that have addenda. Default = Not Required.

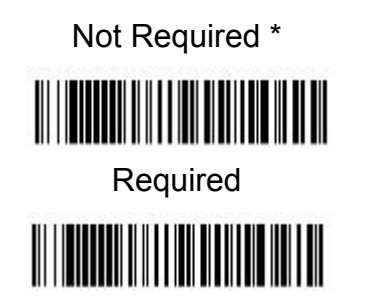

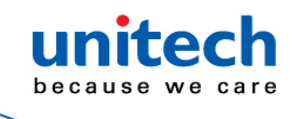

#### **3.2.11.3 UPC-E0 Addenda Separator**

When this feature is On, there is a space between the data from the bar code and the data from the addenda. When turned Off, there is no space. Default = On.

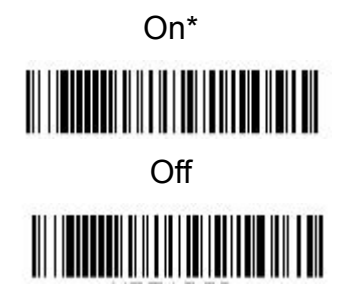

### **3.2.11.4 UPC-E0 Check Digit**

Check Digit specifies whether the check digit should be transmitted at the end of the scanned data or not. Default = On.

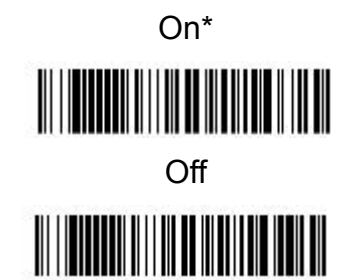

#### **3.2.11.5 UPC-E0 Leading Zero**

This feature allows the transmission of a leading zero (0) at the beginning of scanned data. To prevent transmission, scan Off. Default = On.

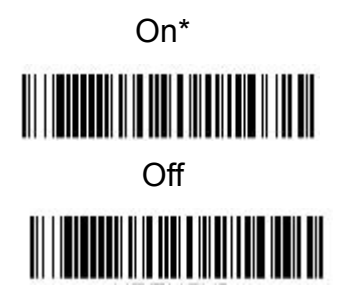

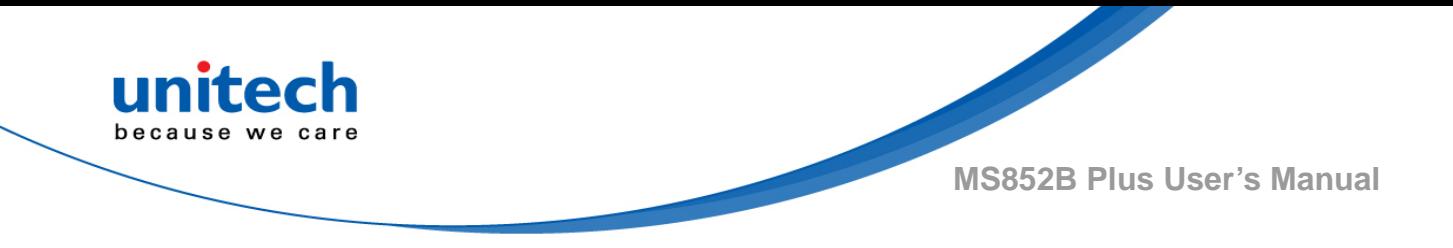

### **3.2.11.6 UPC-E0 Addenda**

This selection adds 2 or 5 digits to the end of all scanned UPC-E data. Default = Off for both 2 Digit and 5 Digit Addenda.

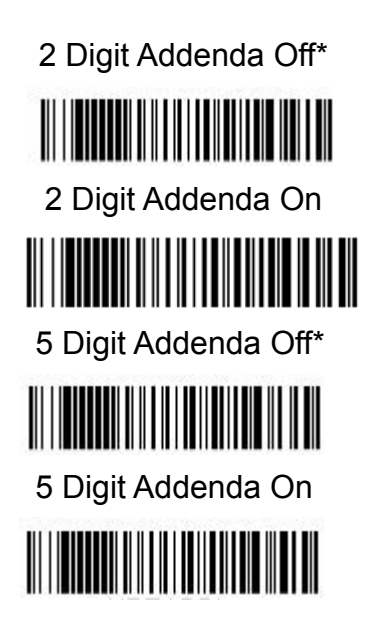

# <span id="page-113-0"></span>**3.2.12 UPC-E1**

Most U.P.C. bar codes lead with the 0 number system. For these codes, use [UPC-E0.](#page-111-0) If you need to read codes that lead with the 1 number system, use the UPC-E1 On selection. Default = Off.

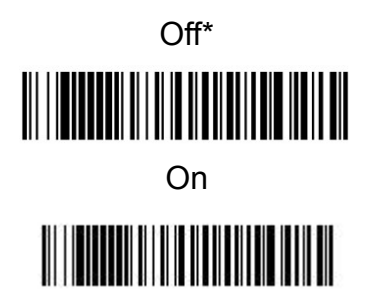

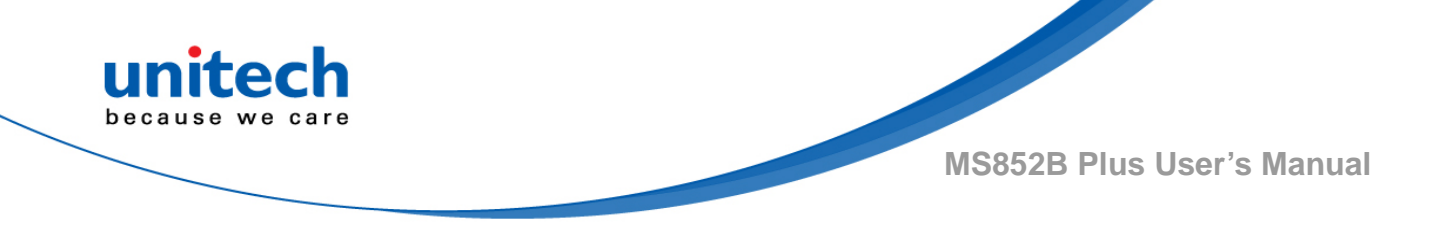

# **3.2.13 EAN/JAN-13**

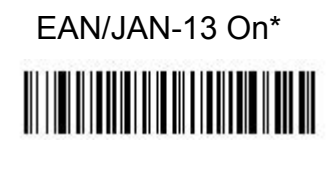

EAN/JAN-13 Off  Default All EAN/JAN Settings

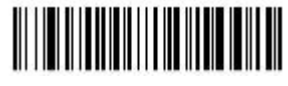

### **3.2.13.1 Convert UPC-A to EAN-13**

When UPC-A Converted to EAN-13 is selected, UPC-A bar codes are converted to 13 digit EAN-13 codes by adding a zero to the front. When Do not Convert UPC-A is selected, UPC-A codes are read as UPC-A.

> Do not Convert UPC-A\* UPC-A Converted to EAN-13

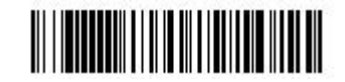

# **3.2.13.2 EAN/JAN-13 Check Digit**

This selection allows you to specify whether the check digit should be transmitted at the end of the scanned data or not. Default = On.

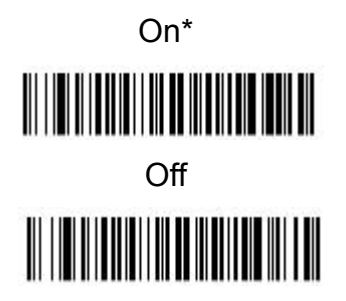

**- 99 -** © 2020 unitech Electronics Co., Ltd. All rights reserved. unitech is a registered trademark of unitech Electronics Co., Ltd.

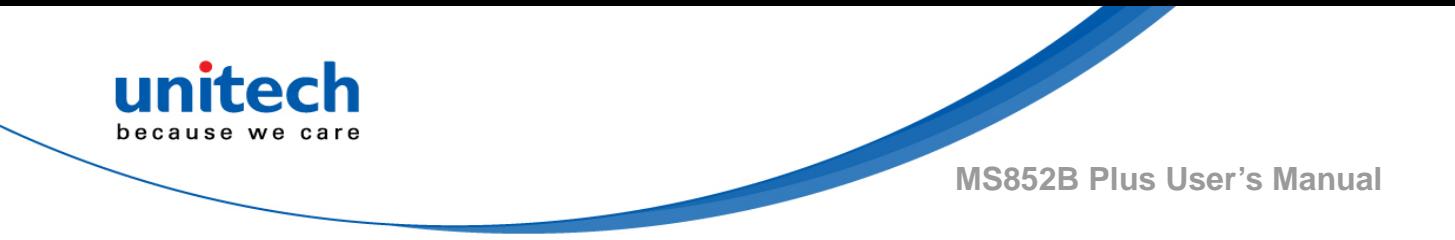

### **3.2.13.3 EAN/JAN-13 Addenda**

This selection adds 2 or 5 digits to the end of all scanned EAN/JAN-13 data. Default = Off for both 2 Digit and 5 Digit Addenda.

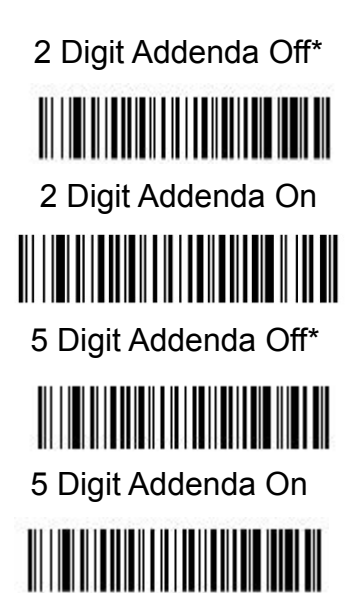

# **3.2.13.4 EAN/JAN-13 Addenda Required**

When Required is scanned, the scanner will only read EAN/JAN-13 bar codes that have addenda. Default = Not Required.

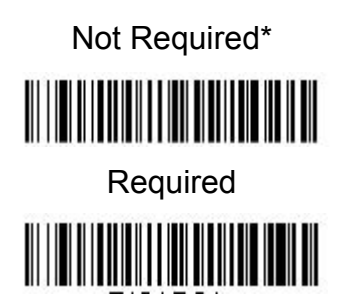

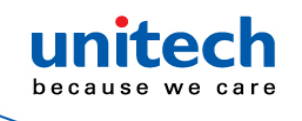

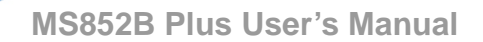

### **3.2.13.5 EAN/JAN-13 Addenda Separator**

When this feature is **On**, there is a space between the data from the bar code and the data from the addenda. When turned **Off**, there is no space. Default = On.

*Note: If you want to enable or disable EAN13 with Extended Coupon Code, refer to [UPC-A/EAN-13 with Extended Coupon Code](#page-110-0).* 

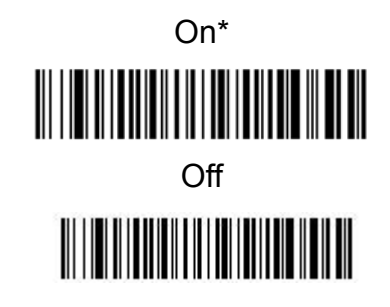

#### **3.2.13.6 ISBN Translate**

When On is scanned, EAN-13 Bookland symbols are translated into their equivalent ISBN number format. Default = Off.

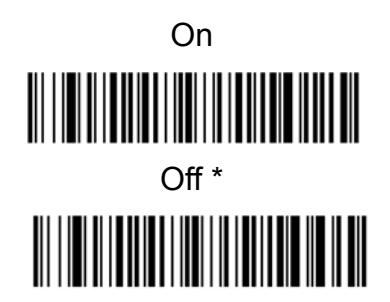

# **3.2.14 EAN/JAN-8**

EAN/JAN-8 On\*

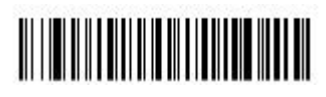

EAN/JAN-8 Off  Default All EAN/JAN-8 **Settings** 

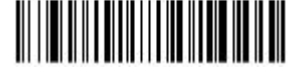

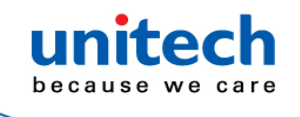

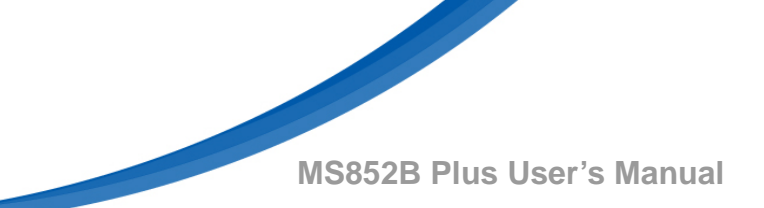

# **3.2.14.1 EAN/JAN-8 Check Digit**

This selection allows you to specify whether the check digit should be transmitted at the end of the scanned data or not. Default = On.

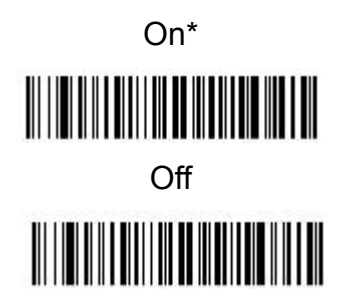

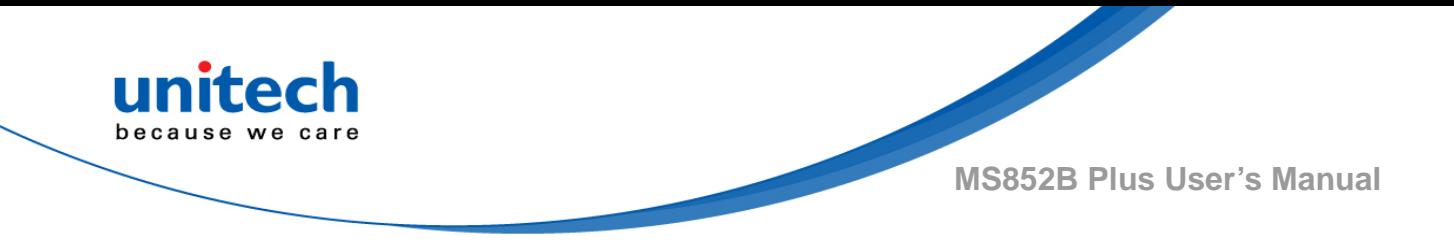

### **3.2.14.2 EAN/JAN-8 Addenda**

This selection adds 2 or 5 digits to the end of all scanned EAN/JAN-8 data. Default = Off for both 2 Digit and 5 Digit Addenda.

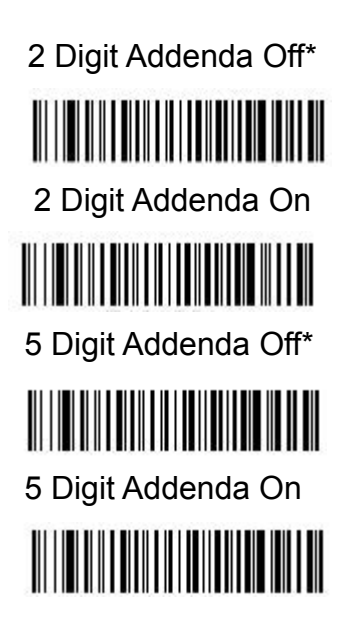

# **3.2.14.3 EAN/JAN-8 Addenda Required**

When Required is scanned, the scanner will only read EAN/JAN-8 bar codes that have addenda. Default = Not Required.

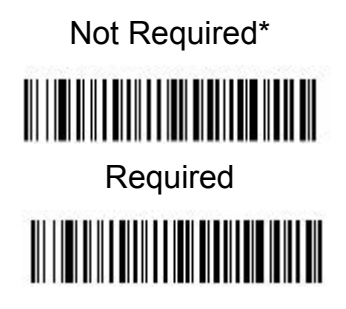

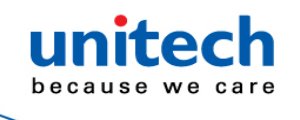

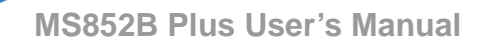

#### **3.2.14.4 EAN/JAN-8 Addenda Separator**

When this feature is On, there is a space between the data from the bar code and the data from the addenda. When turned Off, there is no space. Default = On.

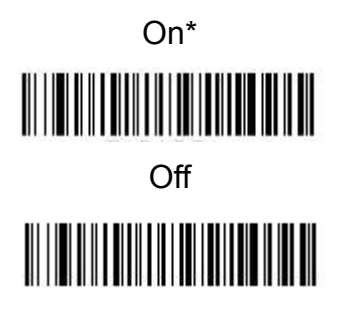

### **3.2.15 MSI**

MSI On

Default All MSI Settings

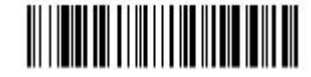

MSI Off \*

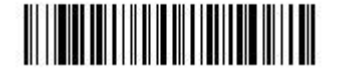

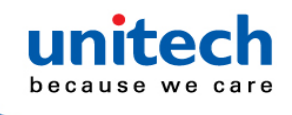

#### **3.2.15.1 MSI Check Character**

Different types of check characters are used with MSI bar codes. You can program the scanner to read MSI bar codes with Type 10 check characters. Default = Validate Type 10, but Don't Transmit. When Check Character is set to Validate Type 10/11 and Transmit, the scanner will only read MSI bar codes printed with the specified type check character(s), and will transmit the character(s) at the end of the scanned data. When Check Character is set to Validate Type 10/11, but Don't Transmit, the unit will only read MSI bar codes printed with the specified type check character(s), but will not transmit the check character(s) with the scanned data.

Validate Type 10, but Don't Transmit\*

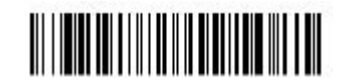

Validate Type 10 and Transmit

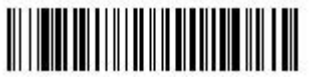

Validate 2 Type 10 Characters, but Don't Transmit

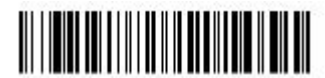

Validate 2 Type 10 Characters and Transmit

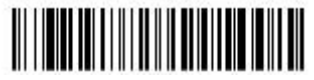

Validate Type 10 then Type 11 Character, but Don't Transmit

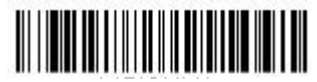

Validate Type 10 then Type 11 Character and Transmit

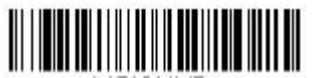

Disable MSI Check Characters

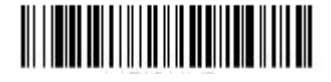

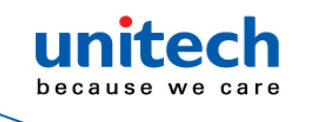

### **3.2.15.2 MSI Message Length**

Scan the bar codes below to change the message length. Refer to [Message](#page-88-0)  [Length Description](#page-88-0) for additional information. Minimum and Maximum lengths  $= 4-48$ . Minimum Default = 4, Maximum Default = 48.

Minimum Message Length

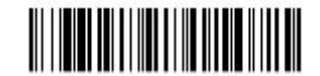

Maximum Message Length

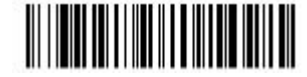

# **3.2.16 NEC 2 of 5**

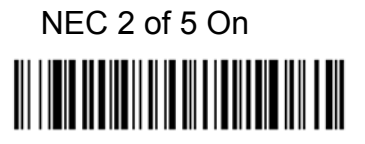

Default All NEC 2 of 5 Settings

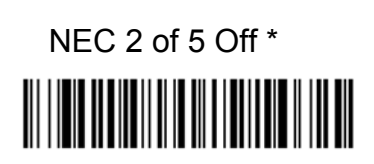

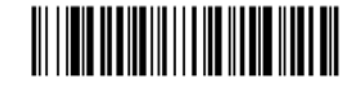

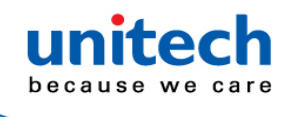

### **3.2.16.1 Check Digit**

No Check Digit indicates that the scanner reads and transmits bar code data with or without a check digit. When Check Digit is set to Validate, but Don't Transmit, the unit only reads NEC 2 of 5 bar codes printed with a check digit, but will not transmit the check digit with the scanned data. When Check Digit is set to Validate and Transmit, the scanner only reads NEC 2 of 5 bar codes printed with a check digit, and will transmit this digit at the end of the scanned data. Default = No Check Digit.

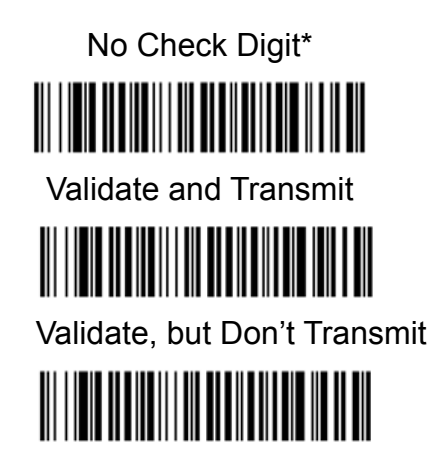

### **3.2.16.2 NEC 2 of 5 Message Length**

Scan the bar codes below to change the message length. Refer to Message [Length Description](#page-88-0) for additional information. Minimum and Maximum lengths  $= 2-80$  Minimum Default = 4, Maximum Default = 80

Minimum Message Length

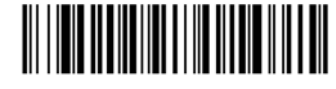

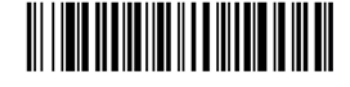

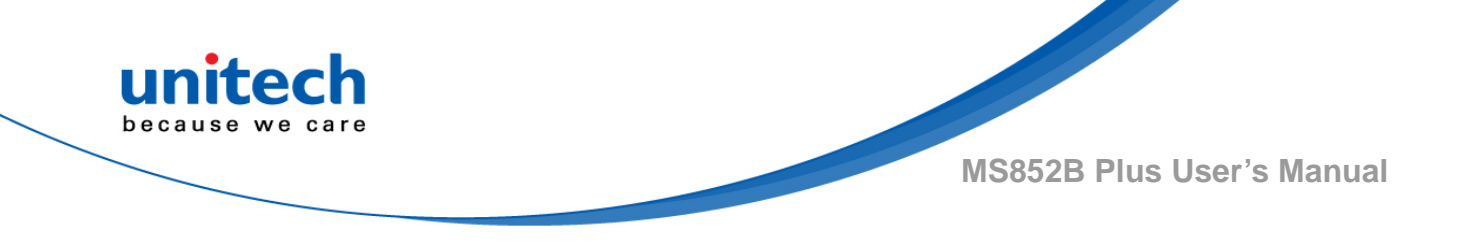

# **3.2.17 GS1-128**

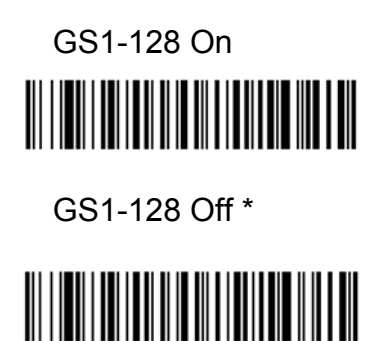

Default All GS1-128 Settings

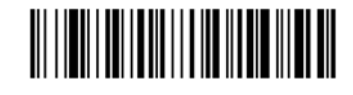

### **3.2.17.1 GS1-128 Message Length**

Scan the bar codes below to change the message length. Refer to Message [Length Description](#page-88-0) for additional information. Minimum and Maximum lengths  $= 1-80$  Minimum Default = 1, Maximum Default = 80

Minimum Message Length

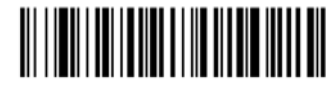

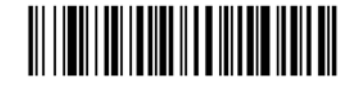

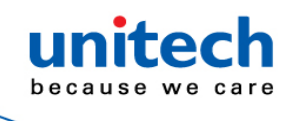

# **3.2.18 Telepen**

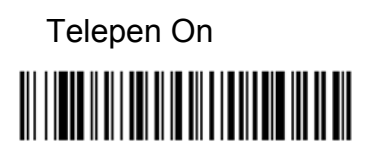

Telepen Off \*

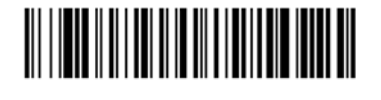

# Default All Telepen Settings

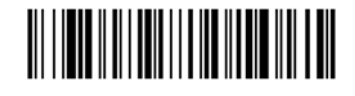

### **3.2.18.1 Telepen Output**

Using AIM Telepen Output, the scanner reads symbols with start/stop pattern 1 and decodes them as standard full ASCII (start/stop pattern 1). When Original Telepen Output is selected, the scanner reads symbols with start/stop pattern 1 and decodes them as compressed numeric with optional full ASCII (start/stop pattern 2). Default = AIM Telepen Output.

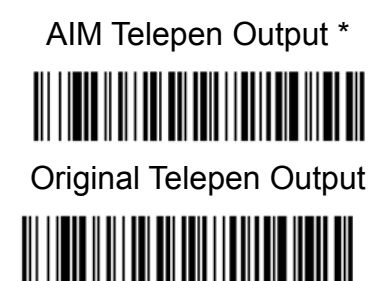

# **3.2.18.2 Telepen Message Length**

Scan the bar codes below to change the message length. Refer to Message [Length Description](#page-88-0) for additional information. Minimum and Maximum lengths  $= 1-60$  Minimum Default = 1, Maximum Default = 60

Minimum Message Length

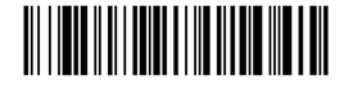

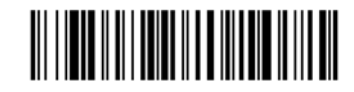

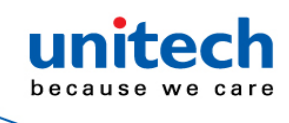

# **3.3 2D**

# **3.3.1 GS1 DataBar Omnidirectional**

GS1 DataBar Omnidirectional On\*

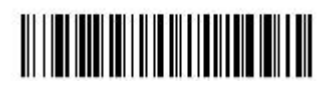

GS1 DataBar Omnidirectional Off  Default All GS1 DataBar Omnidirectional Settings

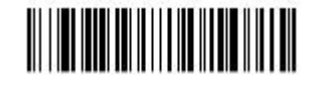

# **3.3.2 GS1 DataBar Limited**

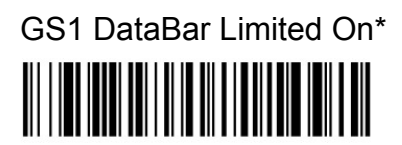

GS1 DataBar Limited Off 

Default All GS1 DataBar Limited Settings

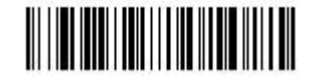

**- 110 -** © 2020 unitech Electronics Co., Ltd. All rights reserved. unitech is a registered trademark of unitech Electronics Co., Ltd.

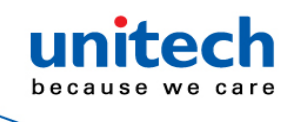

# **3.3.3 GS1 DataBar Expanded**

GS1 DataBar Expanded On\*

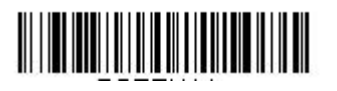

GS1 DataBar Expanded Off

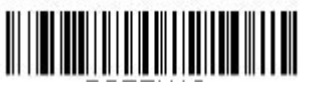

Default All GS1 DataBar Expanded Settings

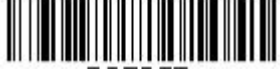

### **3.3.3.1 GS1 DataBar Expanded Message Length**

Scan the bar codes below to change the message length. Refer to [Message](#page-88-0)  [Length Description](#page-88-0) for additional information. Minimum and Maximum lengths  $= 4-74$ . Minimum Default = 4, Maximum Default = 74.

Minimum Message Length

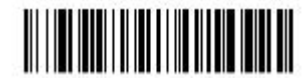

Maximum Message Length

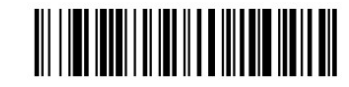

# **3.3.4 PDF 417**

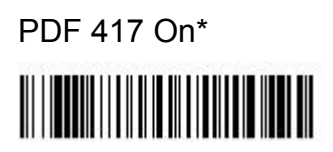

PDF 417 Off  Default All PDF 417 Settings

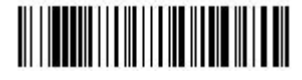

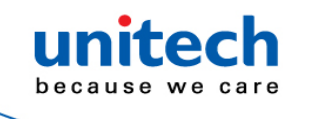

### **3.3.4.1 PDF417 Message Length**

Scan the bar codes below to change the message length. Refer to [Message](#page-88-0)  [Length Description](#page-88-0) for additional information. Minimum and Maximum lengths  $= 1-2750$ . Minimum Default = 1, Maximum Default = 2750.

Minimum Message Length

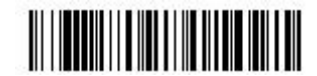

Maximum Message Length

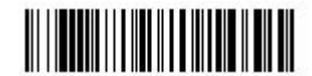

### **3.3.5 MacroPDF417**

MacroPDF417 is an implementation of PDF417 capable of encoding very large amounts of data into multiple PDF417 bar codes. When this selection is enabled, these multiple bar codes are assembled into a single data string. Default = On.

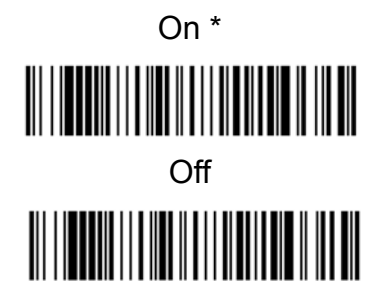

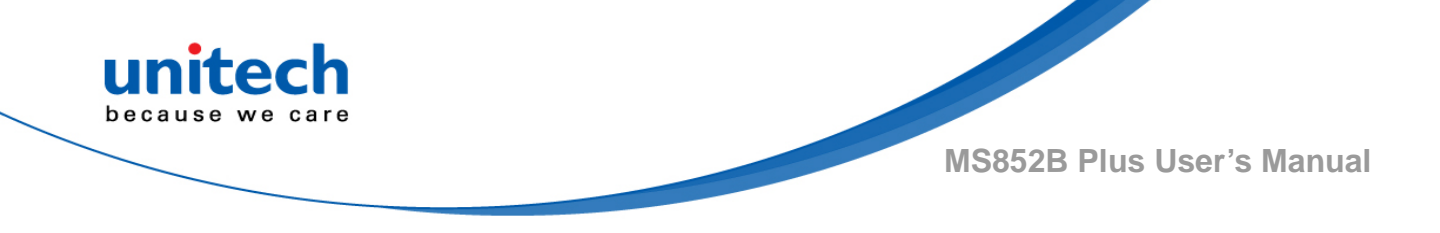

# **3.3.6 MicroPDF417**

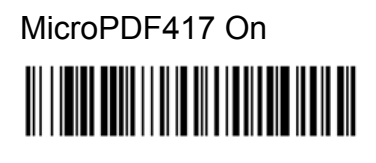

MicroPDF417 Off \* 

Default All MicroPDF417 **Settings** 

# **3.3.6.1 MicroPDF417 Message Length**

Scan the bar codes below to change the message length. Refer to [Message](#page-88-0)  [Length Description](#page-88-0) for additional information. Minimum and Maximum lengths  $= 1-366$ . Minimum Default = 1, Maximum Default = 366.

> Minimum Message Length Maximum Message Length

# **3.3.7 GS1 Composite Codes**

Linear codes are combined with a unique 2D composite component to form a new class called GS1 Composite symbology. GS1 Composite symbologies allow for the co-existence of symbologies already in use. Default = Off.

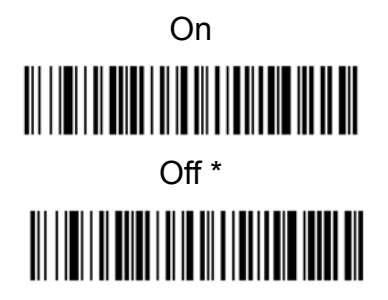

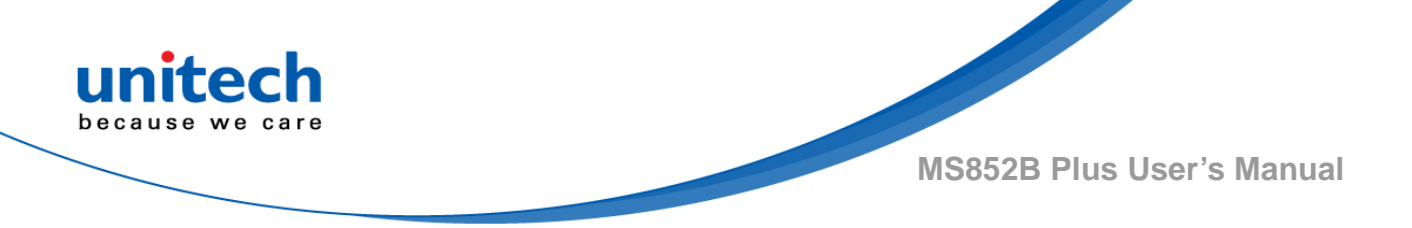

### **3.3.7.1 UPC/EAN Version**

Scan the UPC/EAN Version On bar code to decode GS1 Composite symbols that have a U.P.C. or an EAN linear compo-nent. (This does not affect GS1 Composite symbols with a GS1-128 or GS1 linear component.) Default = UPC/EAN Ver-sion Off.

Note: If you scan coupons that have both UPC and GS1 DataBar codes, you may wish to scan and output only the data from the GS1 DataBar code. See Coupon GS1 DataBar Output for further information.

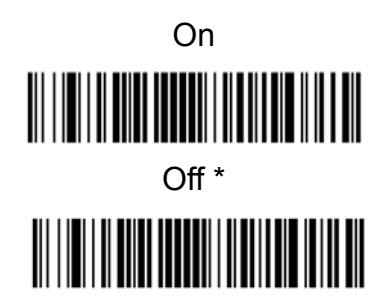

# **3.3.7.2 GS1 Composite Code Message Length**

Scan the bar codes below to change the message length. Refer to [Message](#page-88-0)  [Length Description](#page-88-0) for additional information. Minimum and Maximum lengths  $= 1-2435$ . Minimum Default = 1, Maximum Default = 2435.

Minimum Message Length

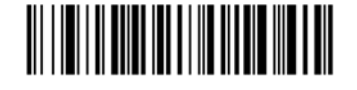

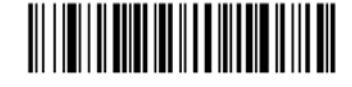

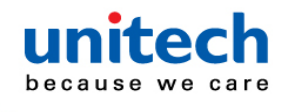

### **3.3.7.3 GS1 Emulation**

The scanner can automatically format the output from any GS1 data carrier to emulate what would be encoded in an equivalent GS1-128 or GS1 DataBar symbol. GS1 data carriers include UPC-A and UPC-E, EAN-13 and EAN-8, ITF-14, GS1-128, and GS1-128 DataBar and GS1 Composites. (Any application that accepts GS1 data can be simplified since it only needs to recognize one data carrier type.)

If GS1-128 Emulation is scanned, all retail codes (U.P.C., UPC-E, EAN8, EAN13) are expanded out to 16 digits. If the AIM ID is enabled, the value will be the GS1-128 AIM ID, ]C1.

If GS1 DataBar Emulation is scanned, all retail codes (U.P.C., UPC-E, EAN8, EAN13) are expanded out to 16 digits. If the AIM ID is enabled, the value will be the GS1-DataBar AIM ID, ]em.

If GS1 Code Expansion Off is scanned, retail code expansion is disabled, and UPC-E expansion is controlled by the UPC-E0 Expand setting.

If the AIM ID is enabled, the value will be the GS1-128 AIM ID, ]C1.

If EAN8 to EAN13 Conversion is scanned, all EAN8 bar codes are converted to EAN13 format. Default = GS1 Emulation Off.

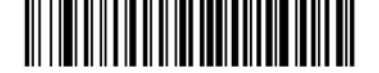

GS1 Code Expansion Off GS1 DataBar Emulation

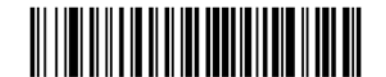

EAN8 to EAN13 Conversion

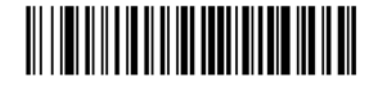

GS1-128 Emulation GS1 Emulation Off \* 

<u> Alian Alian Alian Alian A</u>

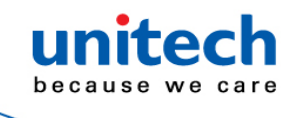

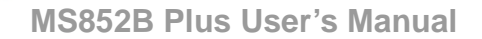

# **3.3.8 TCIF Linked Code 39 (TLC39)**

This code is a composite code since it has a Code 39 linear component and a MicroPDF417 stacked code component. All bar code readers are capable of reading the Code 39 linear component. The MicroPDF417 component can only be decoded if TLC39 On is selected. The linear component may be decoded as Code 39 even if TLC39 is off. Default = Off.

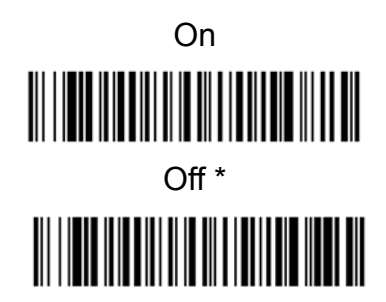

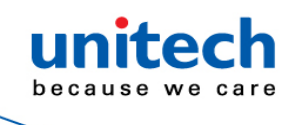

# **3.3.9 QR Code**

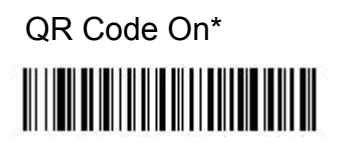

Default All QR Code Settings

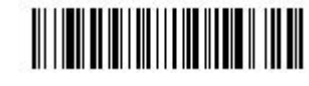

# 

QR Code Off

### **3.3.9.1 QR Code Message Length**

Scan the bar codes below to change the message length. Refer to Message [Length Description](#page-88-0) for additional information. Minimum and Maximum lengths  $= 1-7089$ . Minimum Default = 1, Maximum Default = 7089.

Minimum Message Length

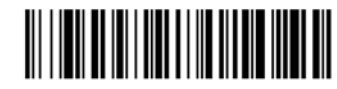

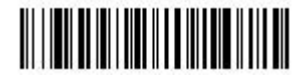

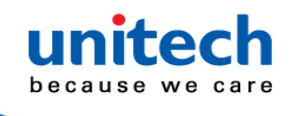

### **3.3.9.2 QR Code Append**

This function allows the scanner to append the data from several QR Code bar codes together before transmitting them to the host computer. When the scanner encounters an QR Code bar code with the append trigger character(s), it buffers the number of QR Code bar codes determined by information encoded in those bar codes. Once the proper number of codes is reached, the data is output in the order specified in the bar codes. Default = On.

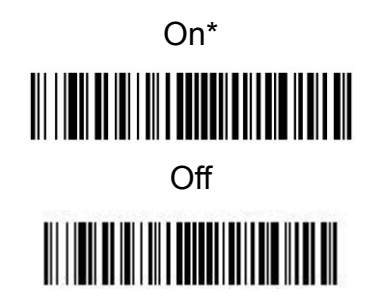

#### **3.3.9.3 QR Code Page**

QR Code pages define the mapping of character codes to characters. If the data received does not display with the proper characters, it may be because the bar code being scanned was created using a code page that is different from the one the host program is expecting. If this is the case, scan the bar code below, select the code page with which the bar codes were created [\(see](#page-158-0)  [ISO 2022/ISO 646 Character Replacements](#page-158-0) ), and scan the value and the Save bar code from the **Programming Chart**. The data characters should then appear properly.

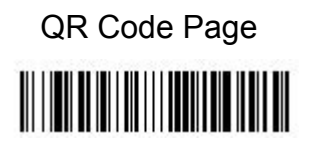

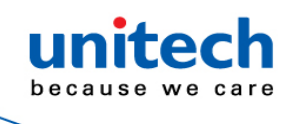

# **3.3.10 Data Matrix**

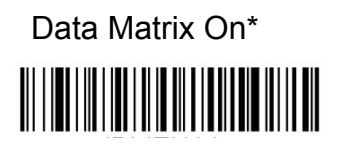

Data Matrix Off  Default All Data Matrix **Settings** 

### **3.3.10.1 Data Matrix Message Length**

Scan the bar codes below to change the message length. Refer to [Message](#page-88-0)  [Length Description](#page-88-0) for additional information. Minimum and Maximum lengths  $= 1-3116$ . Minimum Default = 1, Maximum Default = 3116.

Minimum Message Length

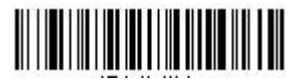

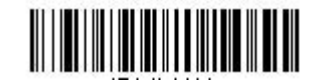

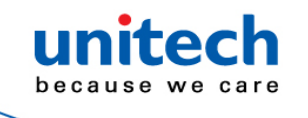

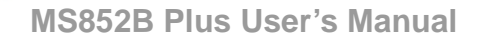

### **3.3.10.2 Data Matrix Append**

This function allows the scanner to append the data from several Data Matrix bar codes together before transmitting them to the host computer. When the scanner encounters an Data Matrix bar code with the append trigger character(s), it buffers the number of Data Matrix bar codes determined by information encoded in those bar codes. Once the proper number of codes is reached, the data is output in the order specified in the bar codes. Default = On.

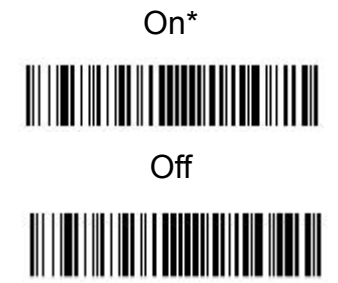

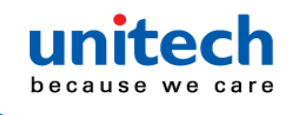

### **3.3.10.3 Data Matrix Code Page**

Data Matrix Code pages define the mapping of character codes to characters. If the data received does not display with the proper characters, it may be because the bar code being scanned was created using a code page that is different from the one the host program is expecting. If this is the case, scan the bar code below, select the code page with which the bar codes were created [\(see ISO 2022/ISO 646 Character Replacements](#page-158-0) ), and scan the value and the Save bar code from the [Programming Chart](#page-166-0). The data characters should then appear properly.

Data Matrix Code Page

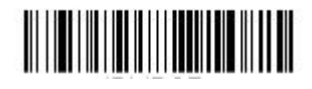

# **3.3.11 MaxiCode**

MaxiCode On 

Default All MaxiCode Settings

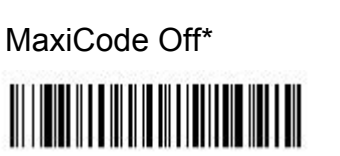

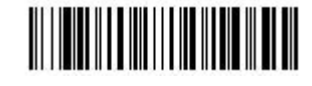

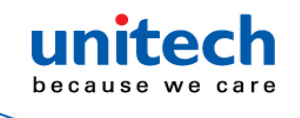

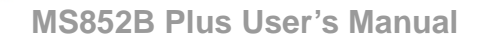

### **3.3.11.1 MaxiCode Message Length**

Scan the bar codes below to change the message length. Refer to [Message](#page-88-0)  [Length Description](#page-88-0) for additional information. Minimum and Maximum lengths  $= 1-150$ . Minimum Default = 1, Maximum Default = 150..

Minimum Message Length

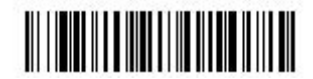

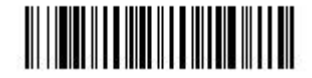

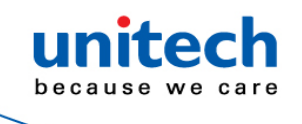

# **3.3.12 Chinese Sensible (Han Xin) Code**

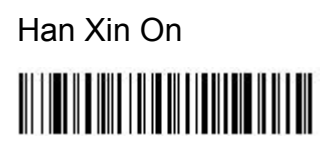

Default All Han Xin Settings

Han Xin Off\* 

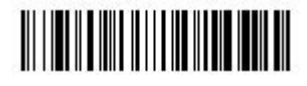

### **3.3.12.1 Han Xin Code Message Length**

Scan the bar codes below to change the message length. Refer to Message [Length Description](#page-88-0) for additional information. Minimum and Maximum lengths  $= 1-7833$ . Minimum Default = 1, Maximum Default = 7833.

Minimum Message Length

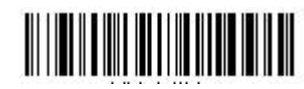

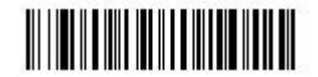

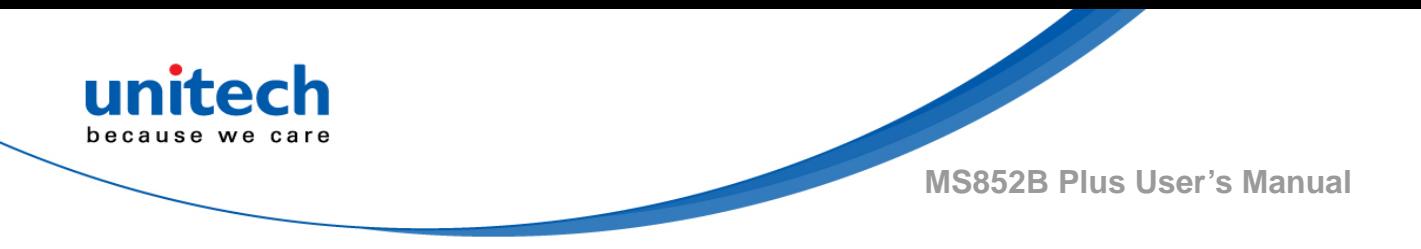

# **3.3.13 Postal Codes - 2D**

The following lists the possible 2D postal codes, and 2D postal code combinations that are allowed. Only one 2D postal code selection can be active at a time. If you scan a second 2D postal code selection, the first selection is overwritten. Default = 2D Postal Codes Off.

2D Postal Codes Off \*

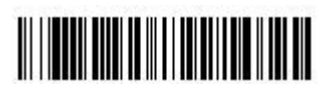

### **3.3.13.1 Single 2D Postal Codes**

**Australian Post On**  

> **British Post On**

**Canadian Post On** 

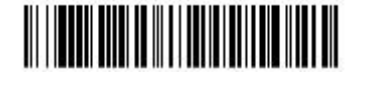

 **Intelligent Mail Bar Code On**  

**Japanese Post On** 

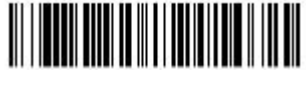

 **KIX Post On**  <u> III | ITI | ITI | ITI | ITI | ITI | ITI | ITI | ITI | ITI | ITI | ITI | ITI | ITI | ITI | ITI | ITI | ITI | I</u>

**Planet Code On** 

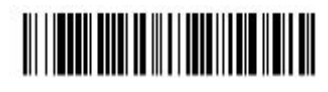

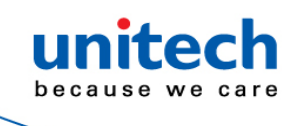

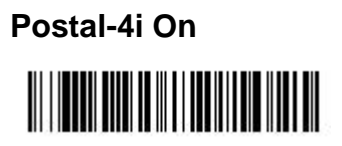

**Postnet On** 

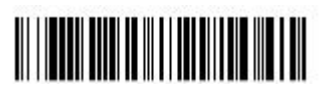

 **Postnet with B and B' Fields On** 

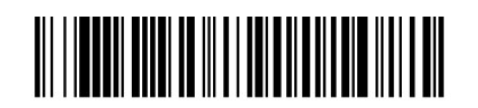

**InfoMail On** 

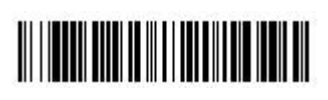

### **3.3.13.2 Combination 2D Postal Codes**

**InfoMail and British Post On** 

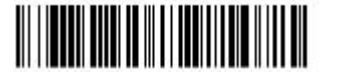

 **Postal-4i and Postnet with B and B' Fields On** 

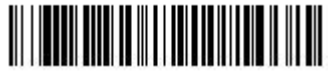

**Postnet and Postal-4i On**  <u> III | ITTII ITTII ITTII ITTII ITTII ITTII ITT</u>

 **Planet Code and Postal-4i On** 

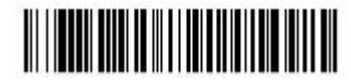

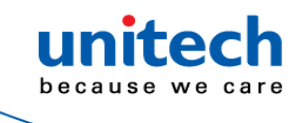

**Postal-4i and Intelligent Mail Bar Code On** 

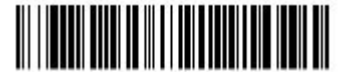

 **Planet Code, Postnet, and Postal-4i On** 

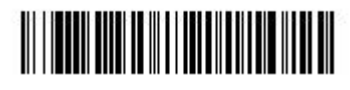

 **Planet Code, Postal-4i, and Intelligent Mail Bar Code On** 

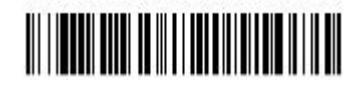

**Intelligent Mail Bar Code and Postnet with B and B' Fields On** 

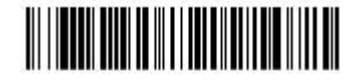

 **Planet Code, Postal-4i, and Postnet with B and B' Fields On**

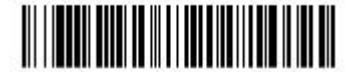

**Postnet and Intelligent Mail Bar Code On** 

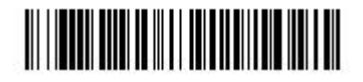

 **Postal-4i, Intelligent Mail Bar Code, and Postnet with B and B' Fields On** 

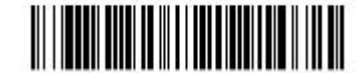

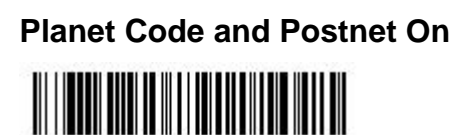

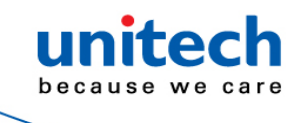

**Planet Code and Postnet with B and B' Fields On** 

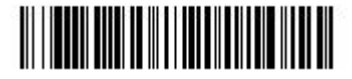

**Planet Code, Postal-4i, Intelligent Mail Bar Code, and Postnet with B and B' Fields On**

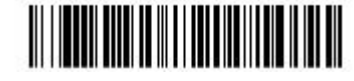

**Planet Code and Intelligent Mail Bar Code On** 

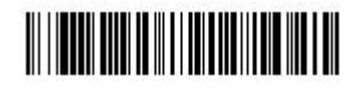

 **Planet Code, Postal-4i, Intelligent Mail Bar Code, and Postnet On** 

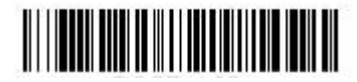

**Planet Code, Postnet, and Intelligent Mail Bar Code On** 

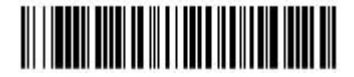

 **Postnet, Postal-4i, and Intelligent Mail Bar Code On** 

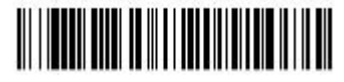

**Planet Code, Intelligent Mail Bar Code, and Postnet with B and B' Fields On** 

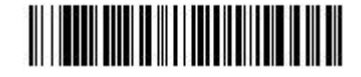

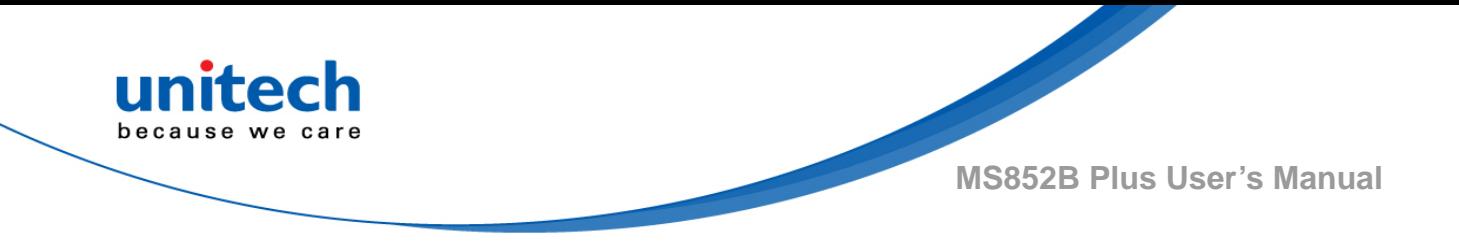

### **3.3.13.3 Planet Code Check Digit**

This selection allows you to specify whether the check digit should be transmitted at the end of Planet Code data. Default = Don't Transmit.

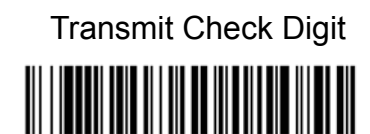

Don't Transmit Check Digit\*

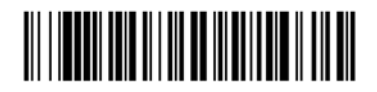

# **3.3.13.4 Postnet Check Digit**

This selection allows you to specify whether the check digit should be transmitted at the end of Postnet data. Default = Don't Transmit.

Transmit Check Digit

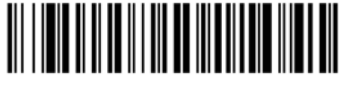

Don't Transmit Check Digit \*

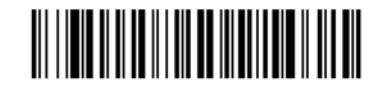
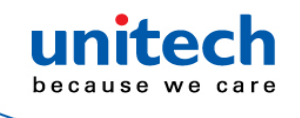

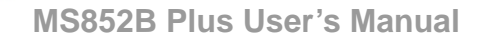

#### **3.3.13.5 Australian Post Interpretation**

This option controls what interpretation is applied to customer fields in Australian 4-State symbols. Bar Output lists the bar patterns in "0123" format. Numeric N Table causes that field to be interpreted as numeric data using the N Table. Alphanumeric C Table causes the field to be interpreted as alphanumeric data using the C Table. Refer to the Australian Post Specification Tables. Combination C and N Tables causes the field to be interpreted using either the C or N Tables.

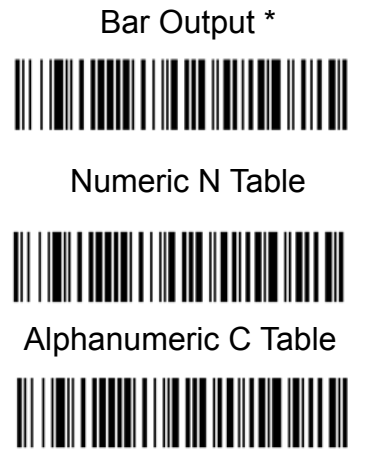

Combination C and N Tables

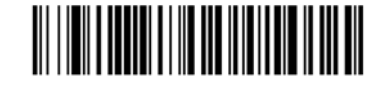

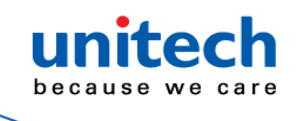

# **3.3.14 Postal Codes – Linear**

# **China Post (Hong Kong 2 of 5)**

China Post (Hong Kong 2 of 5) On

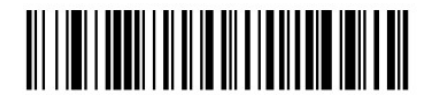

Default All China Post (Hong Kong 2 of 5) Settings

China Post (Hong Kong 2 of 5) Off\*

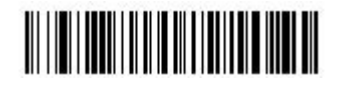

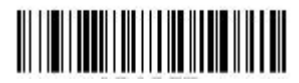

# **3.3.14.1 China Post (Hong Kong 2 of 5) Message Length**

Scan the bar codes below to change the message length. Refer to [Message](#page-88-0) [Length Description](#page-88-0) for additional information. Minimum and Maximum lengths  $= 2-80$ . Minimum Default = 4, Maximum Default = 80.

Minimum Message Length

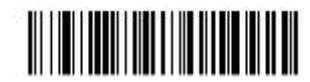

Maximum Message Length

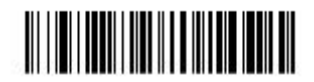

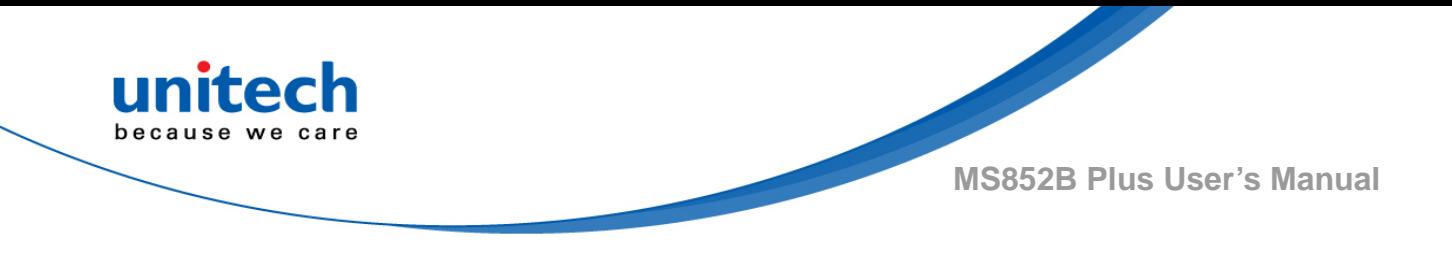

# **3.3.15 Trioptic Code**

Note: If you are going to scan Code 32 Pharmaceutical codes, Trioptic Code must be off. Trioptic Code is used for labeling magnetic storage media.

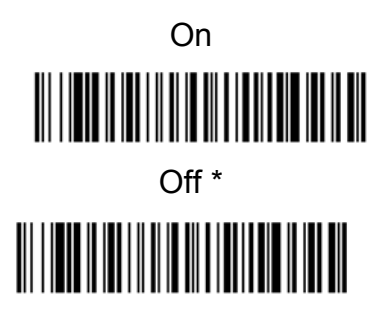

# **3.3.16 Codablock A**

Codablock A On 

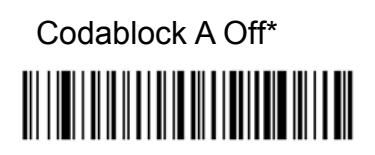

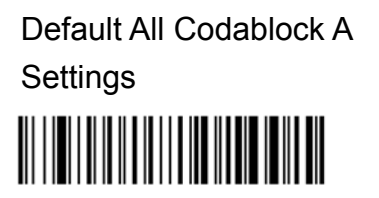

# **3.3.16.1 Codablock A Message Length**

Scan the bar codes below to change the message length. Refer to Message [Length Description](#page-88-0) for additional information. Minimum and Maximum lengths  $= 1-600$ . Minimum Default = 1, Maximum Default = 600.

Minimum Message Length

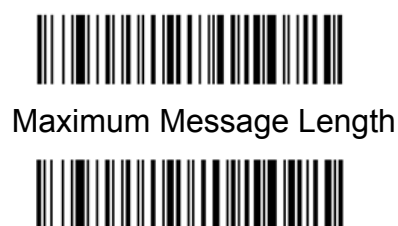

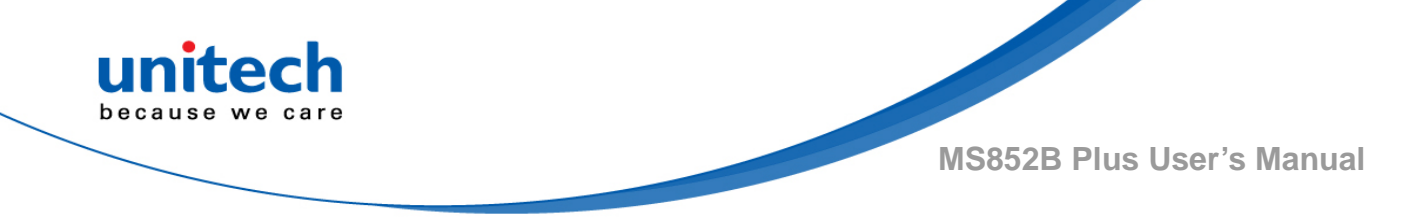

# **3.3.17 Codablock F**

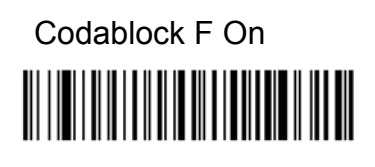

Codablock F Off\* 

Default All Codablock F **Settings** 

### **3.3.17.1 Codablock F Message Length**

Scan the bar codes below to change the message length. Refer to [Message](#page-88-0)  [Length Description](#page-88-0) for additional information. Minimum and Maximum lengths  $= 1-2048$ . Minimum Default = 1, Maximum Default = 2048.

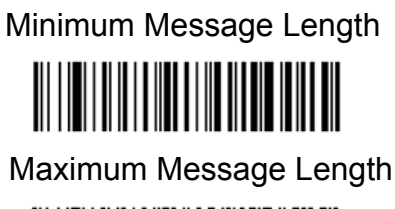

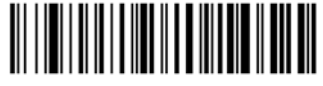

### **3.3.17.2 Label Code**

The standard Label Code is used in libraries. Default = Off.

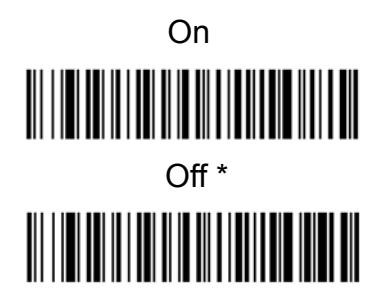

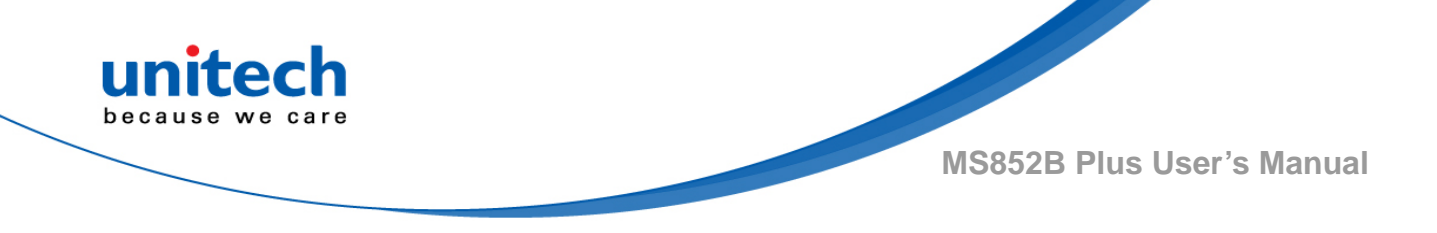

# **3.3.18 Aztec Code**

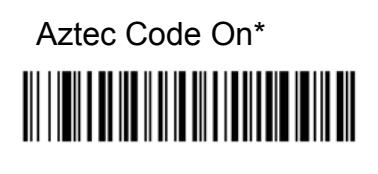

Aztec Code Off 

Default All Aztec Code **Settings** <u> III III III III III III III III II</u>

### **3.3.18.1 Aztec Code Message Length**

Scan the bar codes below to change the message length. Refer to [Message](#page-88-0)  [Length Description](#page-88-0) for additional information. Minimum and Maximum lengths  $= 1-3832$ . Minimum Default = 1, Maximum Default = 3832.

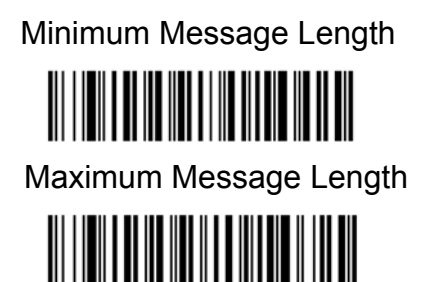

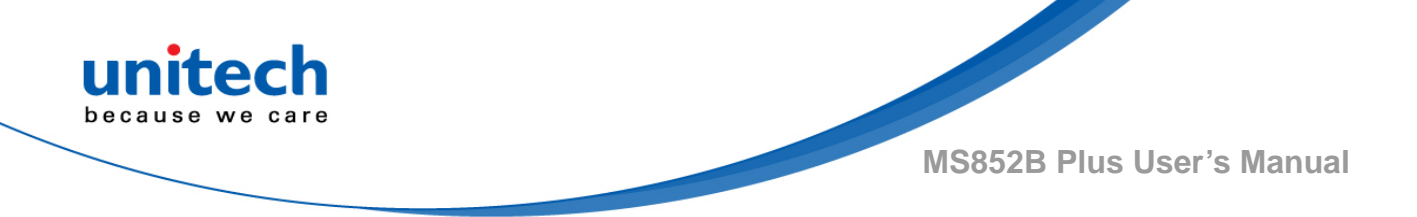

#### **3.3.18.2 Aztec Append**

This function allows the scanner to append the data from several Aztec bar codes together before transmitting them to the host computer. When the scanner encounters an Aztec bar code with the append trigger character(s), it buffers the number of Aztec bar codes determined by information encoded in those bar codes. Once the proper number of codes is reached, the data is output in the order specified in the bar codes. Default = On.

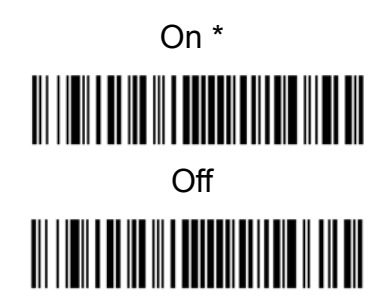

### **3.3.18.3 Aztec Code Page**

Aztec Code pages define the mapping of character codes to characters. If the data received does not display with the proper characters, it may be because the bar code being scanned was created using a code page that is different from the one the host program is expecting. If this is the case, scan the bar code below, select the code page with which the barcodes were created (see [ISO 2022/ISO 646 Character Replacements\)](#page-158-0), and scan the value and the Save bar code from the [Programming Chart.](#page-166-0)

The data characters should then appear properly.

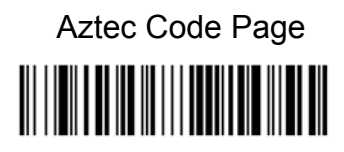

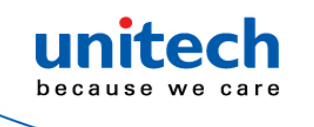

# **3.3.19 Chinese Sensible (Han Xin) Code**

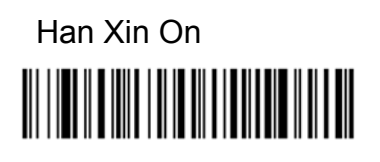

Han Xin Off \*

Default All Han Xin Settings

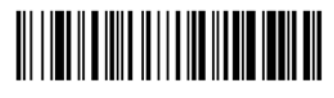

# **3.3.19.1 Han Xin Code Message Length**

Scan the bar codes below to change the message length. Refer to [Message](#page-88-0)  [Length Description](#page-88-0) for additional information. Minimum and Maximum lengths  $= 1-7833$ . Minimum Default = 1, Maximum Default = 7833.

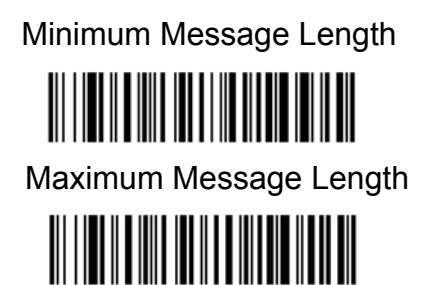

**- 135 -** © 2020 unitech Electronics Co., Ltd. All rights reserved. unitech is a registered trademark of unitech Electronics Co., Ltd.

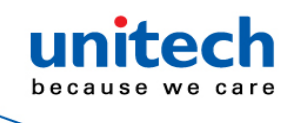

**3.3.20 Korea Post** 

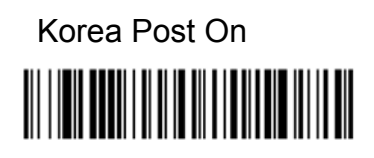

Korea Post Off \* <u> III | III | III | III | III | III | III | III | III | II</u>

Default All Korea Post **Settings** 

#### **3.3.20.1 Korea Post Message Length**

Scan the bar codes below to change the message length. Refer to [Message](#page-88-0)  [Length Description](#page-88-0) for additional information. Minimum and Maximum lengths  $= 2-80$ . Minimum Default = 4, Maximum Default = 48.

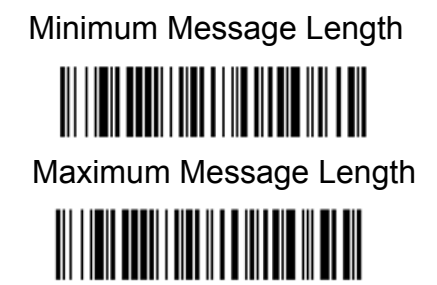

### **3.3.20.2 Korea Post Check Digit**

This selection allows you to specify whether the check digit should be transmitted at the end of the scanned data. Default = Don't Transmit.

Transmit Check Digit

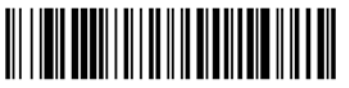

Don't Transmit Check Digit \*

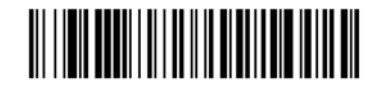

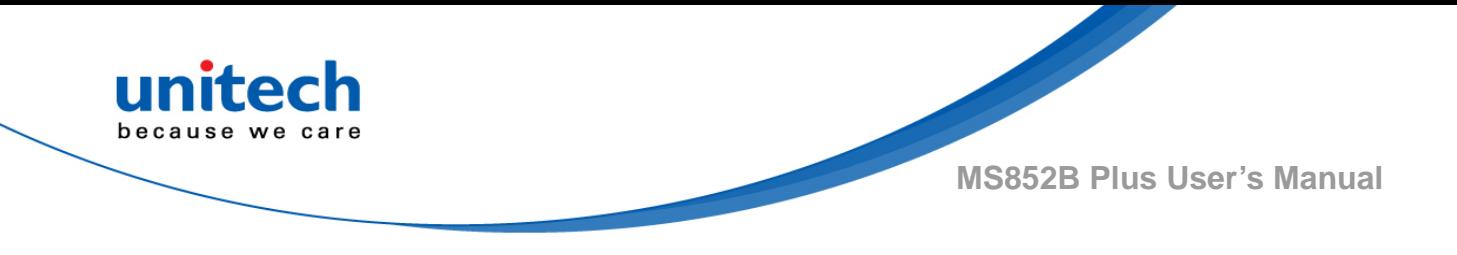

### **3.3.21 Dotcode**

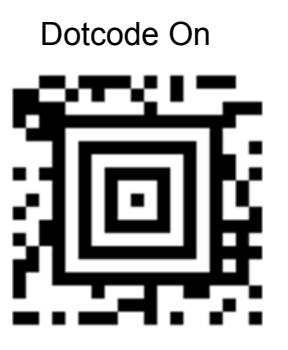

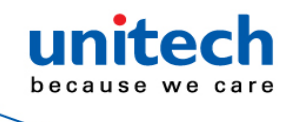

# Appendix A – Symbology Charts

"m" represents the AIM modifier character. Refer to International Technical Specification, Symbology Identifiers, for AIM modifier character details. Prefix/Suffix entries for specific symbologies override the universal (All Symbologies, 99) entry. Refer to Data Editing and Data Formatting for information about using Code ID and AIM ID.

#### **Linear Symbologies**

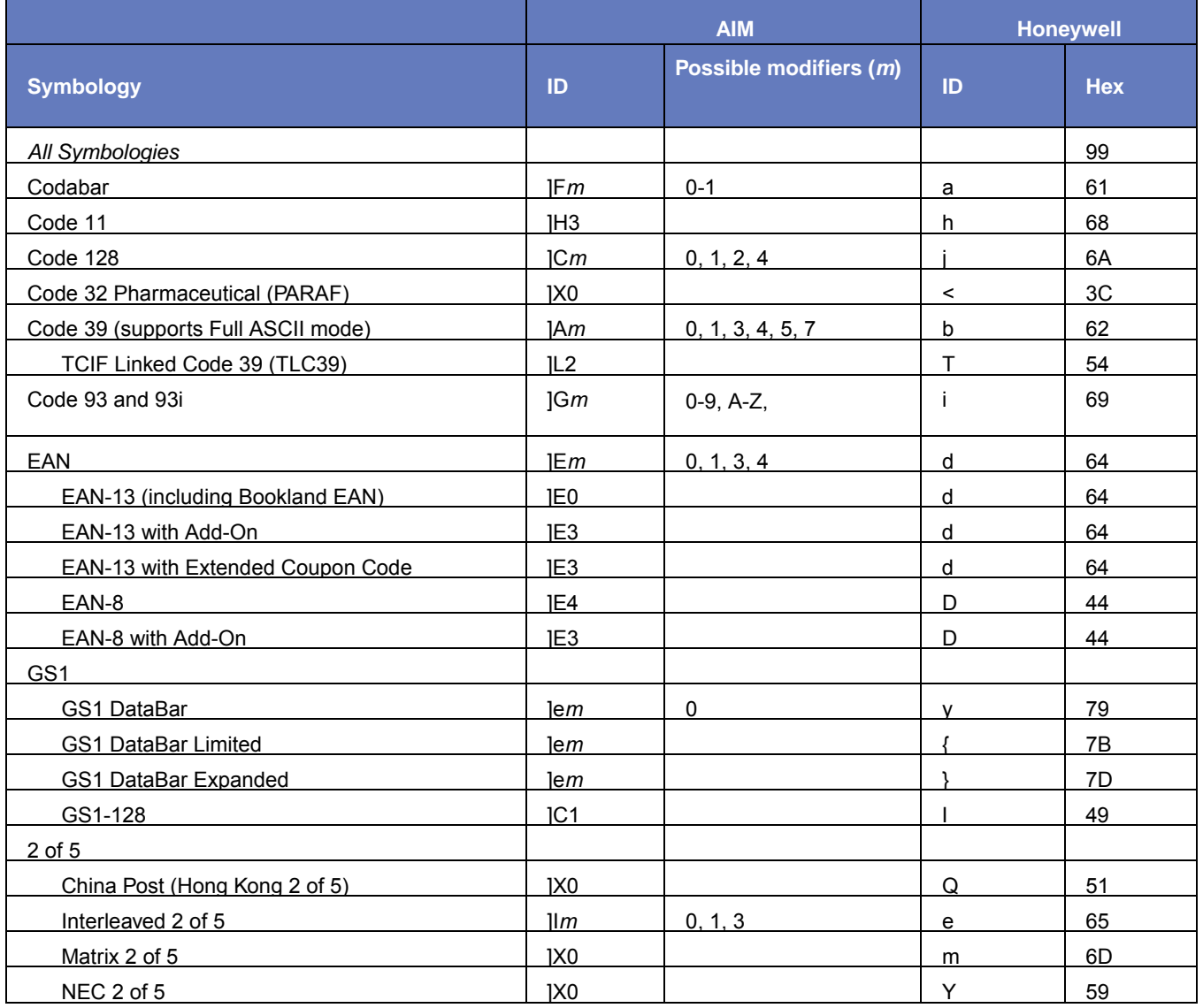

**- 138 -** © 2020 unitech Electronics Co., Ltd. All rights reserved. unitech is a registered trademark of unitech Electronics Co., Ltd.

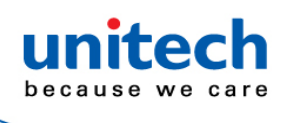

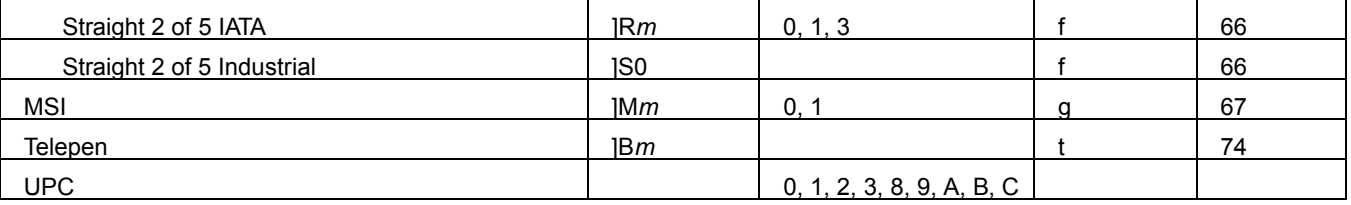

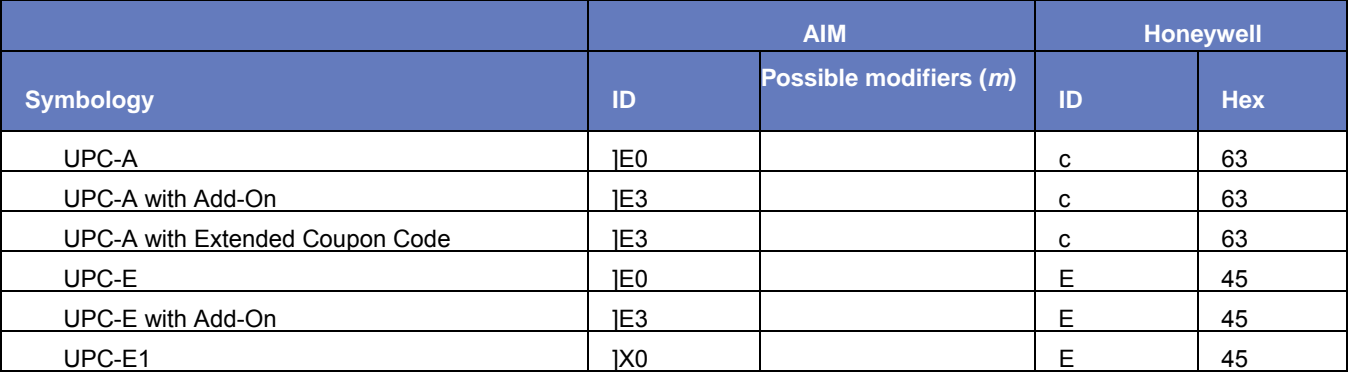

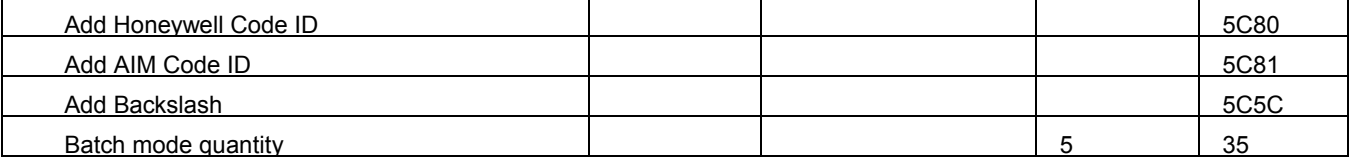

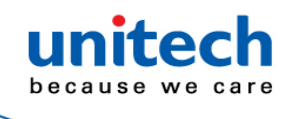

#### **2D Symbologies**

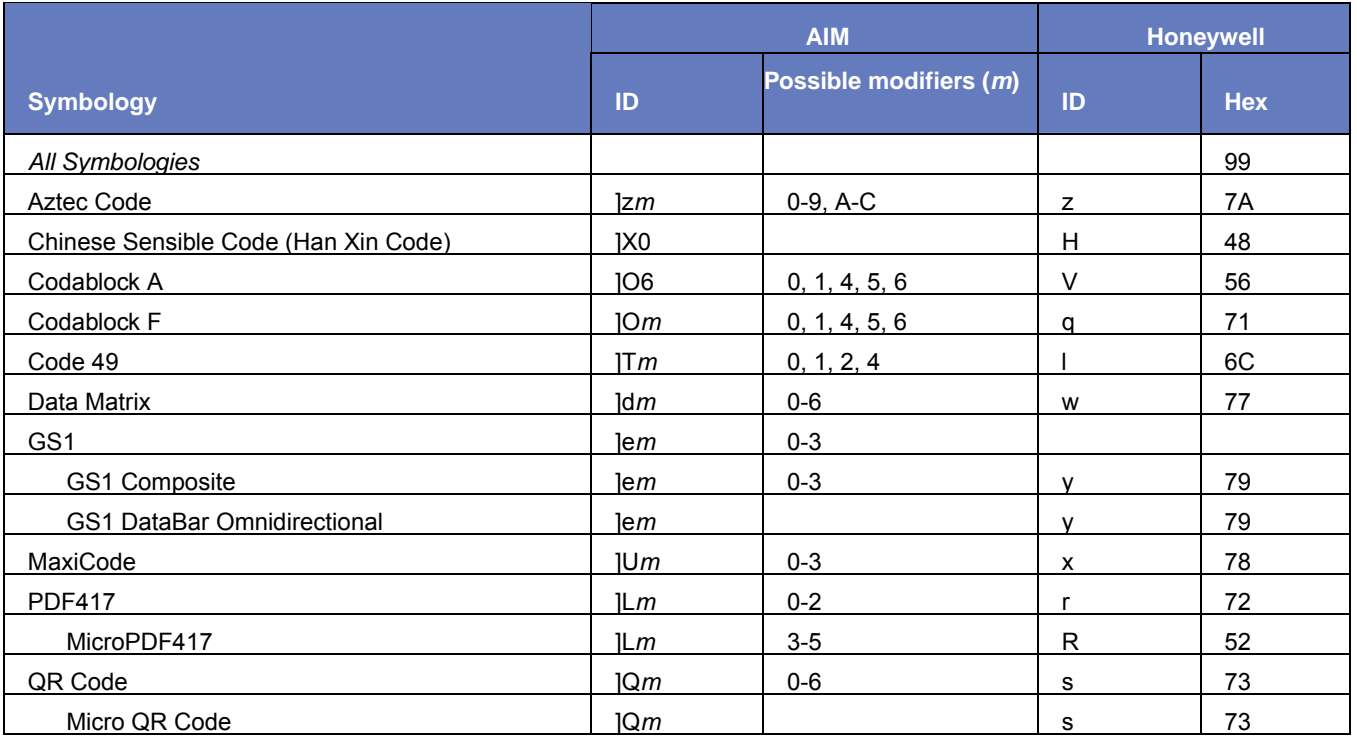

#### **Postal Symbologies**

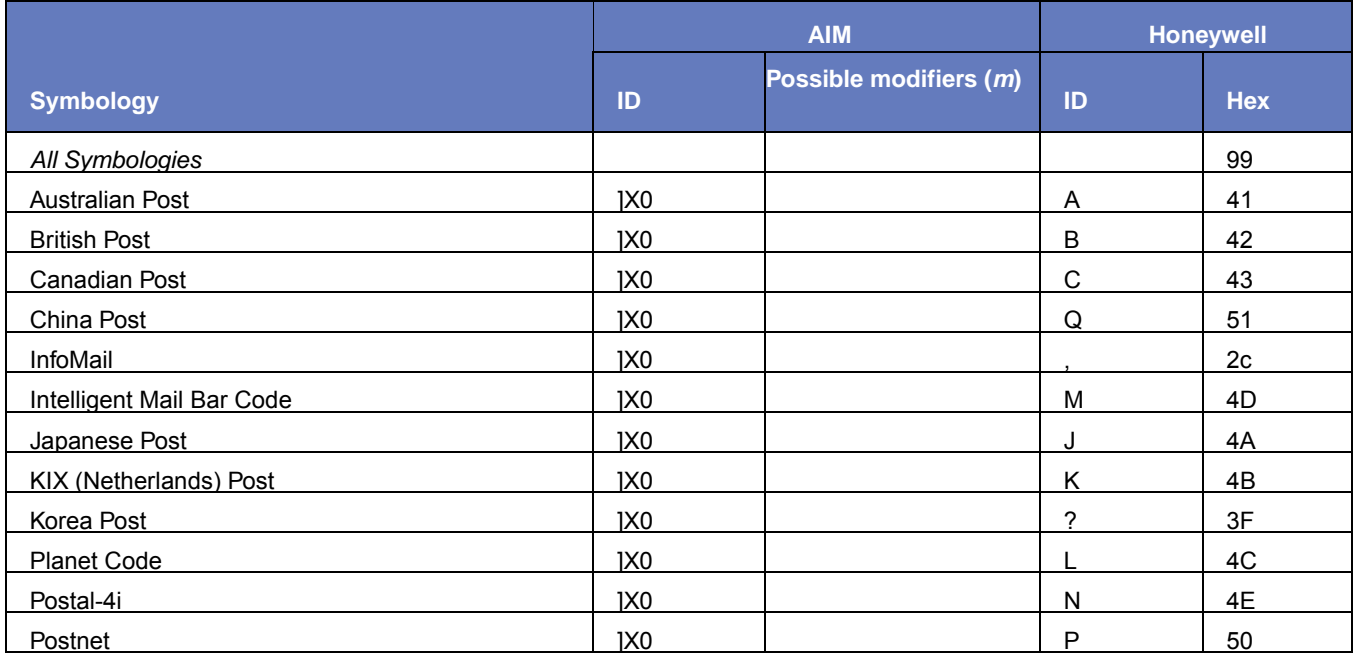

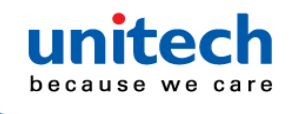

#### **ASCII Conversion Chart (Code Page 1252)**

In keyboard applications, ASCII Control Characters can be represented in 3 different ways, as shown below. The CTRL+X function is OS and application dependent. The following table lists some commonly used Microsoft functionality. This table applies to U.S. style keyboards. Certain characters may differ depending on your Country Code/PC regional settings.

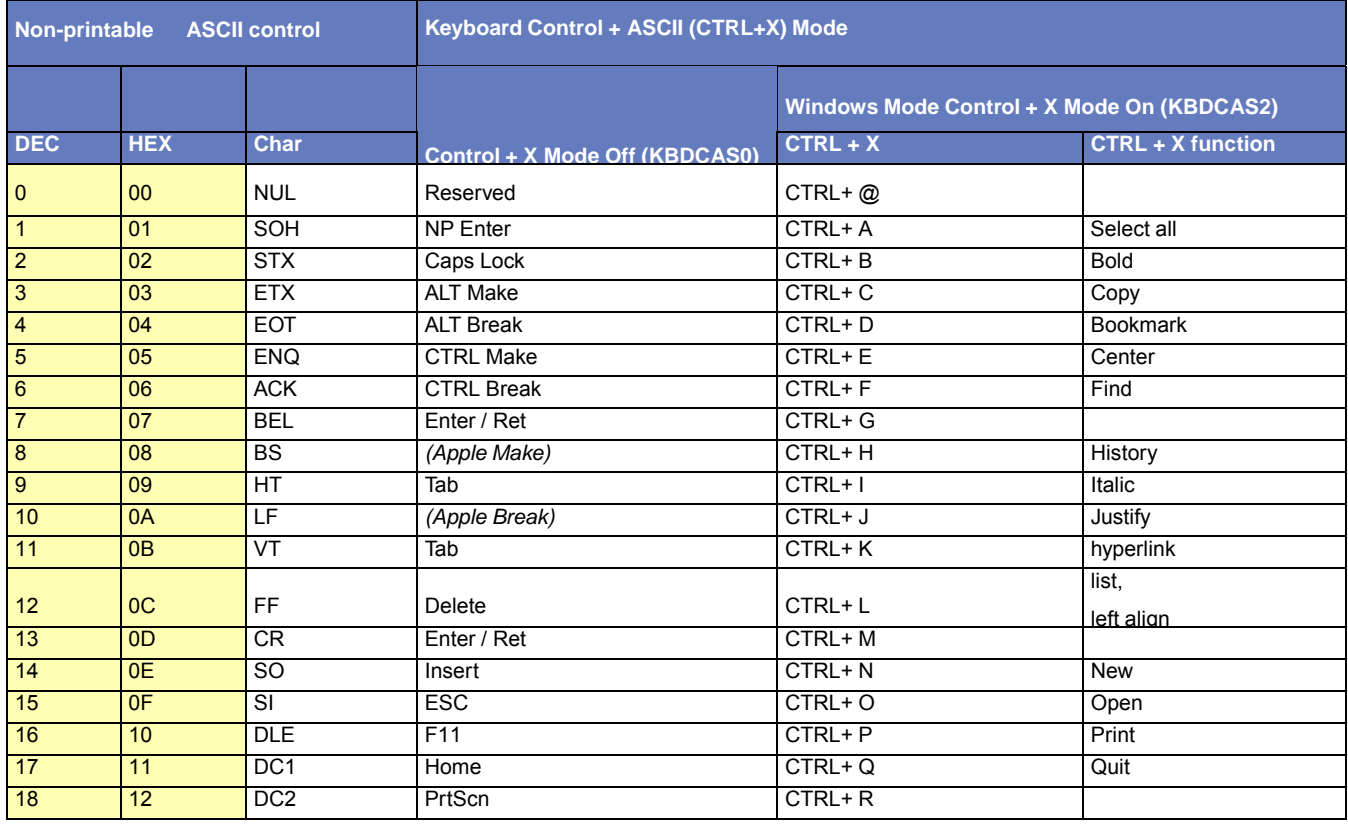

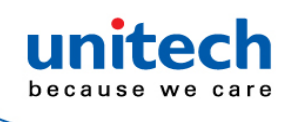

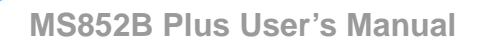

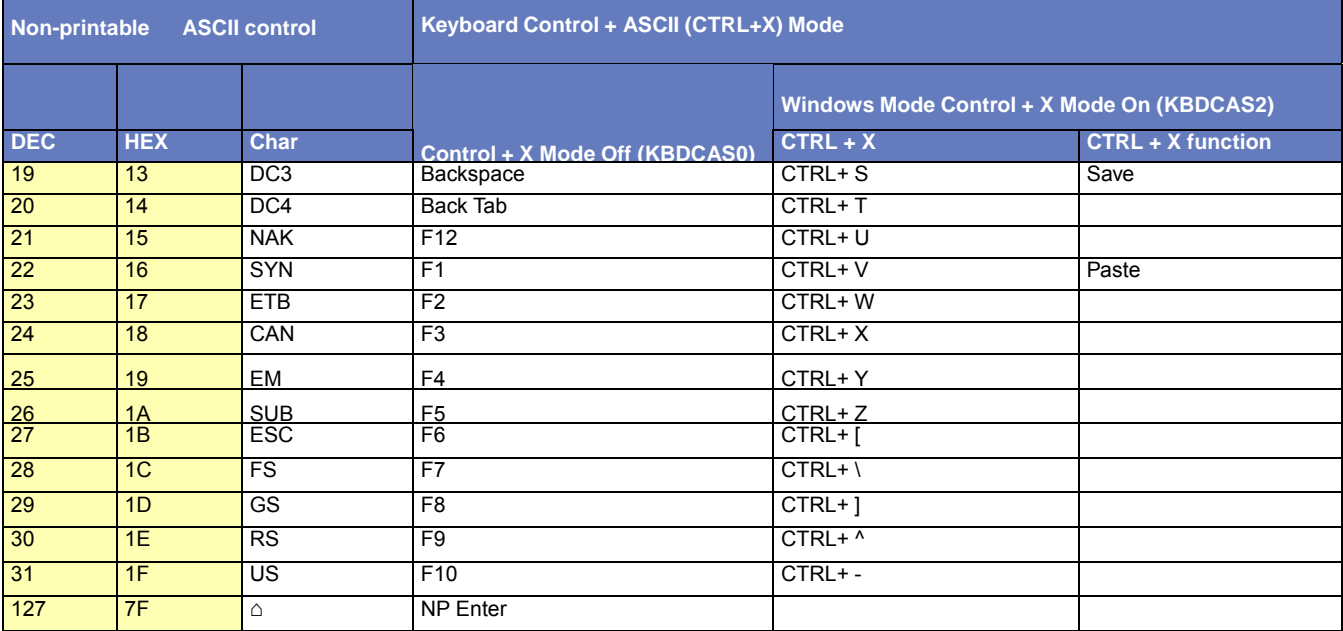

<span id="page-158-0"></span>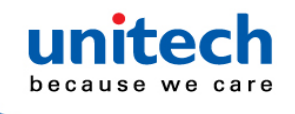

#### **ISO 2022/ISO 646 Character Replacements**

Code pages define the mapping of character codes to characters. If the data received does not display with the proper characters, it may be because the bar code being scanned was created using a code page that is different from the one the host pro-gram is expecting. If this is the case, select the code page with which the bar codes were created. The data characters should then appear properly.

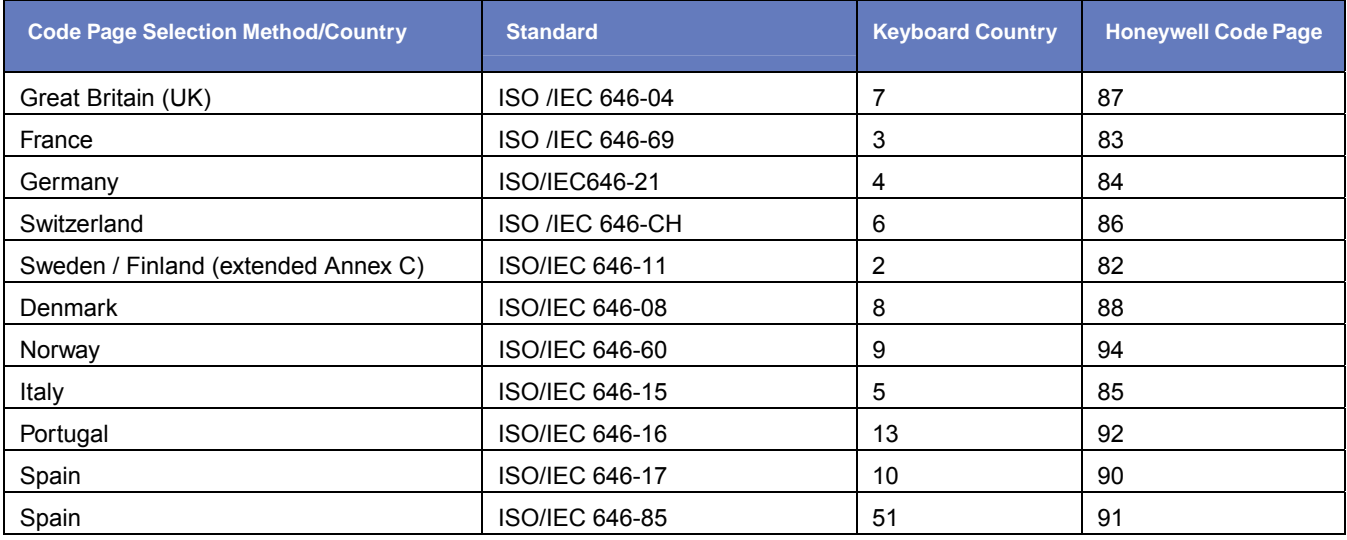

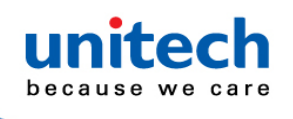

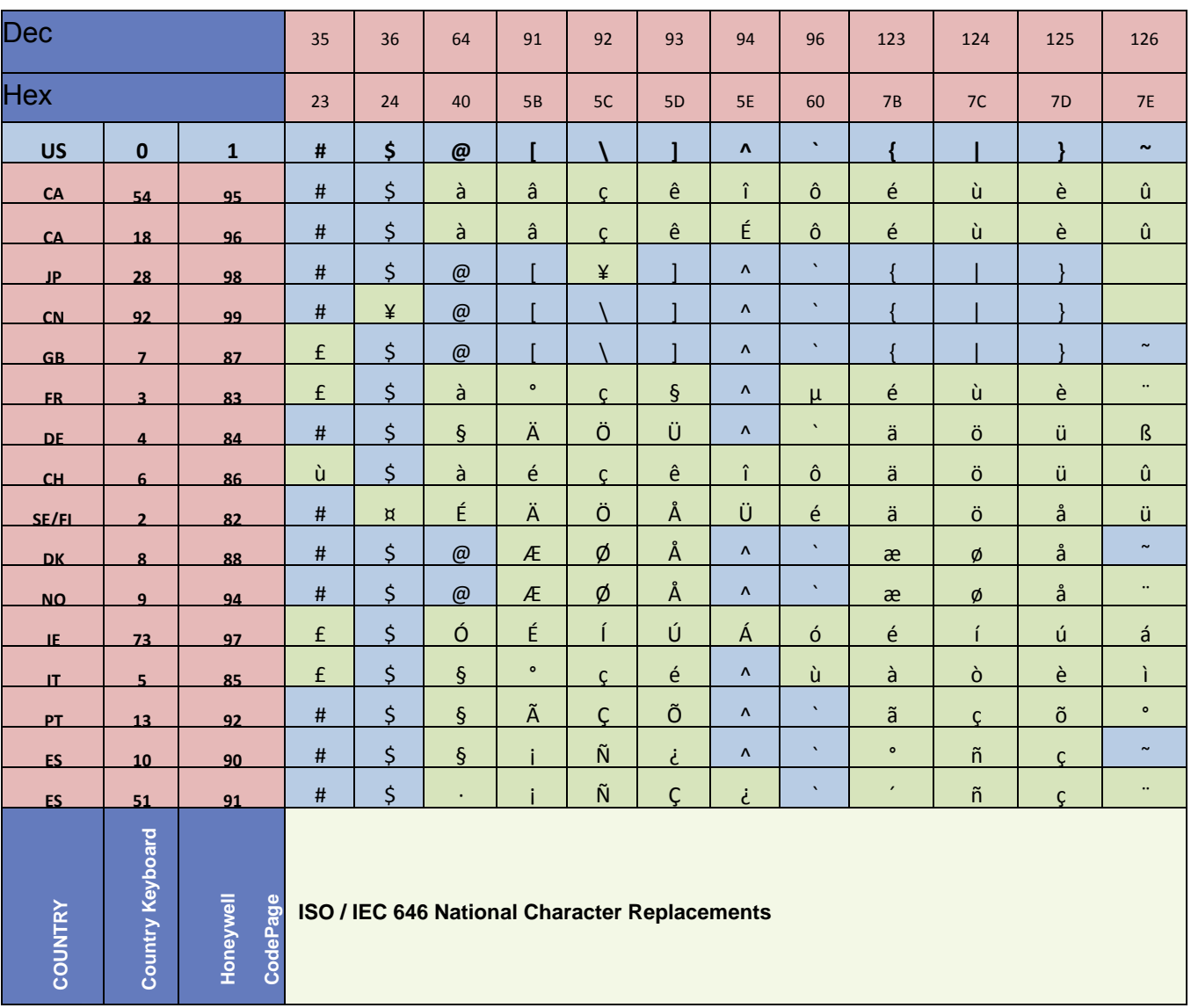

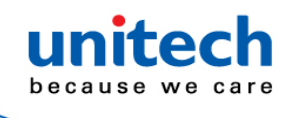

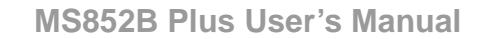

#### **Lower ASCII Reference Table**

Note: Windows code page 1252 and lower ASCII user the same characters.

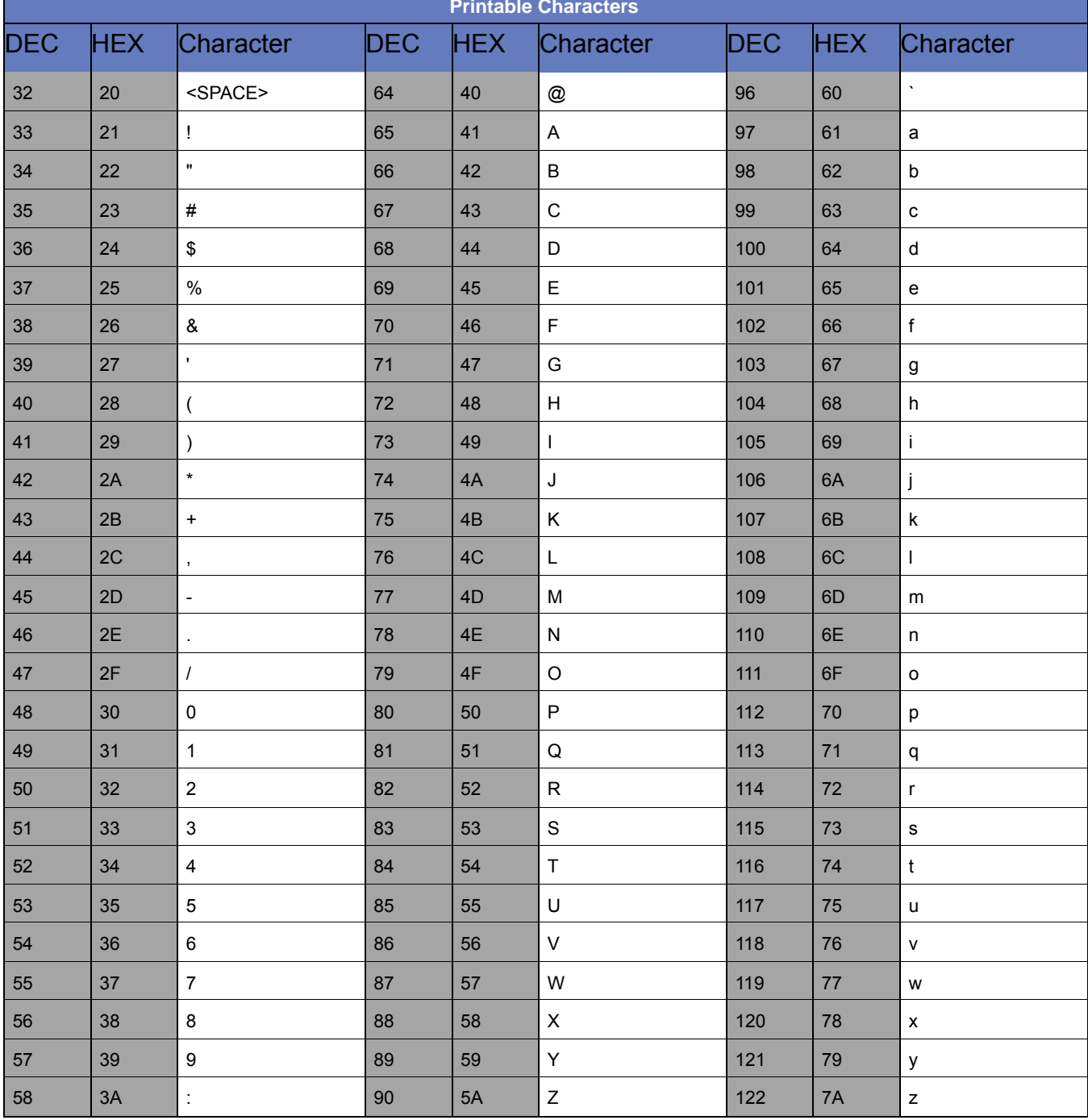

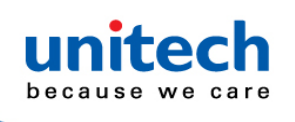

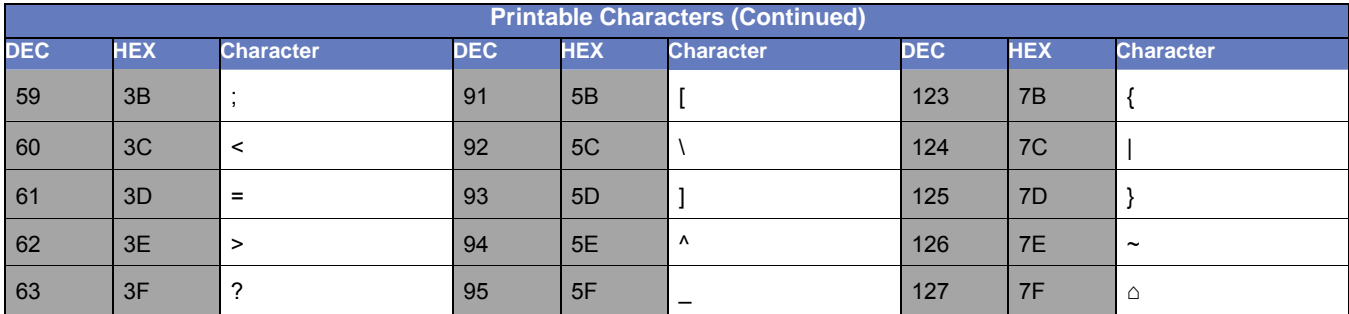

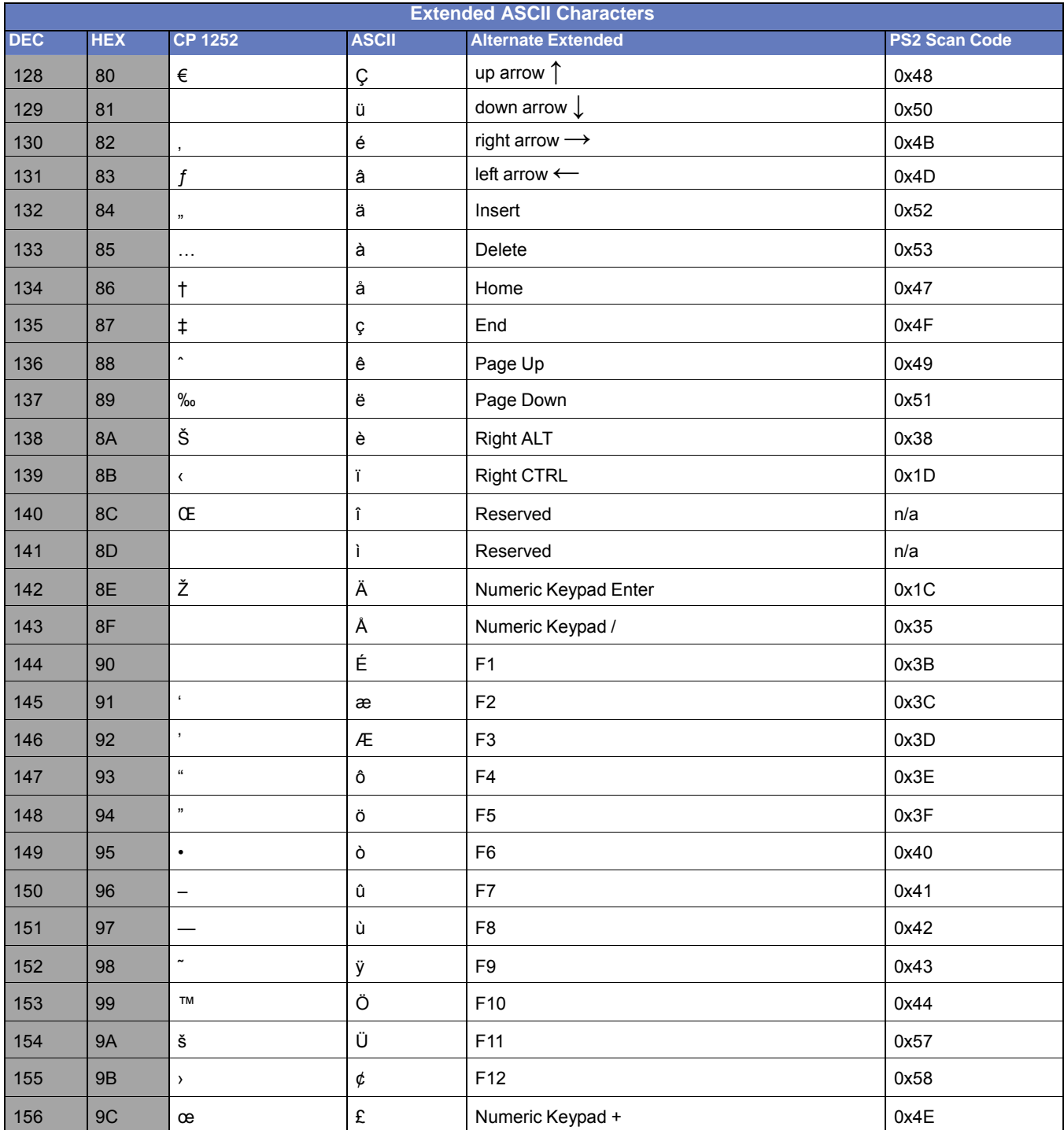

- 146 - © 2020 unitech Electronics Co., Ltd. All rights reserved.<br>unitech is a registered trademark of unitech Electronics Co., Ltd.

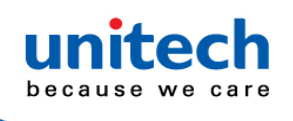

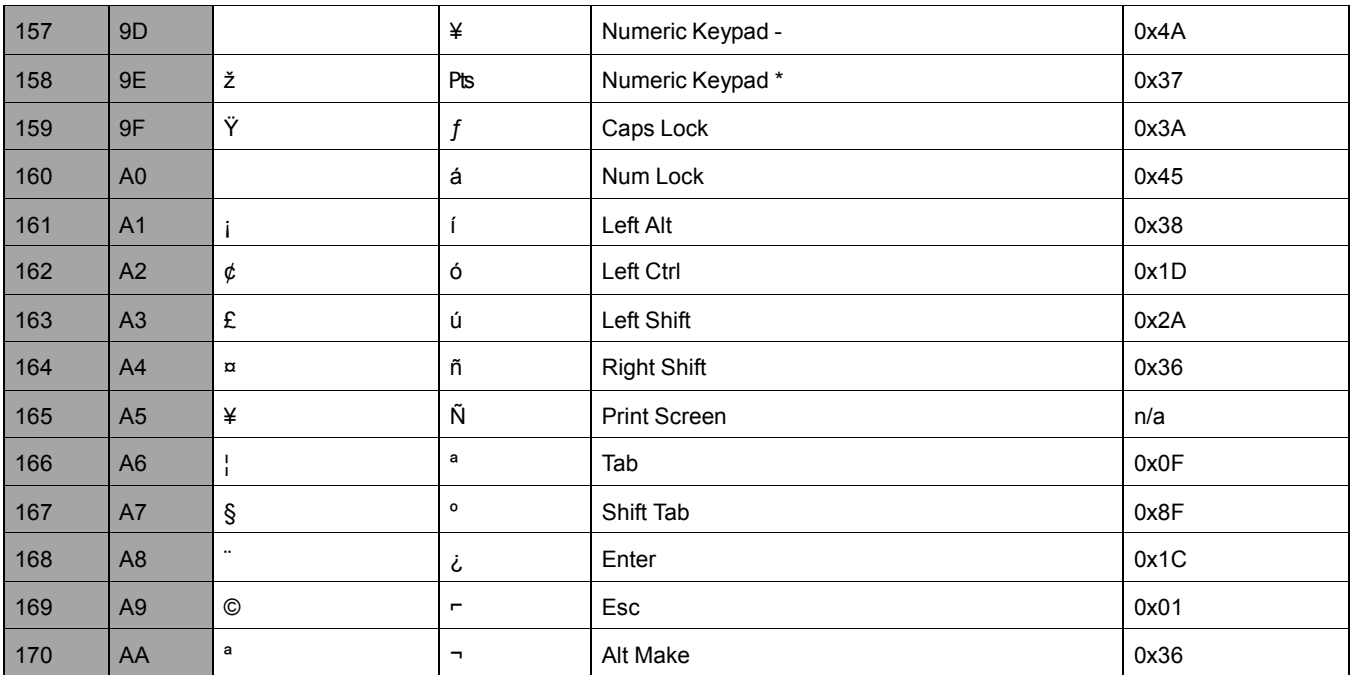

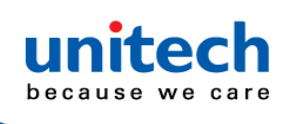

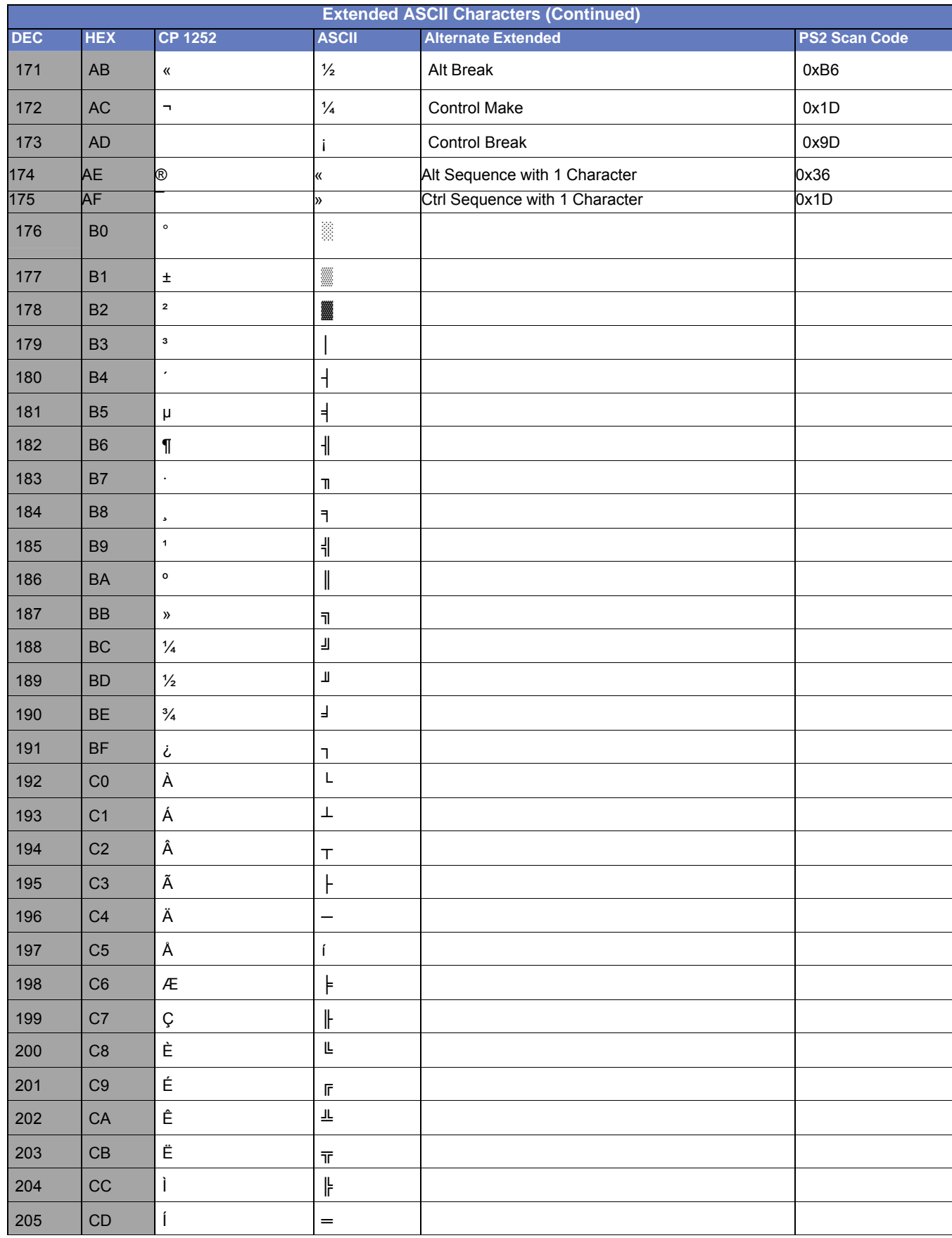

- 148 - © 2020 unitech Electronics Co., Ltd. All rights reserved.<br>unitech is a registered trademark of unitech Electronics Co., Ltd.

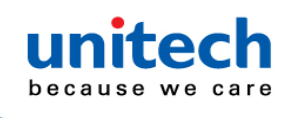

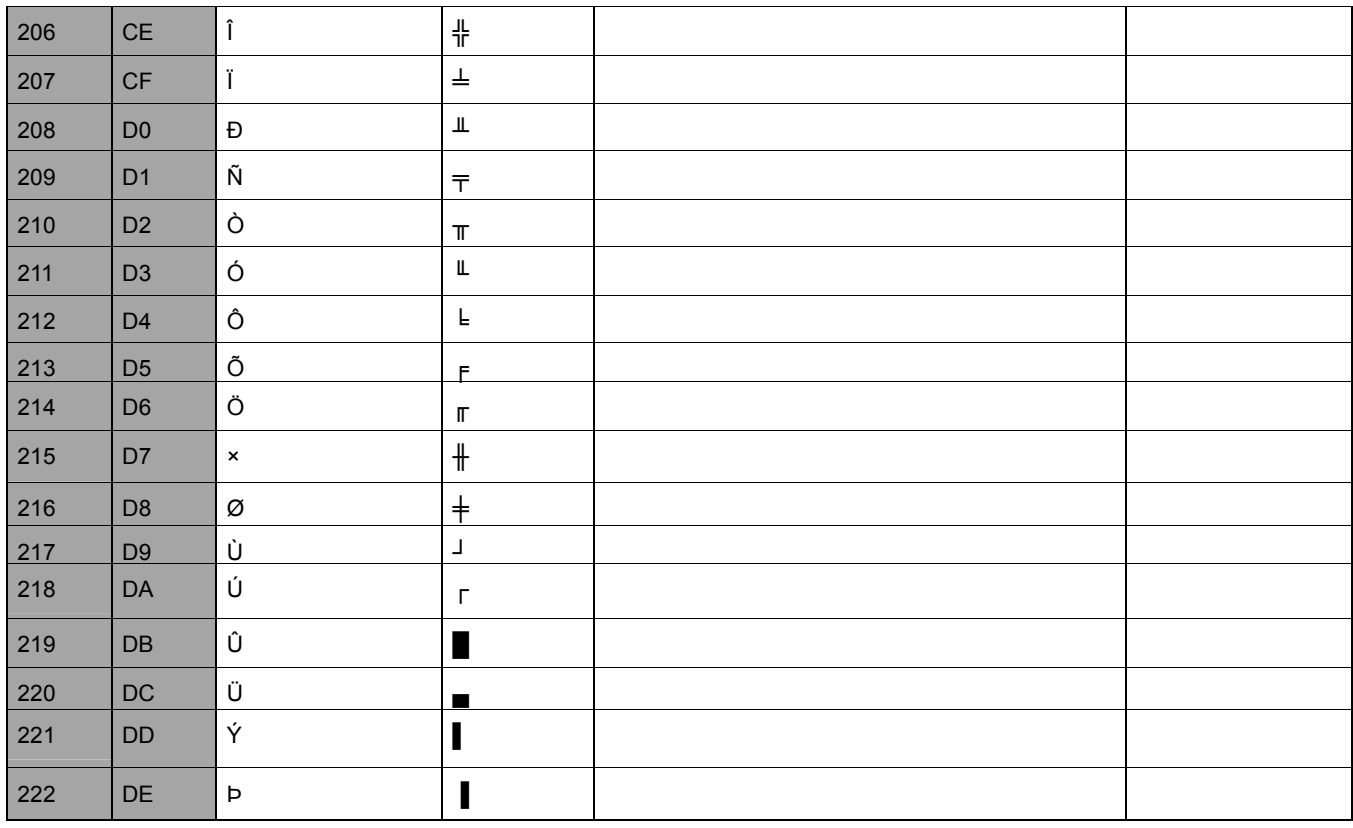

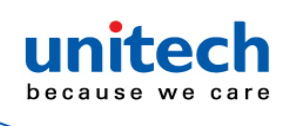

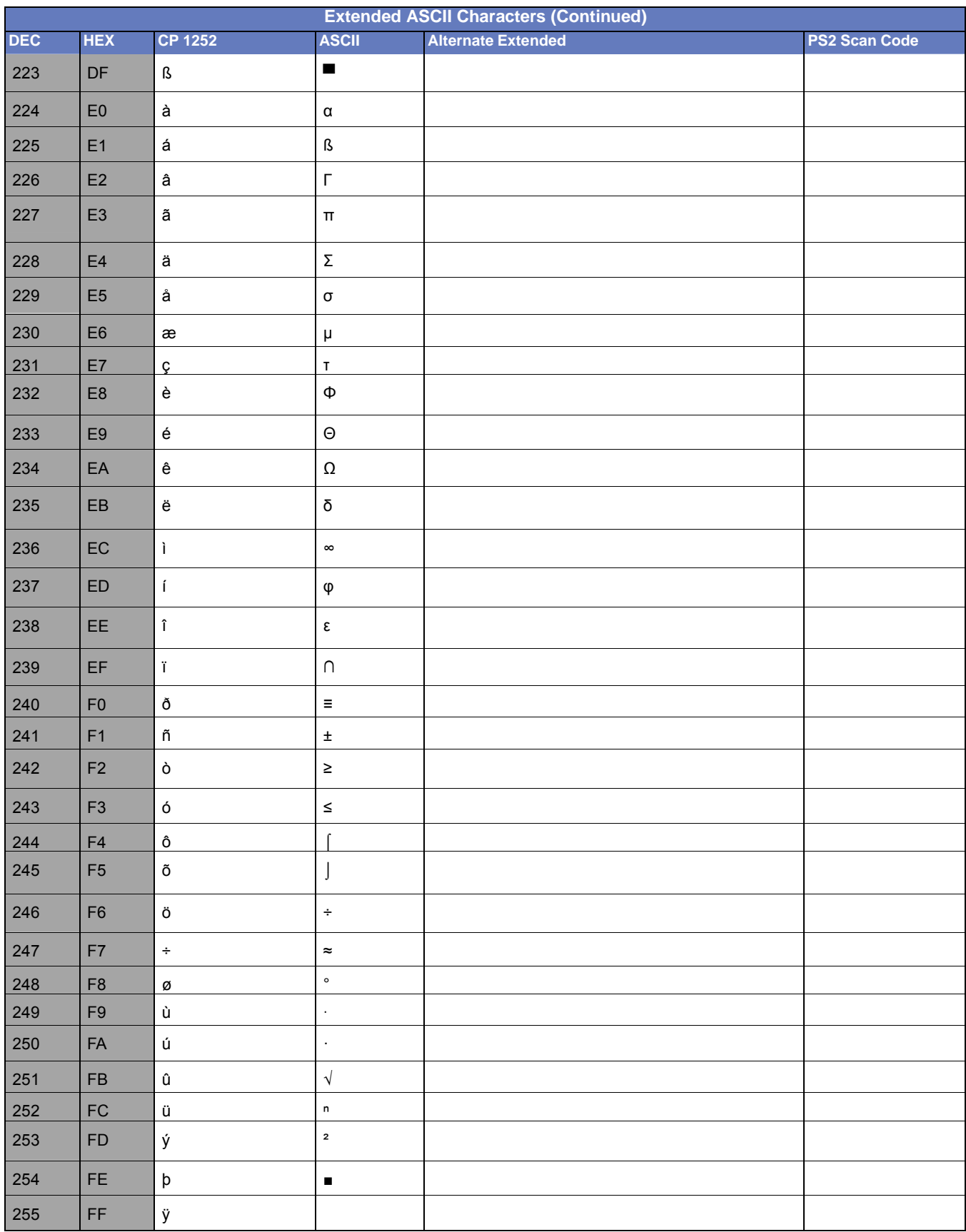

<span id="page-166-0"></span>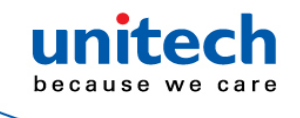

# Appendix B – Programming Chart

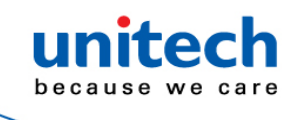

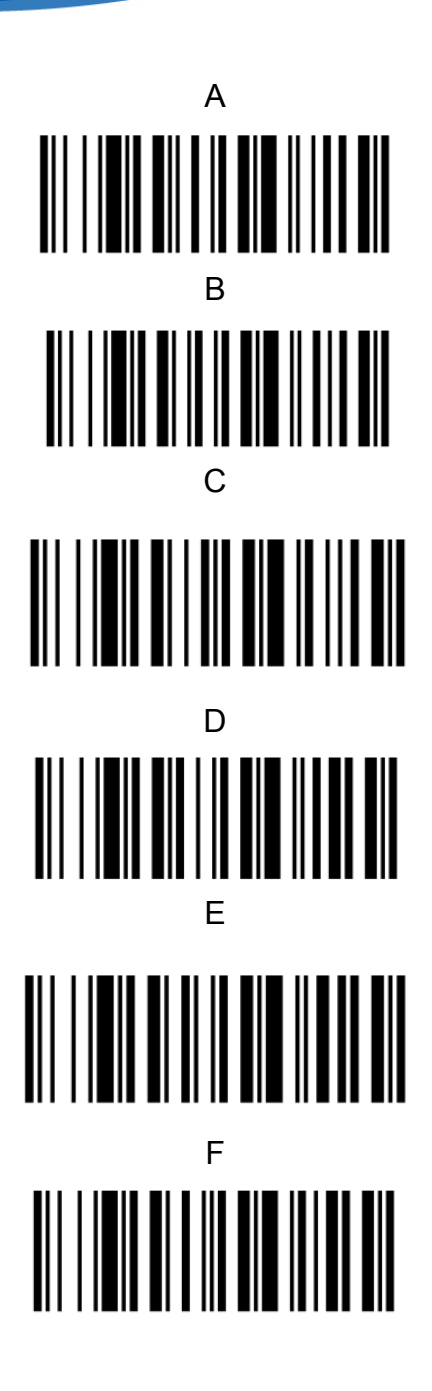

**- 152 -** © 2020 unitech Electronics Co., Ltd. All rights reserved. unitech is a registered trademark of unitech Electronics Co., Ltd.

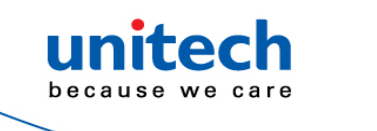

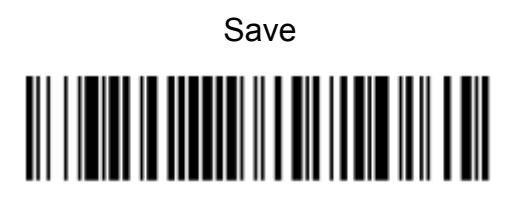

Reset

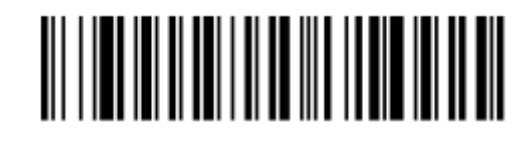

Discard 

Note: If you make an error while scanning the letters or digits (before scanning Save), scan Discard, scan the correct letters or digits, and **Save** again.